# **MGE модель F**

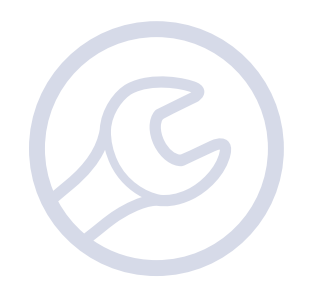

**Сервисная инструкция**

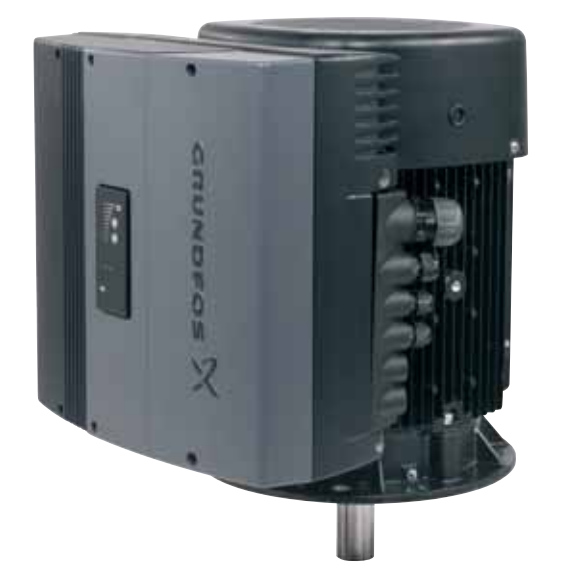

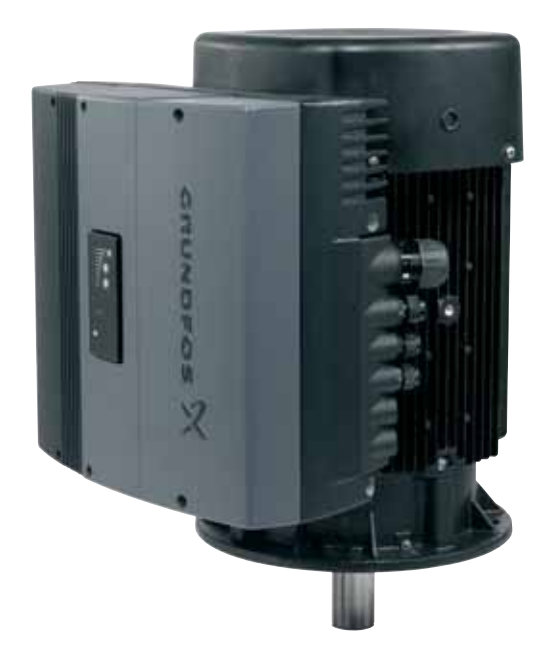

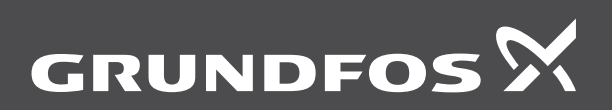

be<br>think<br>innovate

# **Перевод оригинального документа на английском языке.**

# **СОДЕРЖАНИЕ**

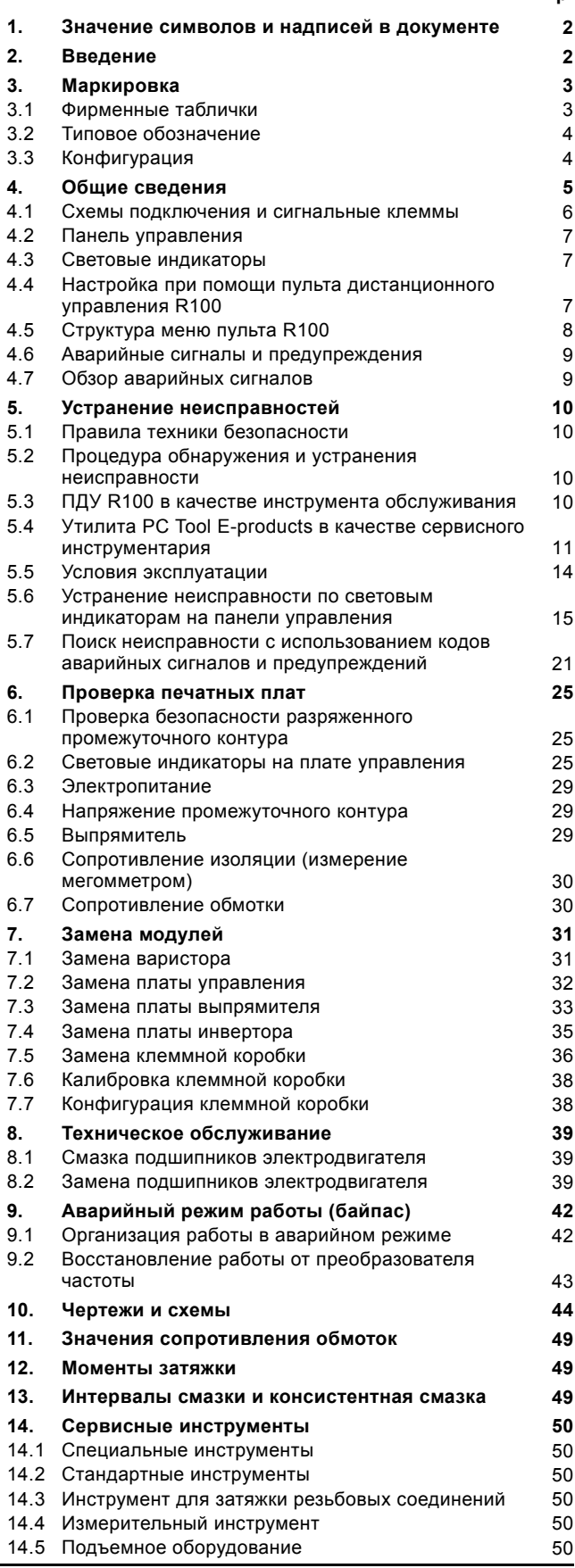

# <span id="page-1-0"></span>**1. Значение символов и надписей в документе**

#### *Предупреждение*

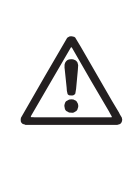

**Стр.**

*Указания по технике безопасности, содержащиеся в данном руководстве по обслуживанию и монтажу, невыполнение которых может повлечь опасные для жизни и здоровья людей последствия, специально отмечены общим знаком опасности по стандарту ГОСТ Р 12.4.026 W09.*

# *Предупреждение*

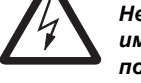

*Несоблюдение данных указаний может иметь опасные для жизни и здоровья людей последствия.*

#### *Предупреждение*

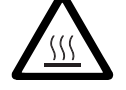

*Контакт с горячими поверхностями оборудования может привести к ожогам и тяжким телесным повреждениям.*

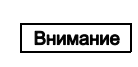

*Несоблюдение данных правил техники безопасности может вызвать отказ или повреждение оборудования.*

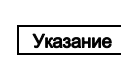

#### *Примечания или указания, упрощающие работу и гарантирующие безопасную эксплуатацию.*

# <span id="page-1-1"></span>**2. Введение**

В настоящей сервисной инструкции описан поиск и устранение неисправностей насосов с электродвигателями Grundfos, тип MGE модель F (далее MGE-F).

Настоящая сервисная инструкция предназначена для профессионалов, которые знакомы с процедурой технического обслуживания электротехнических изделий. Использование настоящей инструкции предполагает знание следующих документов:

- Паспорт, Руководство по монтажу и эксплуатации MGE 160, MGE 180, расширенный ввод/вывод
- Паспорт, Руководство по монтажу и эксплуатации насосной системы с электродвигателем.

Указание *Настоящая сервисная инструкция относится только к двигателям MGE-F и пользовательским интерфейсам (панель управления, ПДУ R100 и утилита PC Tool E-products). Если на месте эксплуатации*

*имеются другие изделия или системы Grundfos, изучите сервисные инструкции на эти изделия.*

Настоящая сервисная инструкция публикуется и обновляется в базе данных Grundfos GTI.

# <span id="page-2-0"></span>**3. Маркировка**

# <span id="page-2-1"></span>**3.1 Фирменные таблички**

Фирменная табличка MGE-F устанавливается сбоку клеммной коробки. См. рисунки [1](#page-2-2) и [2](#page-2-5).

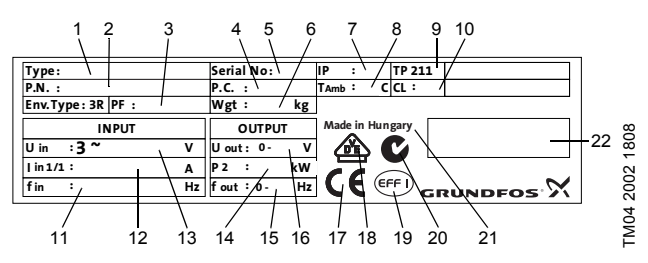

<span id="page-2-2"></span>**Рис. 1** Фирменная табличка MGE-F

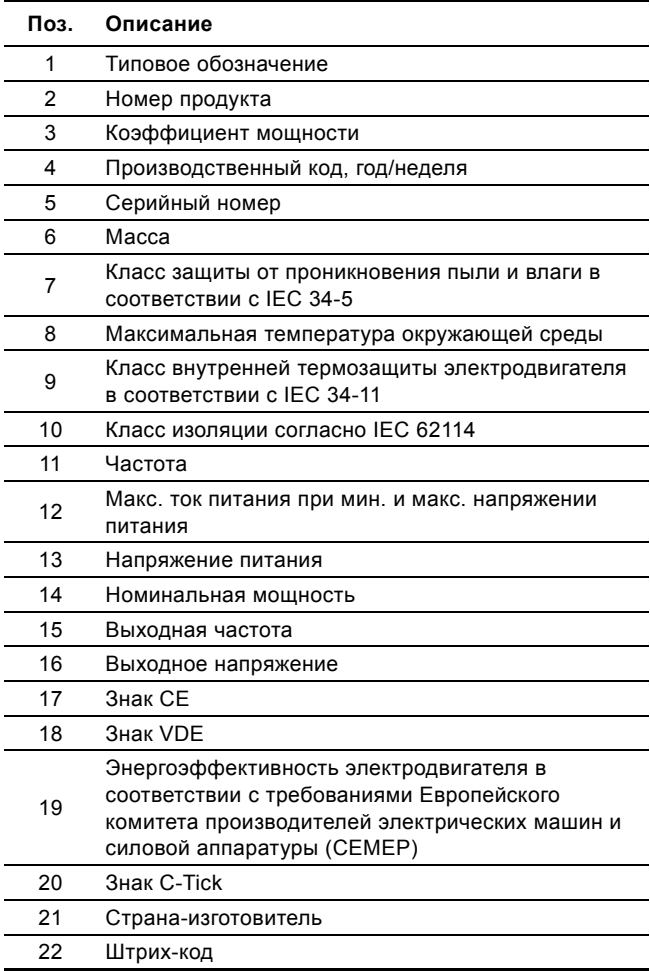

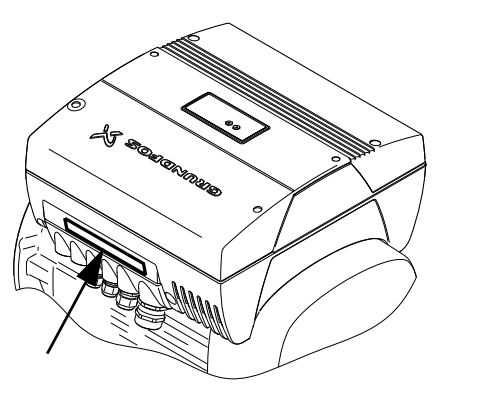

TM04 2399 2508

<span id="page-2-4"></span>TM04 2399 2508

<span id="page-2-5"></span>**Рис. 2** Положение фирменной таблички

Фирменные таблички электродвигателей устанавливаются ниже клеммной коробки. См. рис. [3](#page-2-3) и [4.](#page-2-4)

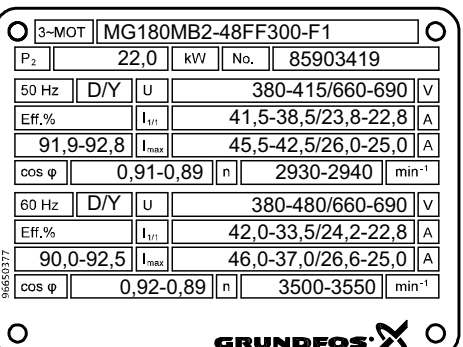

GRUNDFO

 $\mathbf{x}$ 

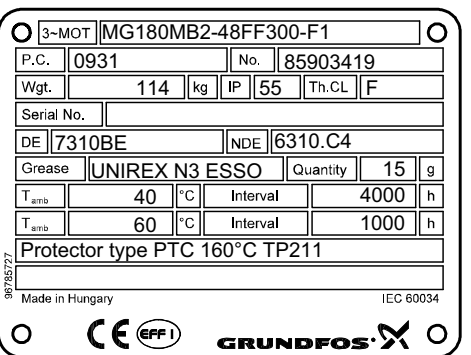

<span id="page-2-3"></span>**Рис. 3** Фирменные таблички стандартных электродвигателей с сертификатами CE и UL

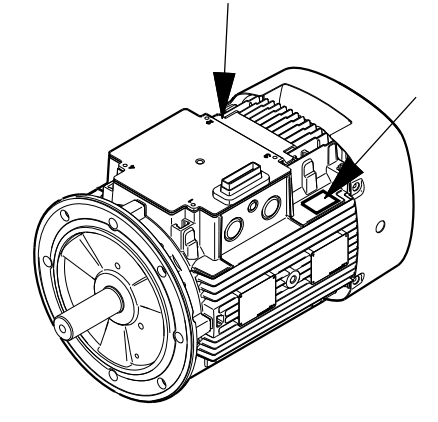

**Рис. 4** Положение фирменных табличек электродвигателей

# <span id="page-3-0"></span>**3.2 Типовое обозначение**

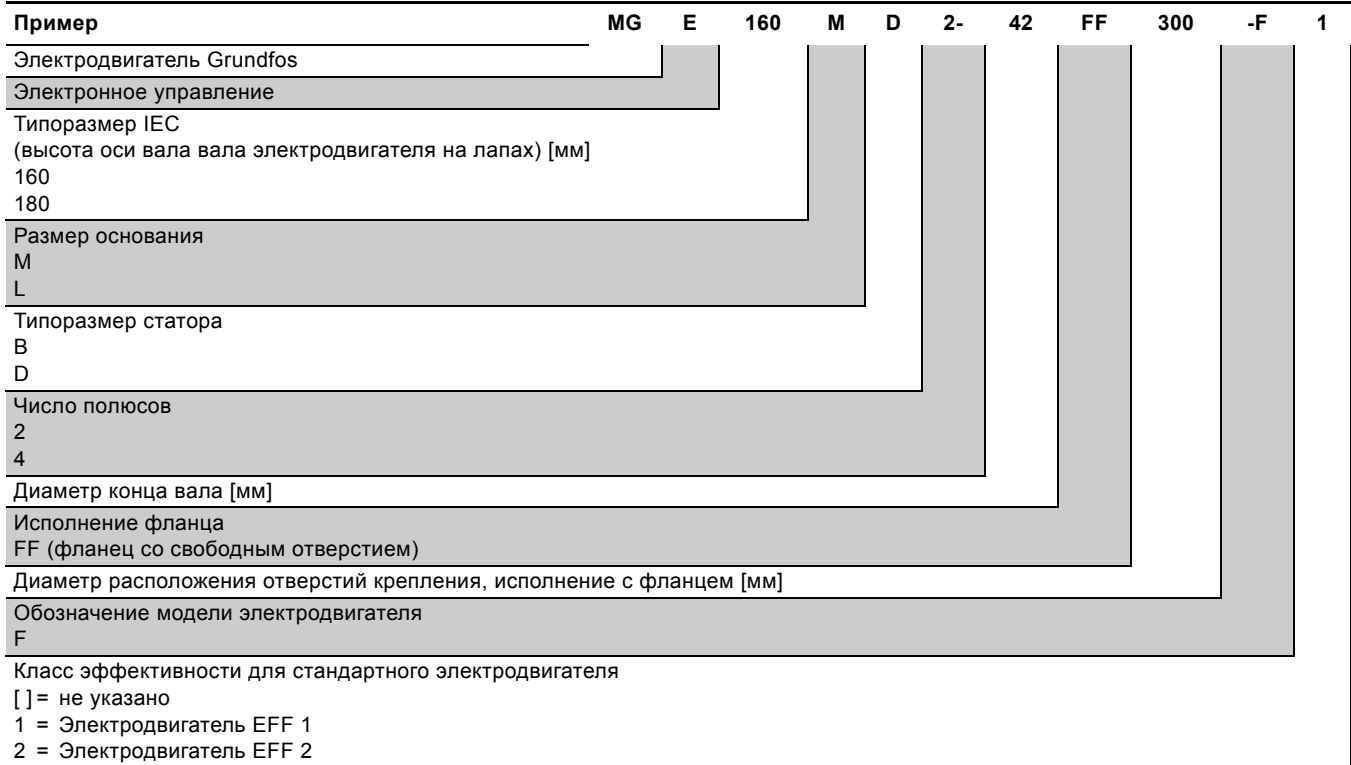

TM04 2305 2308

M04 2305 2308

# <span id="page-3-1"></span>**3.3 Конфигурация**

Конфигурация клеммной коробки задается на заводе в зависимости от области применения и типа насоса. Номер файла конфигурации расположен на ярлыке конфигурации, который находится внутри клеммной коробки на раме панели управления. См. рисунки [5](#page-3-2) и [6](#page-3-3).

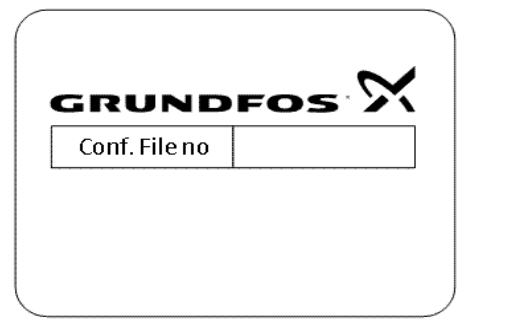

<span id="page-3-2"></span>**Рис. 5** Ярлык конфигурации

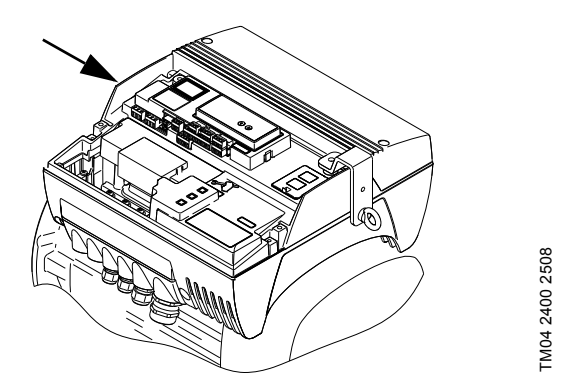

<span id="page-3-3"></span>**Рис. 6** Расположение ярлыка конфигурации

Во время замены или установки клеммной коробки на другой электродвигатель требуется изменение конфигурации. См. раздел *7.7 [Конфигурация](#page-37-1) клеммной коробки*.

<span id="page-4-0"></span>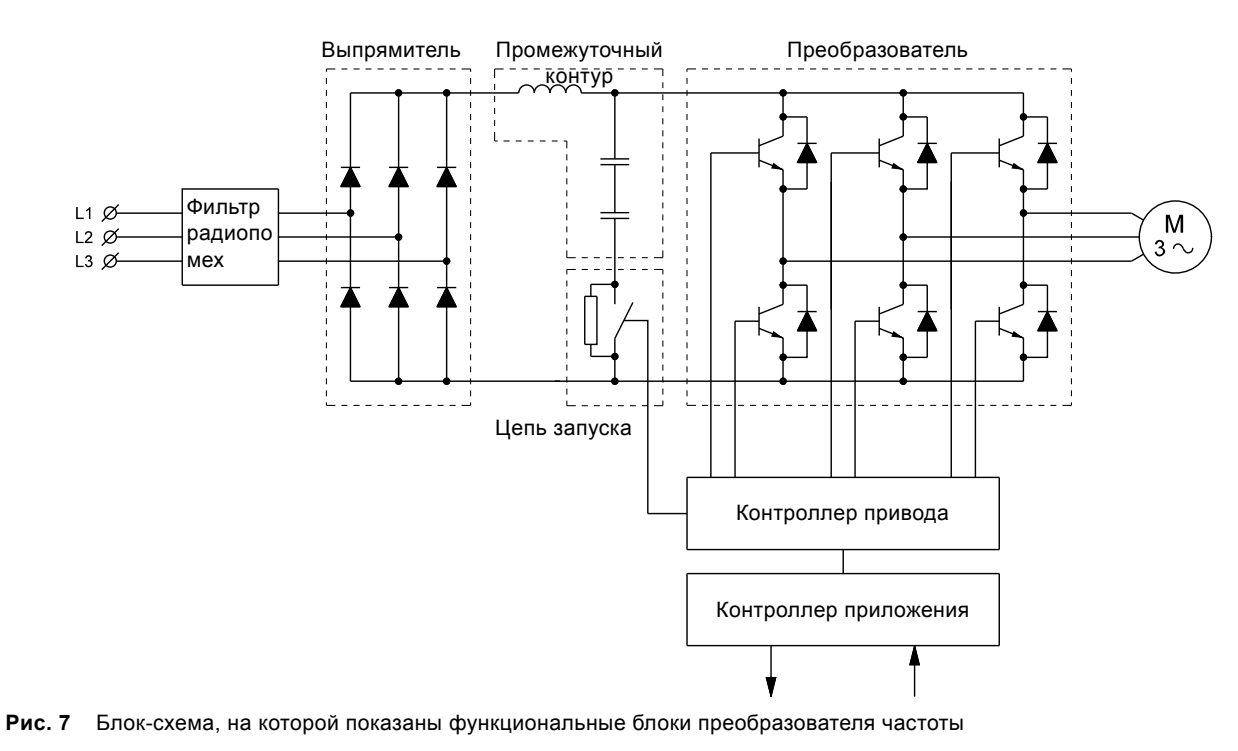

Более подробно блок-схема показана на рис. [81](#page-47-0).

# <span id="page-5-0"></span>**4.1 Схемы подключения и сигнальные клеммы**

Схемы подключения и сигнальные клеммы зависят от применения насоса. На рисунках с [8](#page-5-1) по [11](#page-5-2) показаны примеры различных функциональных модулей. Обратитесь к рисунку, соответствующему установленному функциональному модулю.

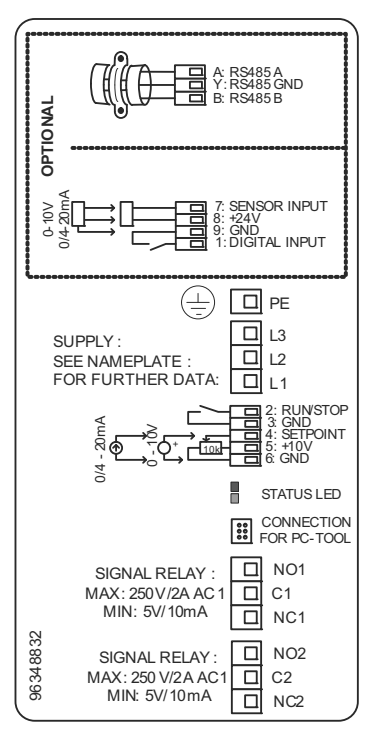

<span id="page-5-1"></span>**Рис. 8** Модуль ввода/вывода и GENIbus

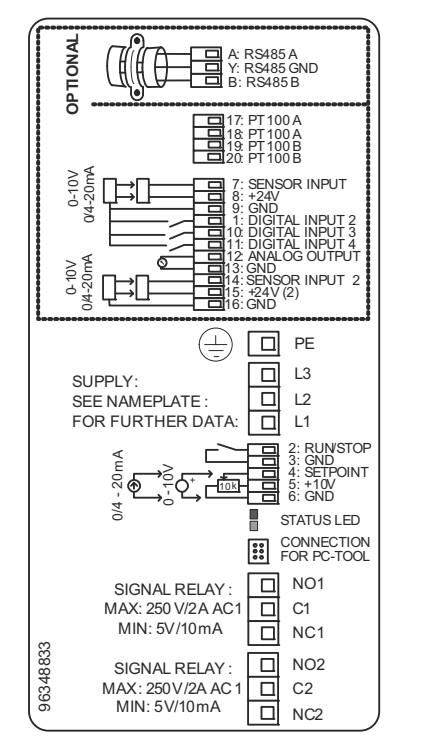

**Рис. 9** Расширенный модуль ввода/вывода и GENIbus

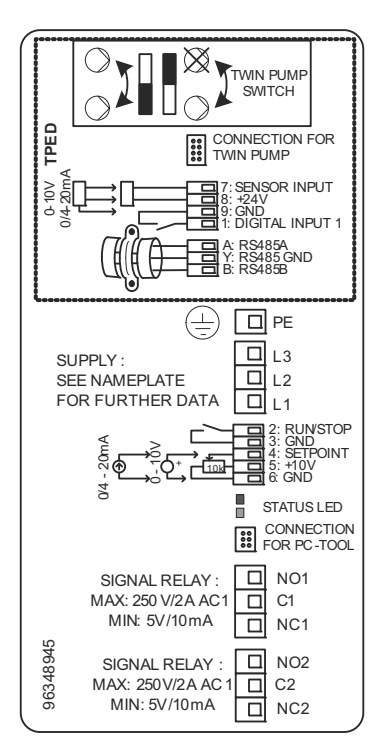

**Рис. 10** Модуль TPED

TM04 2071 1908

TM04 2071 1908

TM04 2072 1908

TM04 2072 1908

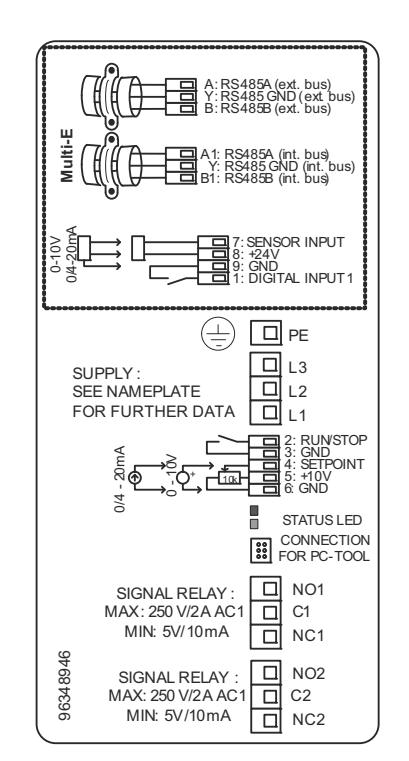

<span id="page-5-2"></span>**Рис. 11** Модуль Multi-E

6

# <span id="page-6-0"></span>**4.2 Панель управления**

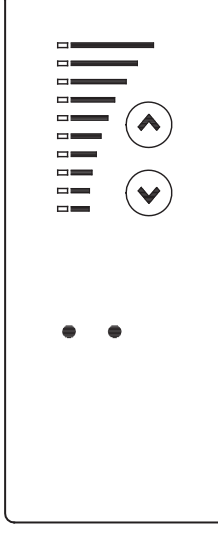

**Рис. 12** CRE и TPE, TPED

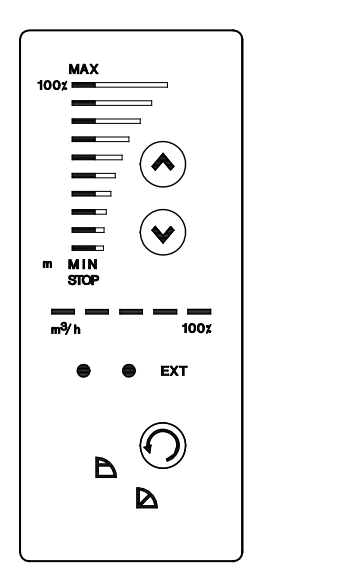

**Рис. 13** TPE, TPED серия 2000

# **4.2.1 Управление**

Панель управления электродвигателем снабжена следующими кнопками и световыми индикаторами:

- кнопки  $\circledast$  и  $\circledast$  для настройки установленного значения.
- поля световой индикации желтого цвета для отображения установленного значения.
- световые индикаторы зеленого цвета (рабочее состояние) и красного цвета (аварийное состояние).

Выберите режим управления нажатием © в следующей последовательности:

- постоянное давление,
- пропорциональное давление,  $\blacktriangle$ .

Установите напор насоса нажатием кнопки  $\circledast$  или  $\circledast$ .

Поля индикации на панели управления показывают заданное значение напора (установленное значение).

# <span id="page-6-1"></span>**4.3 Световые индикаторы**

TM02 8513 0304

M02 8513 0304

TM03 0126 4104

TM0301264104

#### **4.3.1 Световые индикаторы на панели управления**

Световые индикаторы на панели управления предназначены для отображения рабочего и аварийного состояния электродвигателя MGE-F.

# **4.3.2 Световые индикаторы внутри клеммной коробки**

Световые индикаторы, установленные рядом с клеммным разъемом на панели управления, обычно выполняют те же функции, что и установленные на панели управления. См. рис. [14](#page-6-3).

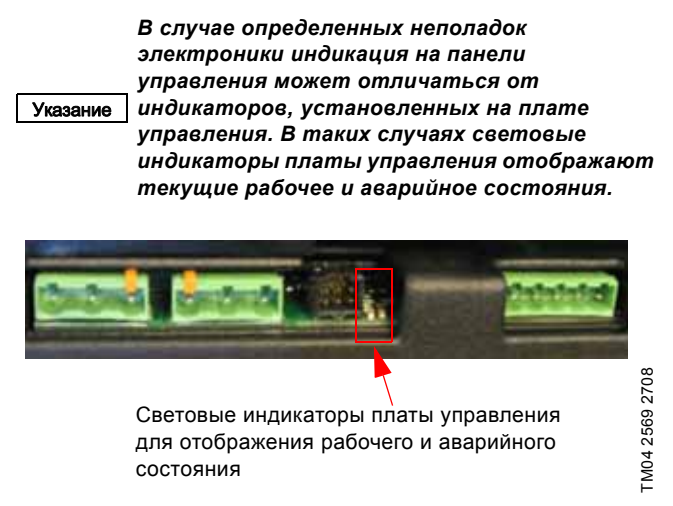

**Рис. 14** Световые индикаторы внутри клеммной коробки

<span id="page-6-3"></span>Обзор значений световых индикаторов приведен в разделе *5.6 Устранение [неисправности](#page-14-0) по световым индикаторам на панели [управления](#page-14-0)*.

# <span id="page-6-2"></span>**4.4 Настройка при помощи пульта дистанционного управления R100**

Пульт дистанционного управления Grundfos R100 предназначен для беспроводного (ИК) соединения с изделиями E-Product, включая MGE-F.

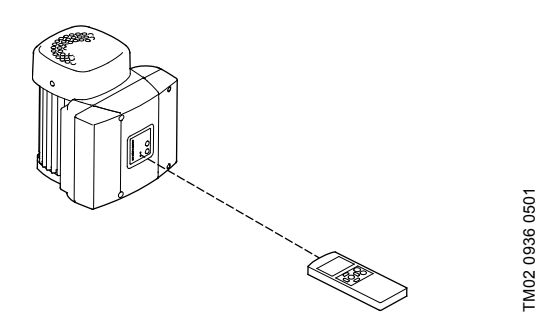

**Рис. 15** Связь R100 с электродвигателем осуществляется посредством инфракрасного излучения.

Во время связи пульт R100 должен быть направлен на панель управления. Когда пульт R100 обменивается данными с электродвигателем, красный световой индикатор начинает часто мигать. Держите ПДУ R100 направленным на панель управления, пока красный индикатор не перестанет мигать. ПДУ R100 дает возможность доступа к настройкам и отображения состояния электродвигателя.

Экраны разделены на четыре параллельных меню. См. рис. [16](#page-7-1):

0. ОБЩИЕ ДАННЫЕ (см. руководство по эксплуатации ПДУ R100)

- 1. ЭКСПЛУАТАЦИЯ
- 2. СОСТОЯНИЕ
- 3. УСТАНОВКА.

# <span id="page-7-0"></span>**4.5 Структура меню пульта R100**

На рисунке [16](#page-7-1) приведен обзор всех экранов ПДУ R100, возможных для MGE-F.

> *Меню R100 будет адаптировано к области применения и возможным функциональным модулям.*

Указание *Структура меню, показанная ниже, относится к насосу CRE. Корректная структура меню приведена в Паспорте, Руководстве по монтажу и эксплуатации*

*конкретного насоса, на который установлен электродвигатель MGE-F.*

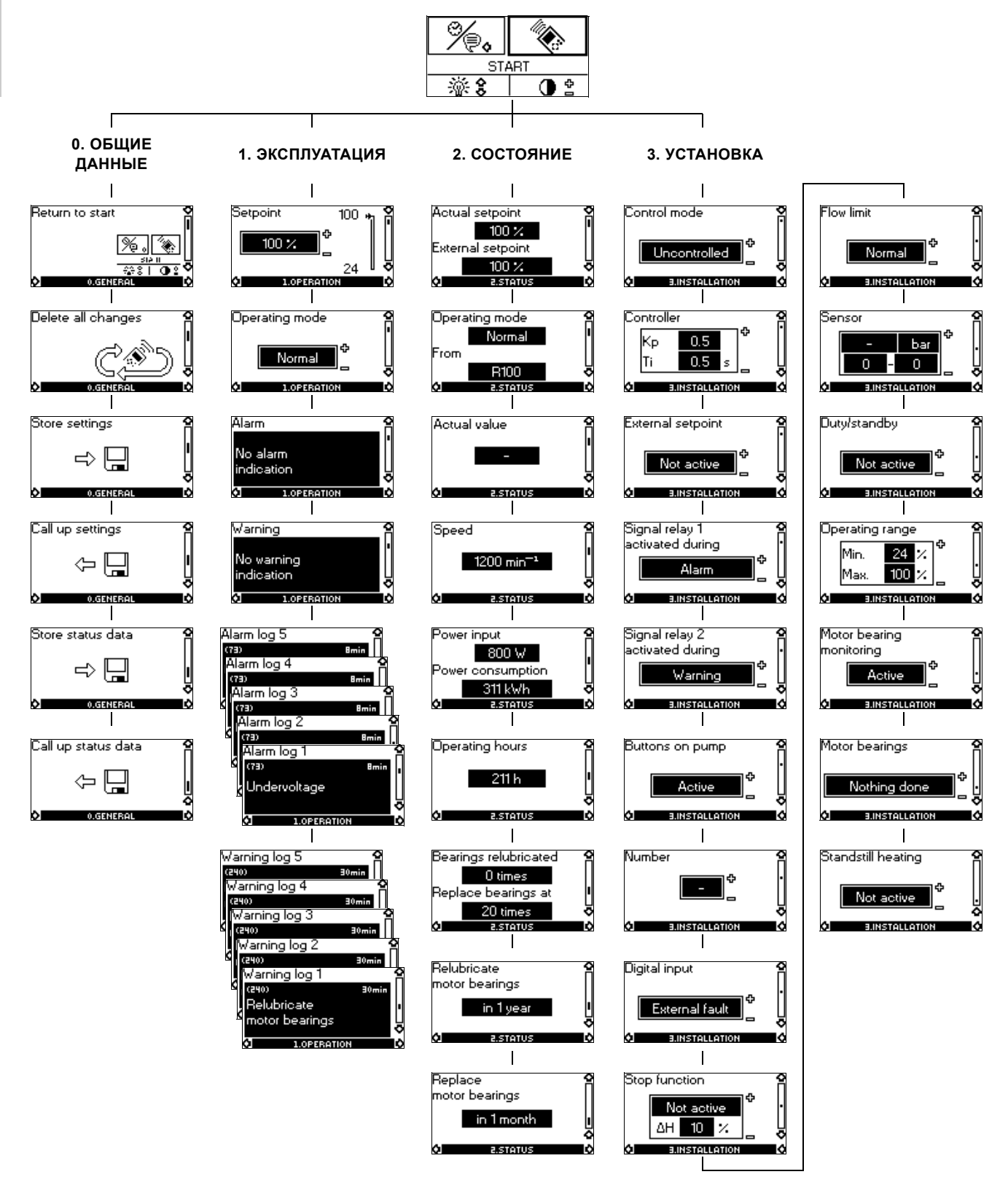

<span id="page-7-1"></span>**Рис. 16** Структура меню ПДУ R100 (для насоса CRE)

# <span id="page-8-0"></span>**4.6 Аварийные сигналы и предупреждения**

Отображение наличия аварийного сигнала или

предупреждения осуществляется световым индикатором красного цвета, установленным на панели управления и

внутри клеммной коробки.

Отображение текста аварийных сигналов и предупреждений возможно на ПДУ R100.

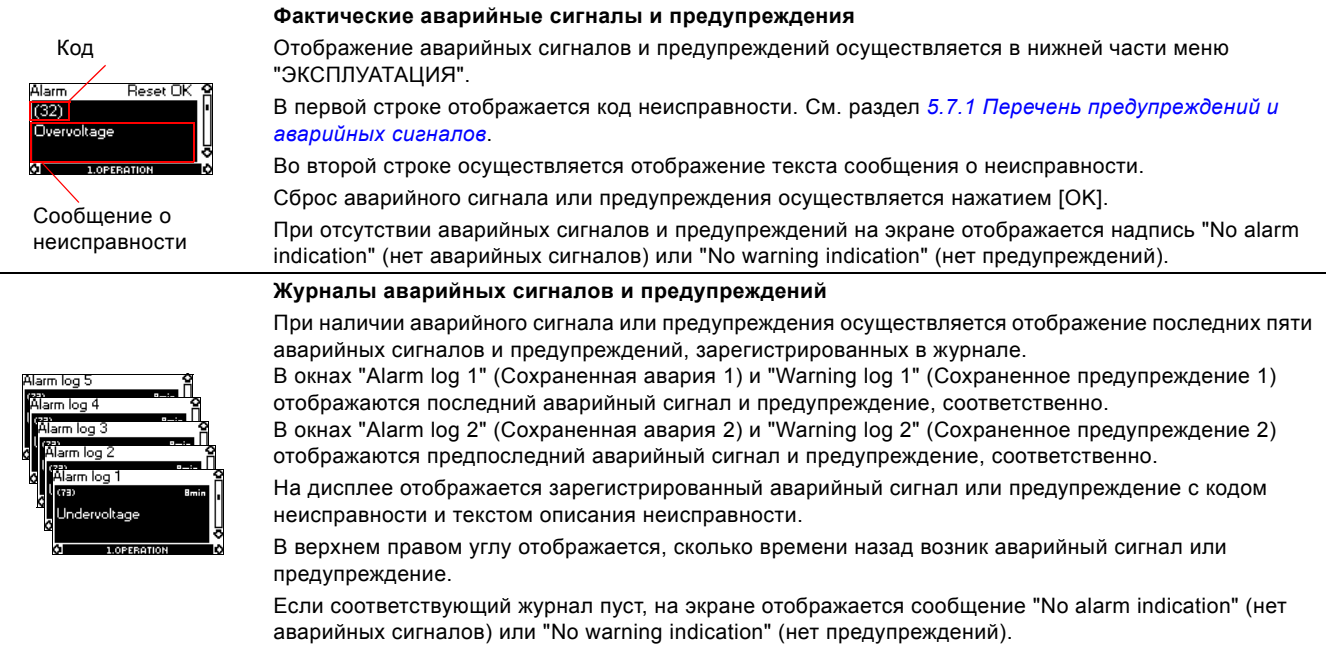

# <span id="page-8-1"></span>**4.7 Обзор аварийных сигналов**

Обзор аварийных сигналов и предупреждений MGE-F приведен в разделе *5.7.1 Перечень [предупреждений](#page-20-1) и [аварийных](#page-20-1) сигналов*.

# <span id="page-9-0"></span>**5. Устранение неисправностей**

# <span id="page-9-1"></span>**5.1 Правила техники безопасности**

*Предупреждение*

*Техническое обслуживание должно проводиться персоналом, прошедшим соответствующее обучение.*

### *Предупреждение*

*Из-за конденсаторов внутри MGE-F касание электрических деталей может быть опасным даже после выключения питания.*

*Прежде чем касаться электрических деталей, отсоедините питание и подождите столько времени, сколько указано на заводской табличке, или обратитесь к*

*разделу 6.1 Проверка [безопасности](#page-24-1) разряженного [промежуточного](#page-24-1) контура.*

*Помните, что реле может быть подключено к внешнему источнику питания и быть под напряжением даже после выключения питания электродвигателя.*

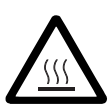

# *Предупреждение*

*Контакт с горячими поверхностями оборудования может привести к ожогам и тяжким телесным повреждениям.*

# <span id="page-9-2"></span>**5.2 Процедура обнаружения и устранения неисправности**

Порядок устранения неисправностей основан на следующих разделах в следующем порядке:

- *5.5 Условия [эксплуатации](#page-13-0)*
- *5.6 Устранение [неисправности](#page-14-0) по световым [индикаторам](#page-14-0) на панели управления*
- *5.7 Поиск неисправности с [использованием](#page-20-0) кодов аварийных сигналов и [предупреждений](#page-20-0)*
- *12. [Моменты](#page-48-1) затяжки*.

Инструментарий, необходимый для устранения неисправности, показан в разделе *14. [Сервисные](#page-49-0) [инструменты](#page-49-0)*.

# <span id="page-9-3"></span>**5.3 ПДУ R100 в качестве инструмента обслуживания**

После переключения в режим обслуживания ("Service mode") ПДУ R100 можно использовать для обслуживания соответствующего изделия.

#### **5.3.1 Переключение ПДУ R100 в режим обслуживания ("Service mode")**

Введите сервисный код 681400 на экране "Name and address" (имя и адрес).

Сервисный код также можно использовать в комбинации с другими именами и адресами.

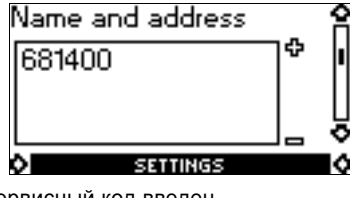

**Рис. 17** Сервисный код введен

Указание *Сервисный код останется активным до выключения ПДУ R100. Сервисный код предназначен для инженеров компании Grundfos и, соответственно, его необходимо удалить до возврата R100 заказчику, если был использован ПДУ R100 заказчика.*

# **5.3.2 Меню ОБЩИЕ ДАННЫЕ**

Сервисные меню - это расширение меню "ОБЩИЕ ДАННЫЕ" и "GENI".

Доступ к экранам этого раздела возможен только после ввода сервисного кода 681400 на экране "Name and address" (имя и адрес).

# **Сохранение сервисных данных**

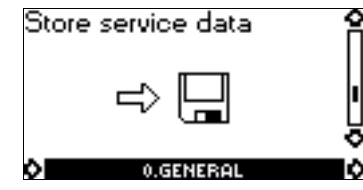

**Рис. 18** Сохранение файла сервисных данных

После нажатия кнопки [OK] осуществляется автоматическая генерация файла сервисных данных. Имя файла будет образовано из наименования изделия и двухзначного цифрового суффикса. Пример показан на рис. [19.](#page-9-4) Для каждого продукта возможно автоматическое создание 10 файлов. Это означает, что создание файла с номером 11 приведет к автоматическому сбросу счетчика. Если все имена файлов, автоматически сгенерированные ПДУ R100, использованы, R100 используется файл с номером 00 (например, MGE\_00.TXT), осуществляется перезапись файла каждый раз после генерации нового файла. Возможно сохранение более 10 файлов после их переименования.

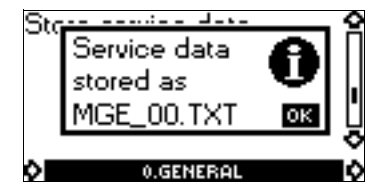

**Рис. 19** Файл сервисных данных создан и сохранен

<span id="page-9-4"></span>Файлы можно передать в ПК, если ПДУ R100 соединен с ним через интерфейс USB.

# **Вызов сервисных данных**

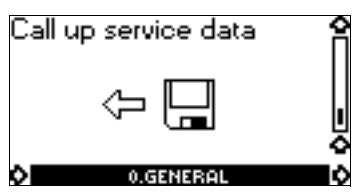

**Рис. 20** Вызов сервисных данных из файла сервисных данных

Пункт "Call up service data" (вызов сервисных данных) предназначен для обращения к файлам сервисных данных, созданных на этапе "Store service data" (сохранение сервисных данных). Чтобы открыть меню, нажмите кнопку [OK]. На экране появится список сохраненных файлов сервисных данных. См. рис. [21.](#page-9-5)

<span id="page-9-5"></span>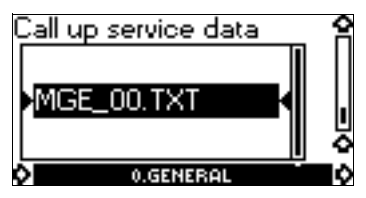

**Рис. 21** Пример файла сервисных данных.

Выберите нужный файл и нажмите кнопку [OK], чтобы открыть файл.

В вашем распоряжении находится три элемента. См. рис. [22.](#page-10-2)

- DELETE (удалить): Удаление выбранного файла. На экране появится информационное окно для подтверждения удаления. См. рис. [23.](#page-10-3)
- RENAME (переименовать): Переименование выбранного файла. На экране отображается символьный редактор. См. рис. [24](#page-10-1).
- CANCEL (отменить): Отмена действия.

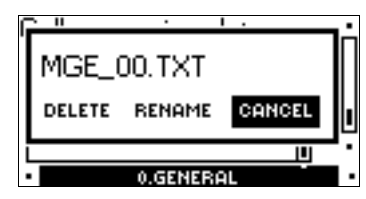

**Рис. 22** Варианты

<span id="page-10-2"></span>В случае выбора "DELETE" (удаление) отображается следующее окно.

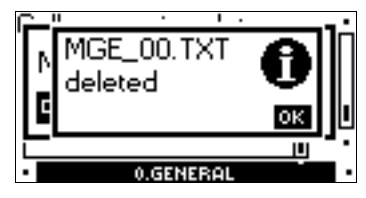

<span id="page-10-3"></span>**Рис. 23** Информационное окно

В случае выбора "RENAME" (переименовать) отображается символьный редактор. См. рис. [24.](#page-10-1)

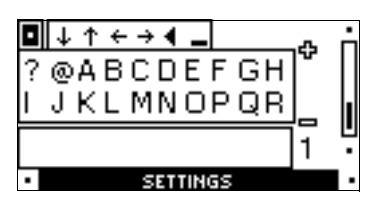

<span id="page-10-1"></span>**Рис. 24** Символьный редактор

# **5.3.3 Меню GENI**

Доступ в меню "GENI" осуществляется с помощью ПДУ R100 в сервисном режиме ("Service mode").

Это меню предназначено для обеспечения доступа к регистрам выбранного файла. Рекомендуется как можно реже обращаться к этим регистрам для поиска причин неисправностей. В настоящем документе не приводится описание этих регистров, т.к. предполагается, что их использование возможно только инженерами технической поддержки компании Grundfos.

Протоколом Grundfos GENI предусмотрено разбиение данных на классы (CL 1-16). Каждый класс состоит из 256 элементов данных (id).

# <span id="page-10-0"></span>**5.4 Утилита PC Tool E-products в качестве сервисного инструментария**

# **5.4.1 PC Tool E-products**

Утилита PC Tool E-products - это программное средство, которое позволяет осуществлять связь между продуктами GENIbus с ПК под управлением ОС Microsoft Windows. Утилиту PC Tool E-products можно использовать для устранения неисправностей изделий E-product, включая

MGE-F.

### **5.4.2 Получение утилиты PC Tool E-products**

Программа доступна в Extranet для сервисных партнеров Grundfos.

# <span id="page-10-5"></span>**5.4.3 Подключение ПК к MGE-F**

Grundfos PC Tool Link используется для физического соединения ПК и MGE-F. PC Tool Link преобразует сигнал RS-485, используемого MGE-F, в сигнал RS-232 или USB, используемый ПК. PC Tool Link также обеспечивает гальваническую развязку между MGE-F и ПК.

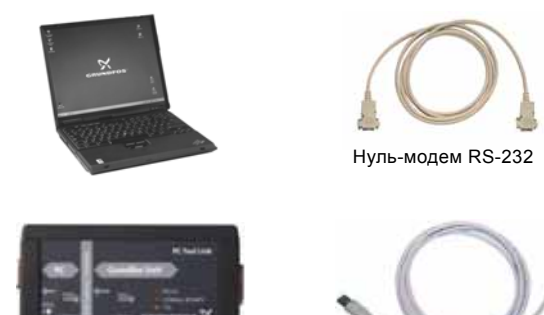

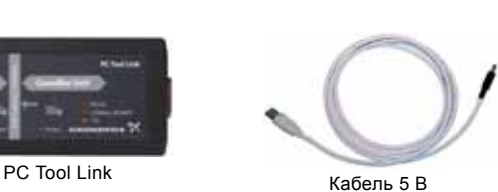

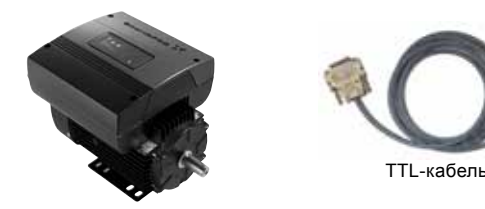

**Рис. 25** Пример PC-Tool Link c интерфейсом RS-232

Подключите кабель TTL к сервисному разъему MGE-F. См. рис. [26](#page-10-4).

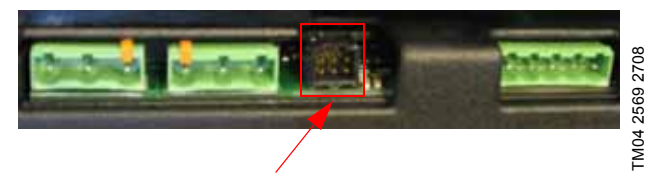

<span id="page-10-4"></span>**Рис. 26** Разъем подключения PC Tool Link

#### **5.4.4 Использование утилиты PC Tool E-products на насосах с посменной эксплуатацией**

MGE-F позволяет реализовать подключение утилиты PC Tool E-products к рабочему/резервному насосу без перерыва работы. На предыдущих версиях MGE это невозможно.

## **5.4.5 Отображение аварийных сигналов**

Утилита PC Tool E-products позволяет считывать и сбрасывать аварийные сигналы и предупреждения. См. рис. [27.](#page-11-0)

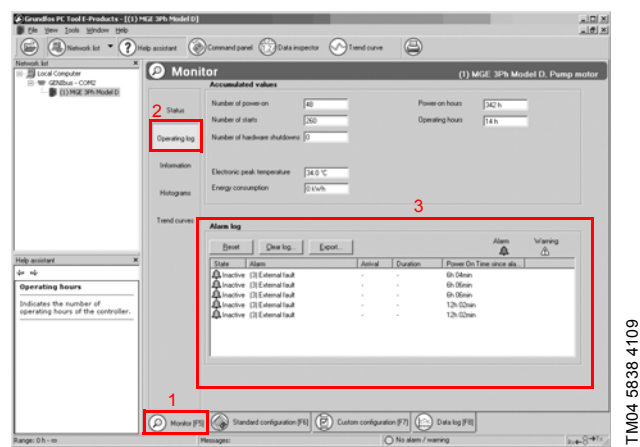

- <span id="page-11-0"></span>**Рис. 27** Отображение аварийных сигналов при помощи утилиты PC Tool E-products
- 1. Выберите "Monitor" (просмотр):

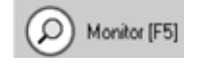

2. Выберите "Operating log" (рабочий журнал):

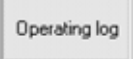

3. Журнал аварийных сигналов отображается в окне "Alarm log" (журнал аварийных сигналов).

# **5.4.6 Специальные функции**

#### **Выход за предел**

Это функция контроля, предназначенная для информации, выдачи предупреждений или аварийных сигналов в случае выхода за верхний или нижний предел.

Используйте утилиту PC Tool E-products для включения функции и выполнения настройки. См. рис. [28:](#page-11-1)

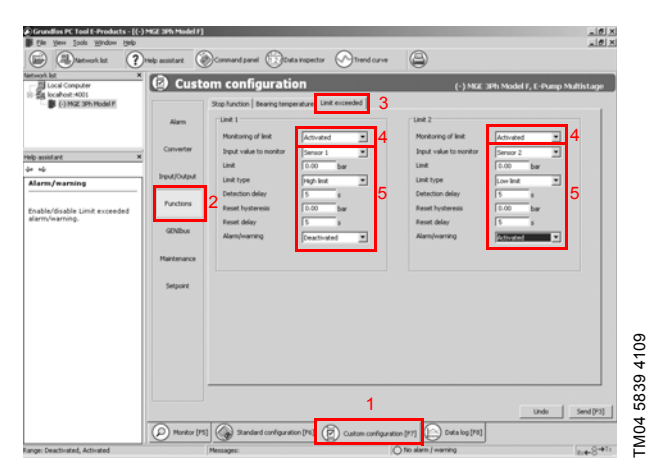

<span id="page-11-1"></span>**Рис. 28** Функция "Limit exceeded" (выход за предел) утилиты PC Tool E-products

1. Выберите "Custom configuration" (Конфигурация пользователя):

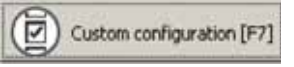

2. Выберите "Functions" (функции):

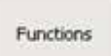

3. Выберите вкладку "Limit exceeded" (выход за предел):

Limit exceeded

4. Разрешите контроль.

TM04 5838 4109

5. Укажите пределы.

#### **Контроль температуры подшипников.**

Это функция контроля, которая позволяет подать предупреждение или аварийный сигнал, если температура подшипника превышает установленное максимальное значение. Измерение температуры осуществляется с помощью датчика Pt100, установленного в электродвигатель на заводе.

Сначала настройте MGE-F на использование выходов Pt100 для контроля температуры подшипников. См. рис. [29.](#page-11-2)

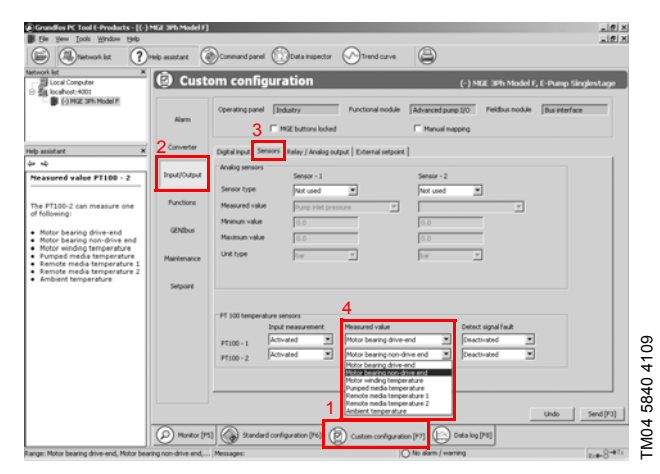

**Рис. 29** Функция "Bearing temperature" (температура подшипников) утилиты PC Tool E-products

<span id="page-11-2"></span>1. Выберите "Custom configuration" (Конфигурация пользователя):

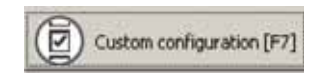

2. Выберите "Input/Output" (вход/выход):

Input/Output

3. Выберите вкладку "Sensors" (датчики):

Sensors

4. Для параметра "Measured value" (измеряемое значение) установите "Motor bearing drive end" (подшипник электродвигателя приводной стороны) и "Motor bearing non-drive end" (подшипник электродвигателя неприводной стороны).

Pycckuň (RU) **Русский (RU)**

 $2<sup>4</sup>$  and  $2<sup>5</sup>$  3 41  $\overline{(\overline{p})}$  or  $\frac{1}{\sqrt{2}}$ 

 $\varpi$ 

G

 $\frac{100 \times}{100 \times}$ 

画

- <span id="page-12-1"></span>**Рис. 31** Функция "Motor bearing monitoring" (контроль температуры подшипников) утилиты PC Tool E-products
- 1. Выберите "Custom configuration" (Конфигурация пользователя):

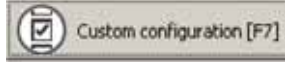

2. Выберите "Maintenance" (обслуживание):

**Контроль интервала смазки подшипников** Это функция контроля, которая позволяет подать

заменить.

全

Typ<br>Dat

функции. См. рис. [31](#page-12-1).

 $\sqrt{2}$ 

商

D Monitor [PS] 2andard

 $\Theta$  cu

предупреждение, если подшипники необходимо смазать или

Используйте утилиту PC Tool E-products для включения

G

n configurati

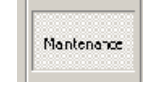

3. Разрешите контроль.

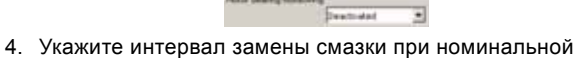

скорости и температуре не превышаюшей допустимую.

Подтверждение смазки или замены подшипников также можно сделать при помощи ПДУ R100.

Затем установите пределы подачи предупреждения и аварийного сигнала. См. рис. [30.](#page-12-0)

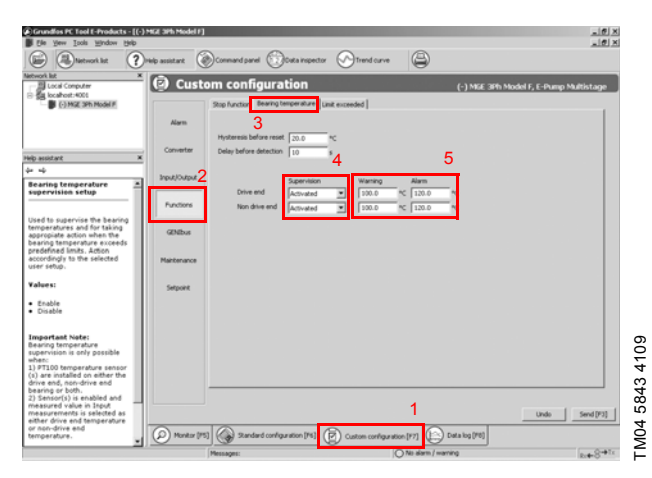

**Рис. 30** Функция "Bearing temperature" (температура подшипника) утилиты PC Tool E-products

<span id="page-12-0"></span>1. Выберите "Custom configuration" (Конфигурация пользователя):

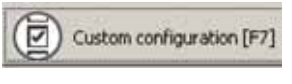

2. Выберите "Functions" (функции):

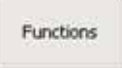

3. Выберите вкладку "Bearing temperature" (температура подшипников):

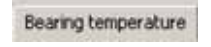

4. Разрешите контроль.

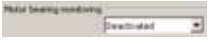

5. Укажите пределы.

# <span id="page-13-0"></span>**5.5 Условия эксплуатации**

Правильность работы MGE-F зависит от следующих факторов:

# **Электропитание**

- Проверьте данные на заводской табличке и измерьте цифровым вольтметром фактическое напряжение в электросети (среднеквадратическое действующее значение).
- Проверьте дифференциальный автомат и резервные предохранители. В MGE-F нет внутренних предохранителей.

# **Нагрузка на насос и электродвигатель**

• Проверьте данные заводской таблички и измерьте цифровым амперметром фактически потребляемый ток (среднеквадратическое действующее значение). Соответствуют ли друг другу насос и электродвигатель MGE-F?

## **Внешние сигналы, например, от другого контроллера**

- Убедитесь, что внешние сигналы соответствуют MGE-F. См. раздел *4.1 Схемы [подключения](#page-5-0) и сигнальные клеммы* и Паспорт, Руководство по монтажу и эксплуатации MGE 160, MGE 180.
- Убедитесь, что клеммы 2 и 3 соединены, и что MGE-F запущен с панели управления.

#### **Датчики подключены**

- Проверьте, соответствует ли насосу диапазон измерения датчиков.
- Убедитесь, что настройки MGE-F соответствуют датчикам (ток, напряжение, минимальные и максимальные значения) (требуется ПДУ R100).

# **Образование конденсата**

• Проверьте, возникает ли конденсация в клеммной коробке. Она может возникнуть, если температура окружающего воздуха станет очень низкой. Эту проблему можно решить путем включения функции обогрева в процессе простоя и снятием дренажной пробки электродвигателя. См. Паспорт, Руководство по монтажу и эксплуатации MGE 160, MGE 180.

#### **Электромагнитные помехи**

• Убедитесь, что прокладка кабелей соответствует требованиям Директивы об электромагнитной совместимости. См. Паспорт, Руководство по монтажу и эксплуатации MGE 160, MGE 180.

#### **Запуск, установка и настройки рабочих параметров при помощи панели управления или ПДУ R100**

- Убедитесь, что на панели управления (или внутри клеммной коробки) горит зеленый световой индикатор.
- Убедитесь, что настройки в меню установки ("INSTALLATION") соответствуют условиям эксплуатации насоса (требуется ПДУ R100). Изображения меню подробно описаны в Паспорте, Руководстве по монтажу и эксплуатации MGE 160, MGE 180.

Если упомянутые выше факторы соответствуют Паспорту, Руководству по монтажу и эксплуатации MGE 160, MGE 180 и эксплуатационным характеристикам насоса, но неисправность не устранена, и световой индикатор горит красным цветом, продолжите поиск неисправности в соответствии с разделами *5.6 Устранение [неисправности](#page-14-0) по световым [индикаторам](#page-14-0) на панели управления* и *5.7 [Поиск](#page-20-0) неисправности с [использованием](#page-20-0) кодов аварийных сигналов и [предупреждений](#page-20-0)*.

# <span id="page-14-0"></span>**5.6 Устранение неисправности по световым индикаторам на панели управления**

Рабочее состояние электродвигателя, включая возможные неисправности, можно считать при помощи световых индикаторов панели управления. Для определения действий по устранению неисправности требуется ПДУ R100. Рекомендуется начать устранение неисправности с кода неисправности, отображаемого ПДУ R100. См. раздел *5.7 Поиск неисправности с [использованием](#page-20-0) кодов аварийных сигналов и [предупреждений](#page-20-0)*.

Указание *В случае определенных неисправностей электроники показания световых индикаторов на панели управления могут отличаться от показаний световых индикаторов на плате управления. В таких*

*случаях световые индикаторы платы управления отображают текущие рабочее и аварийное состояния.*

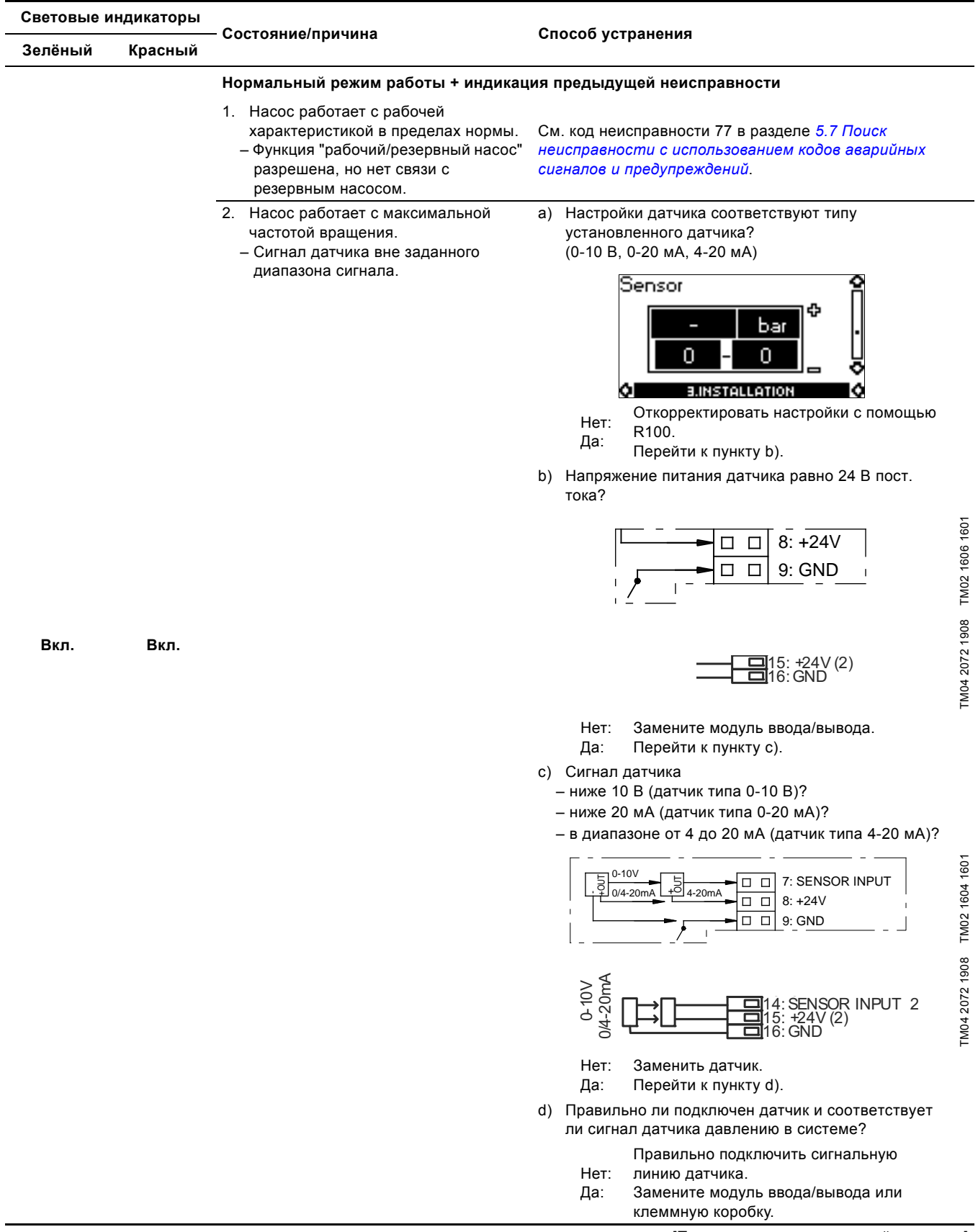

[Продолжение на следующей странице]

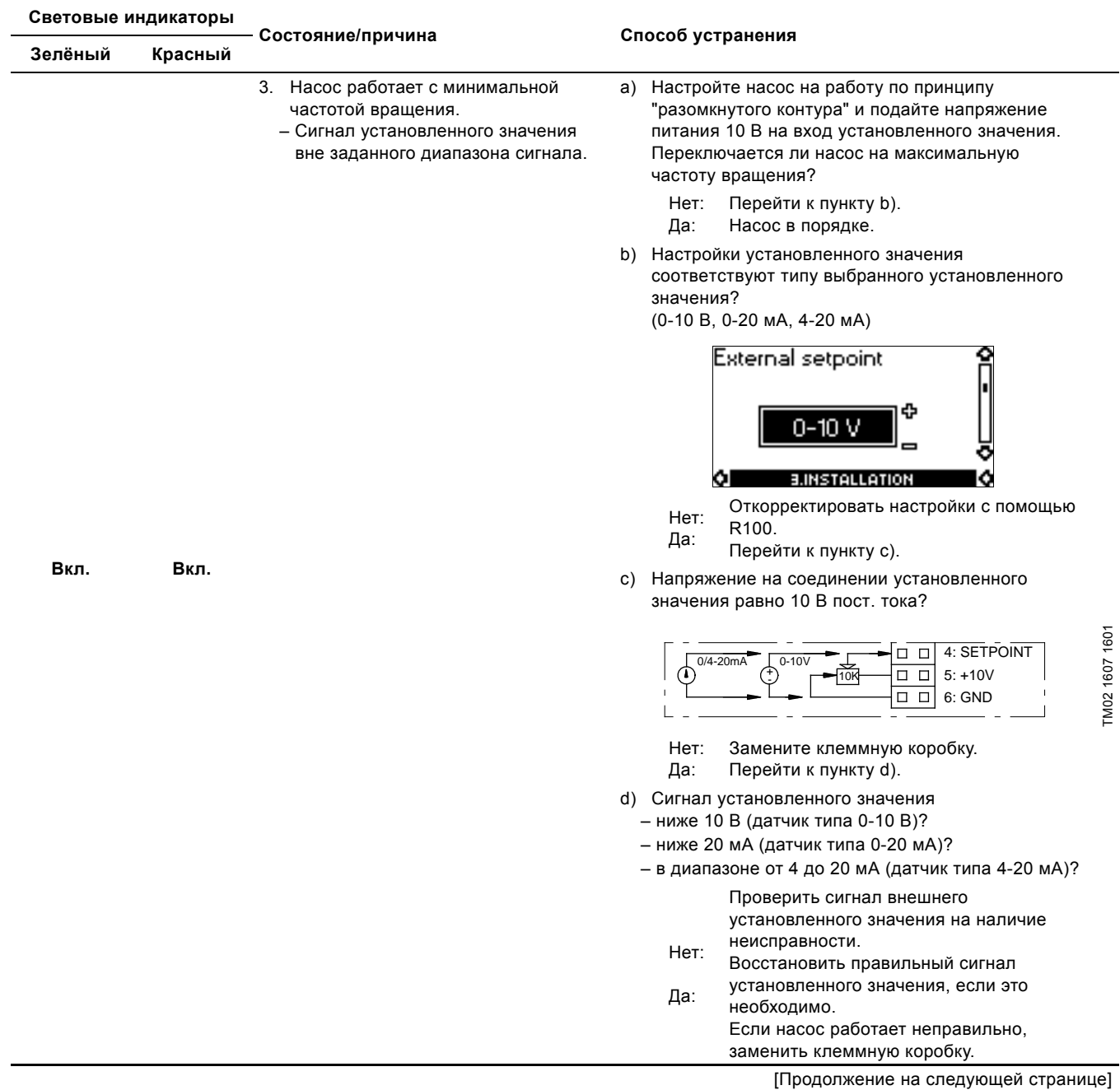

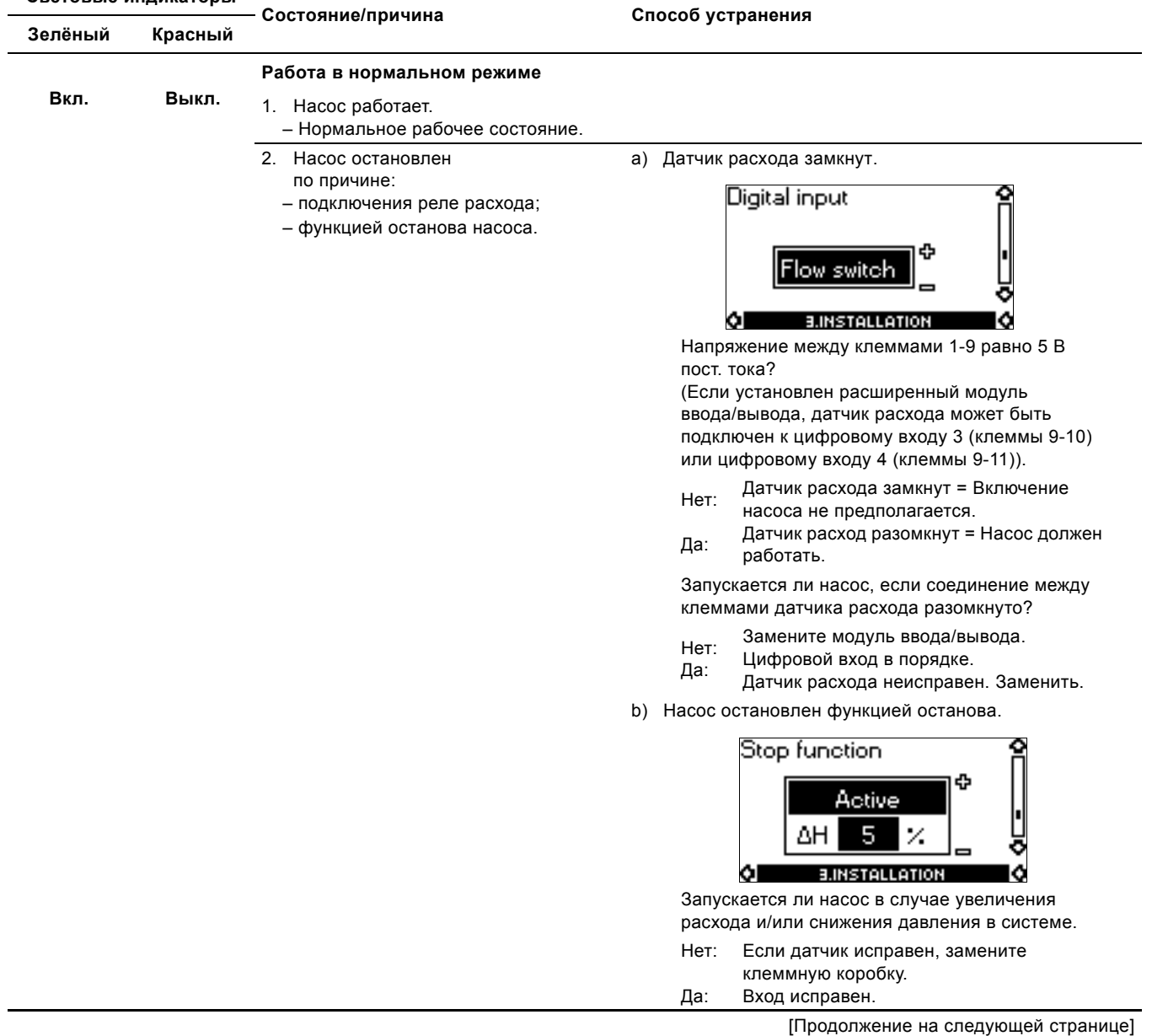

**Световые индикаторы**

**Световые индикаторы**

**Зелёный Красный**

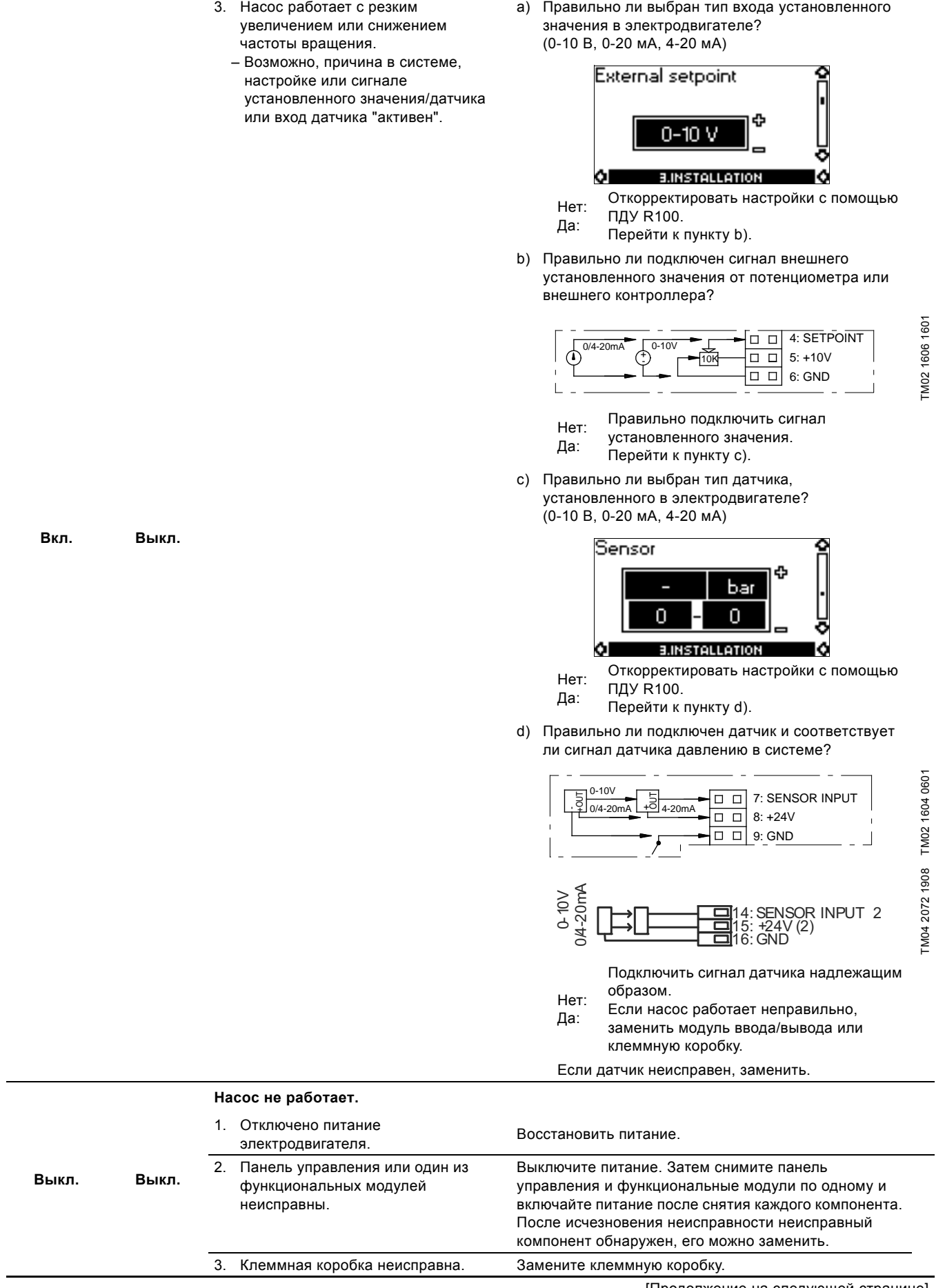

**Состояние/причина Способ устранения**

[Продолжение на следующей странице]

 $\equiv$ 

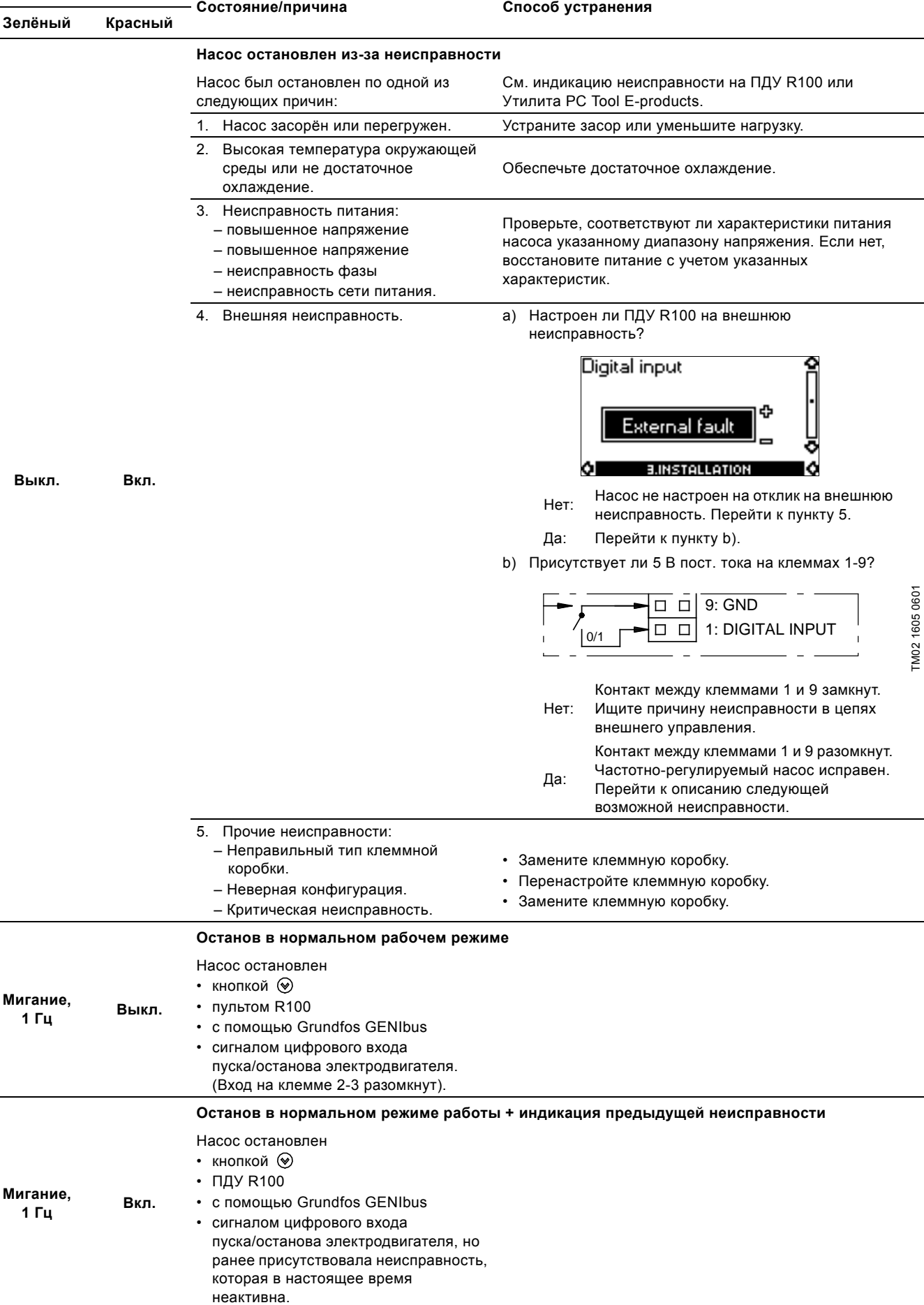

**Световые индикаторы**

TM02 1605 0601

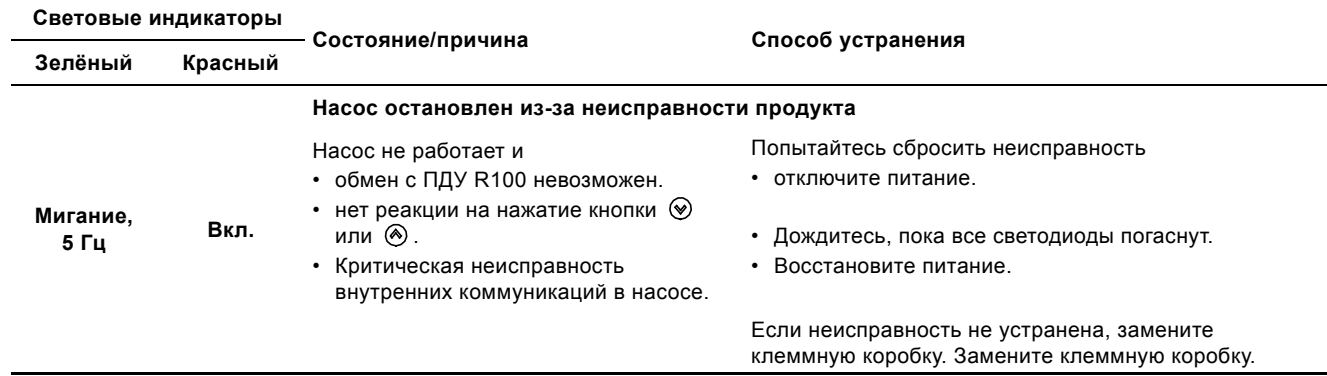

# <span id="page-20-0"></span>**5.7 Поиск неисправности с использованием кодов аварийных сигналов и предупреждений**

Кроме отображения световыми индикаторами на панели управления аварийные сигналы, предупреждения и коды неисправности можно считывать при помощи ПДУ R100 или утилиты PC Tool E-products.

#### <span id="page-20-1"></span>**5.7.1 Перечень предупреждений и аварийных сигналов**

В следующем перечне даётся обзор возможных аварийных сигналов и предупреждений, а также описание причин и способов устранения неисправности.

В колонке "Fault type" ("Тип неисправности") используются следующие сокращения:

W: Предупреждение.

A: Аварийный сигнал.

1): При помощи утилиты PC Tool E-products для данных типов неисправностей можно выбрать следующую реакцию на них.Warning - предупреждение, насос работает и только индицирует предупреждение.Stop - насос останавливается, индицируется авария.Max - насос работает с максимальной производительностью, индицируется авария.Min - насос работает с минимальной производительностью, индицируется авария.User curve насос работает с заданной производительностью между Min и Max, индицируется авария.

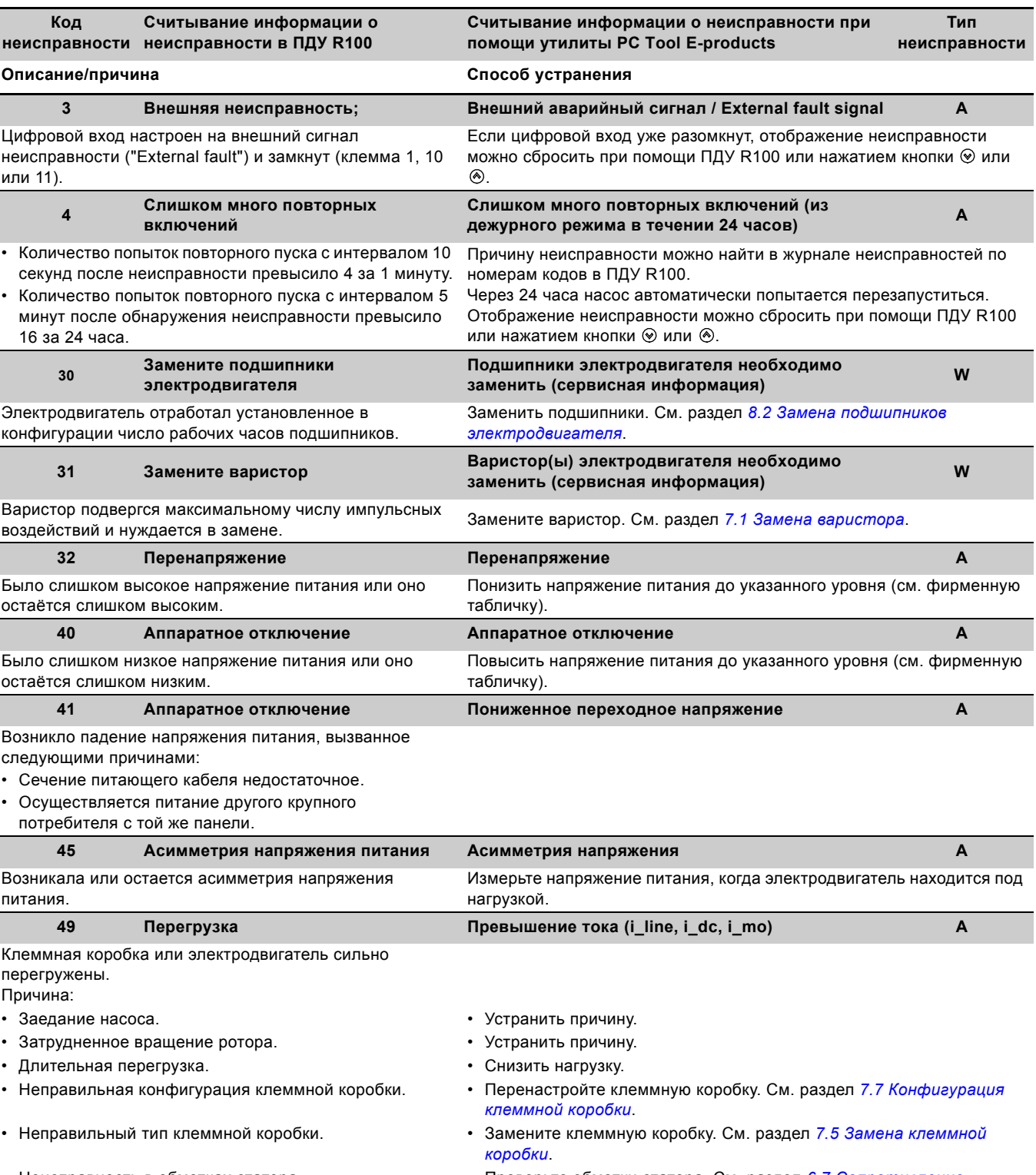

- Неисправность в обмотках статора. Проверьте обмотки статора. См. раздел *6.7 [Сопротивление](#page-29-1) [обмотки](#page-29-1)*.
- Неисправность питания (обрыв фазы). Восстановить подачу питания.

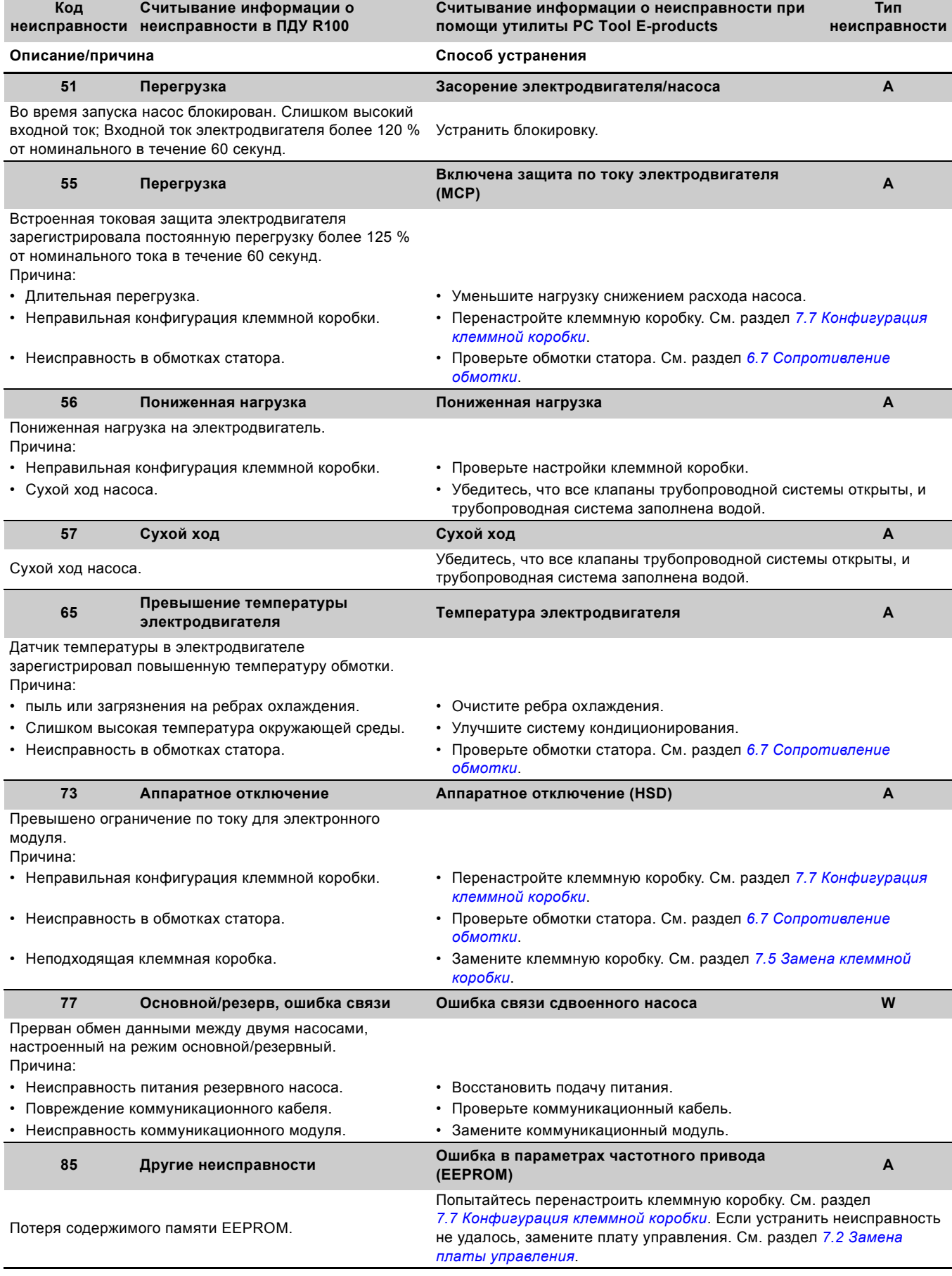

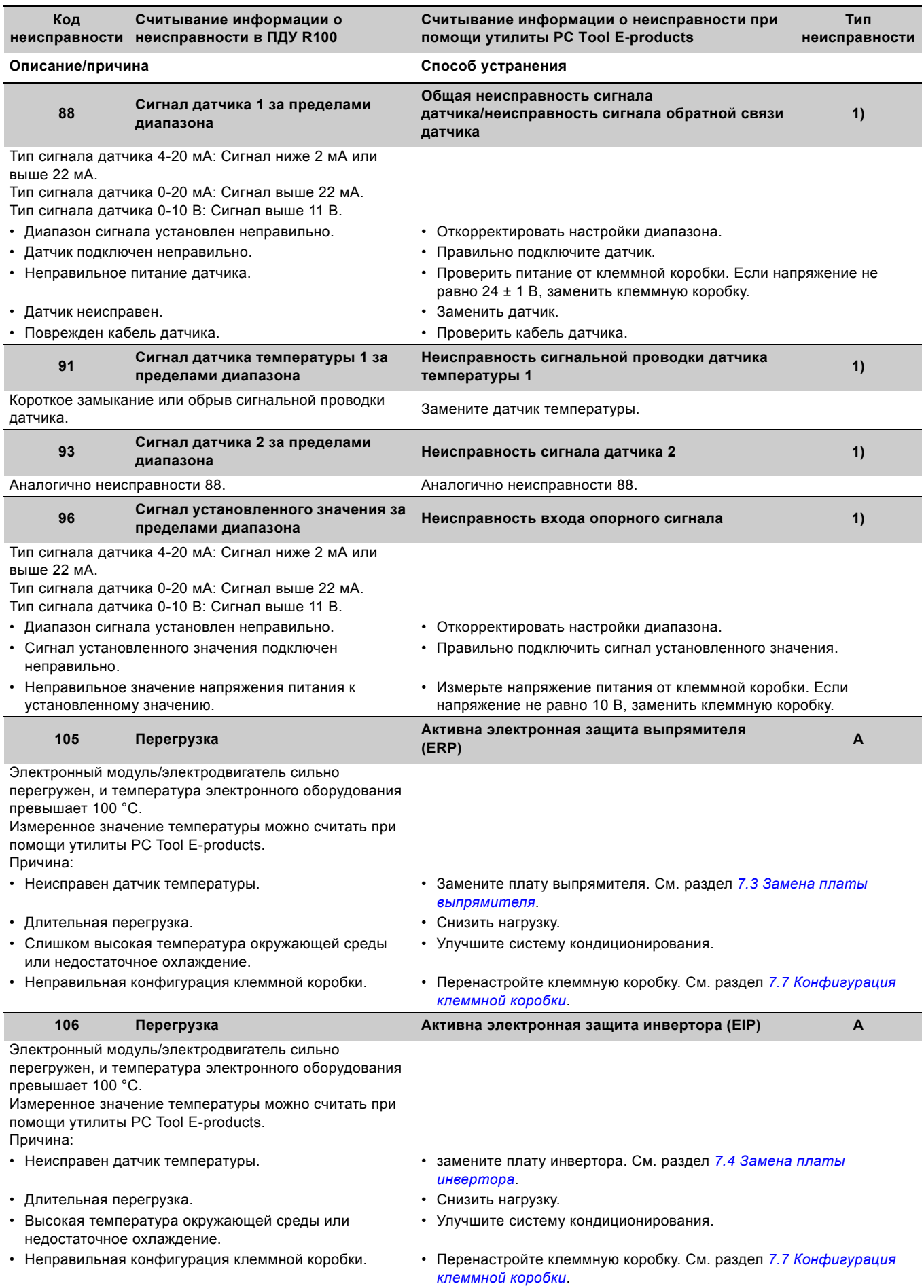

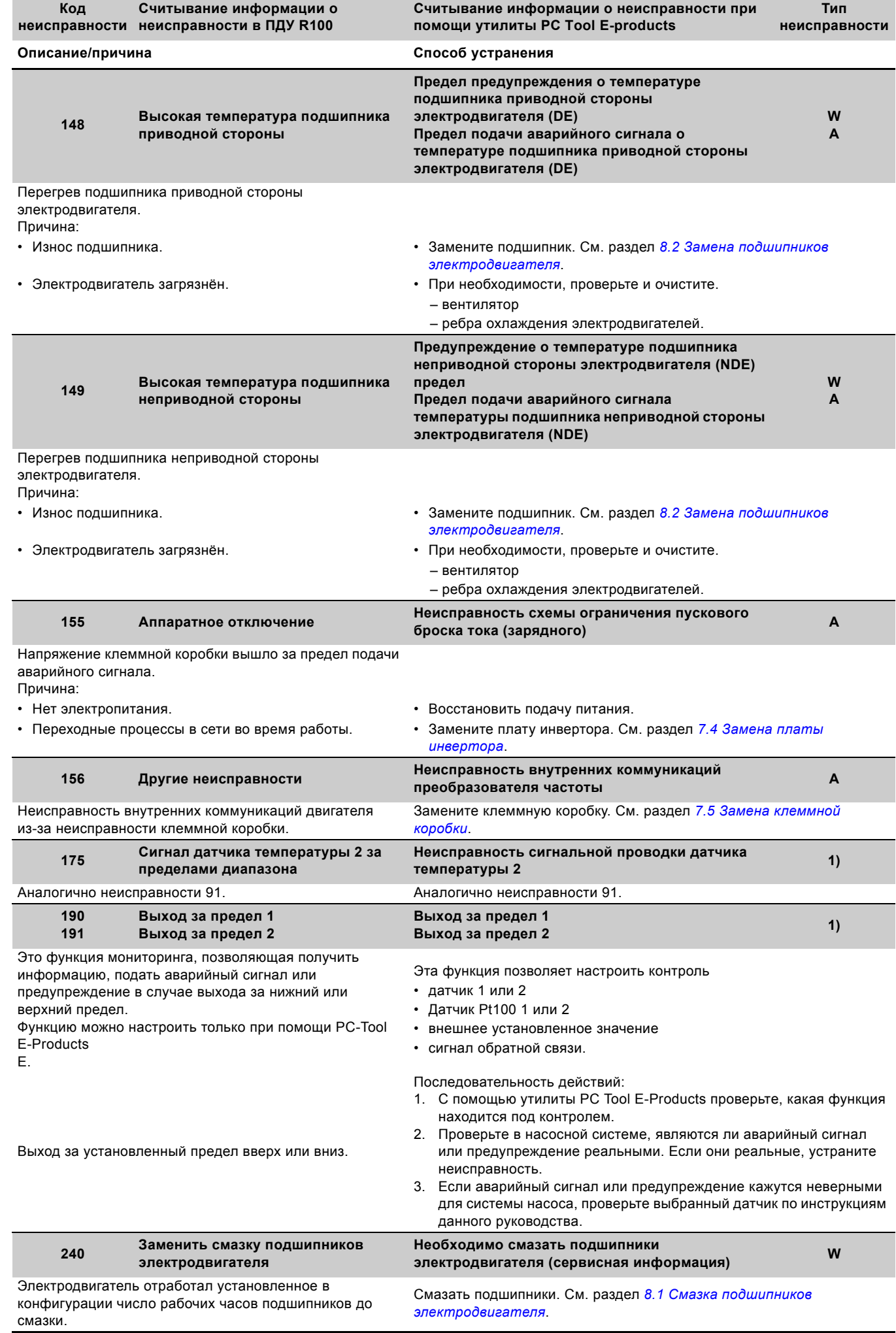

# <span id="page-24-0"></span>**6. Проверка печатных плат**

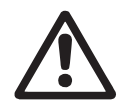

# *Предупреждение*

*Техническое обслуживание должно проводиться персоналом, прошедшим соответствующее обучение.*

#### *Предупреждение*

*Из-за конденсаторов внутри MGE-F касание электрических деталей может быть опасным даже после выключения питания.*

*Прежде чем касаться электрических*

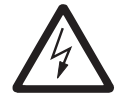

*деталей, отсоедините питание и подождите столько времени, сколько указано на предупредительной надписи под крышкой клеммной коробки, или обратитесь к разделу 6.1 Проверка [безопасности](#page-24-1) разряженного [промежуточного](#page-24-1) контура.*

*Помните, что реле может быть подключено к внешнему источнику питания и быть под напряжением даже после выключения питания электродвигателя.*

*Всегда используйте антистатический сервисный комплект (см. раздел 14. Сервисные [инструменты](#page-49-0), поз. [B](#page-49-6)) во*

*время разборки и сборки клеммной коробки, т.к. электроника чувствительна к*

Внимание *воздействию статического электричества. Подсоедините антистатический сервисный комплект к клемме заземляющего провода (клемме РЕ). См. рис. [33.](#page-24-3)*

# <span id="page-24-1"></span>**6.1 Проверка безопасности разряженного промежуточного контура**

Напряжение промежуточного контура [В пост. тока] можно измерить мультиметром.

Если изделие необходимо разобрать, напряжение пост. тока должно быть меньше < 5 В пост. тока.

Процесс можно ускорить, если установить перемычку между контактом DC+ и GND.

#### Внимание *Не допускается замыкание контактов DC+ и GND, пока напряжение больше < 55 В пост. тока.*

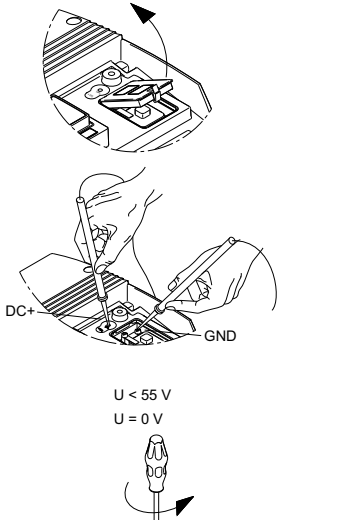

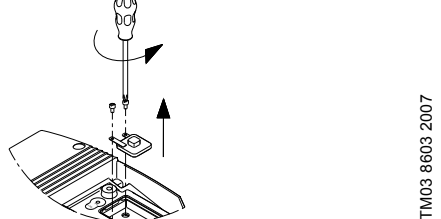

**Рис. 32** Измерение напряжения промежуточного контура

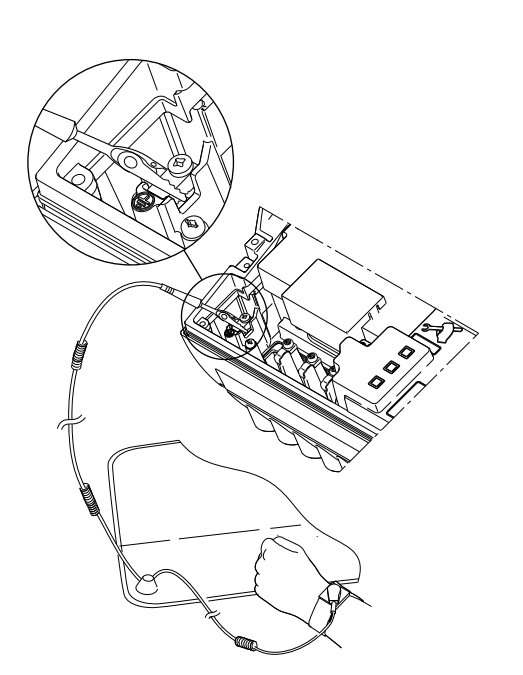

**Русский (RU)**

**Pyccкий (RU)** 

<span id="page-24-3"></span>**Рис. 33** Подключение антистатического сервисного комплекта к клеммной коробке

Проверка MGE-F выполняется в три этапа:

- *6.2 Световые [индикаторы](#page-24-2) на плате управления*
- *6.3 [Электропитание](#page-28-0)*
- *6.4 Напряжение [промежуточного](#page-28-1) контура*
- *6.5 [Выпрямитель](#page-28-2)*
- *6.6 [Сопротивление](#page-29-0) изоляции (измерение мегомметром)*
- *6.7 [Сопротивление](#page-29-1) обмотки*.

Инструменты, которыми необходимо пользоваться во время проверки, описаны в разделе *14. Сервисные [инструменты](#page-49-0)*.

## <span id="page-24-2"></span>**6.2 Световые индикаторы на плате управления**

Плата управления снабжена двумя блоками световых индикаторов, которые полезны во время устранения неисправностей:

- Индикация неисправностей: В случае неисправностей световые индикаторы горят.
- Индикация напряжения: Если питание в норме, световые индикаторы горят.

Чтобы увидеть световые индикаторы, снимите крышку платы управления. См. раздел *7.2.1 Снятие платы [управления](#page-31-1)*, пункты с 1 по 5. Выключите питание, подождите в течение периода времени, указанного на предупреждающей табличке, которая установлена под крышкой клеммной коробки, т.к. конденсаторы должны быть разряжены.

#### Индикация неисправностей

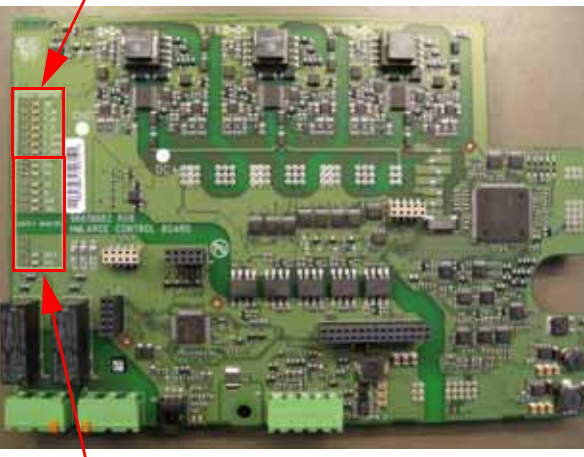

Индикация напряжения

TM04 2570 2708

TM04 2570 2708

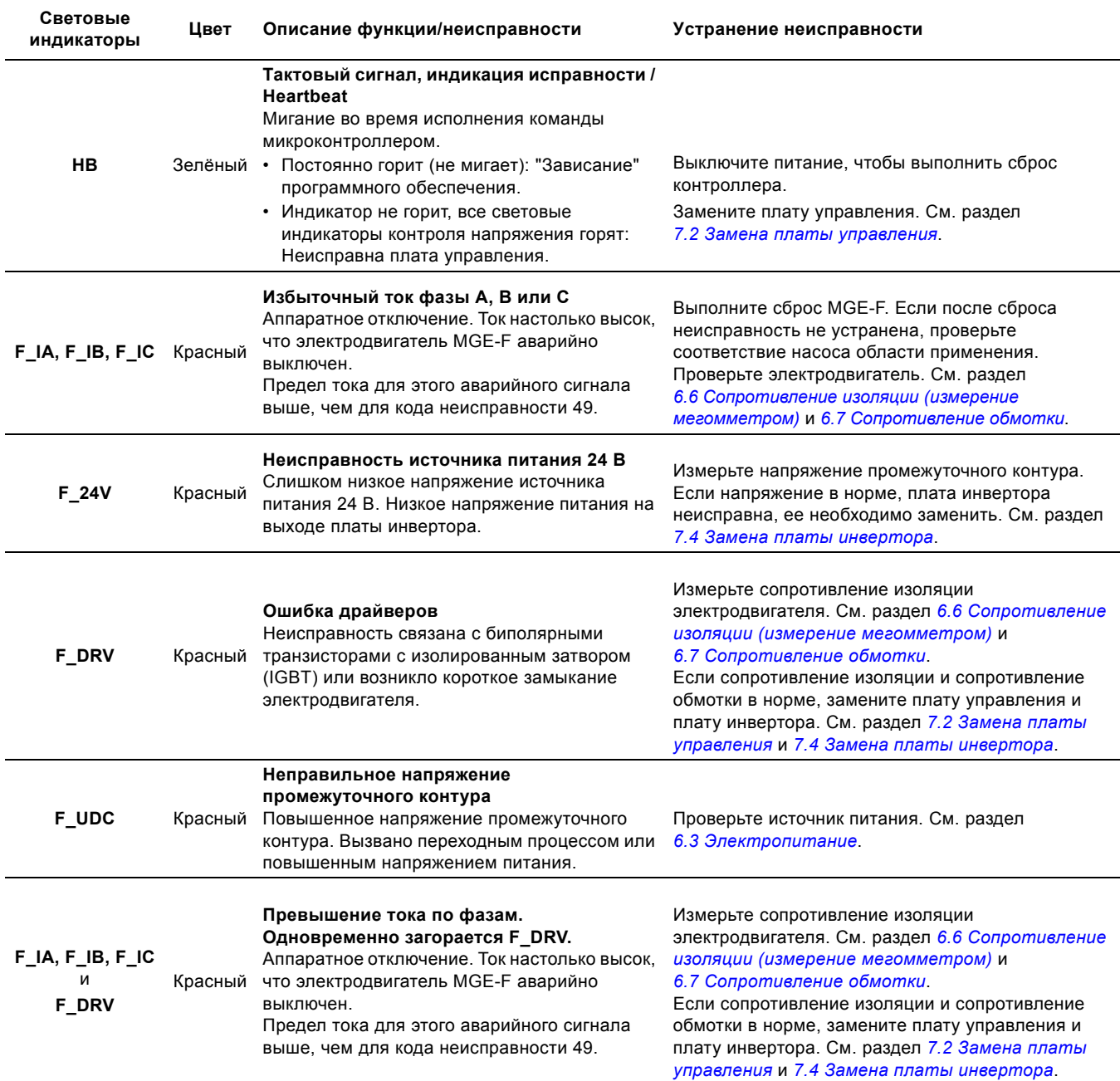

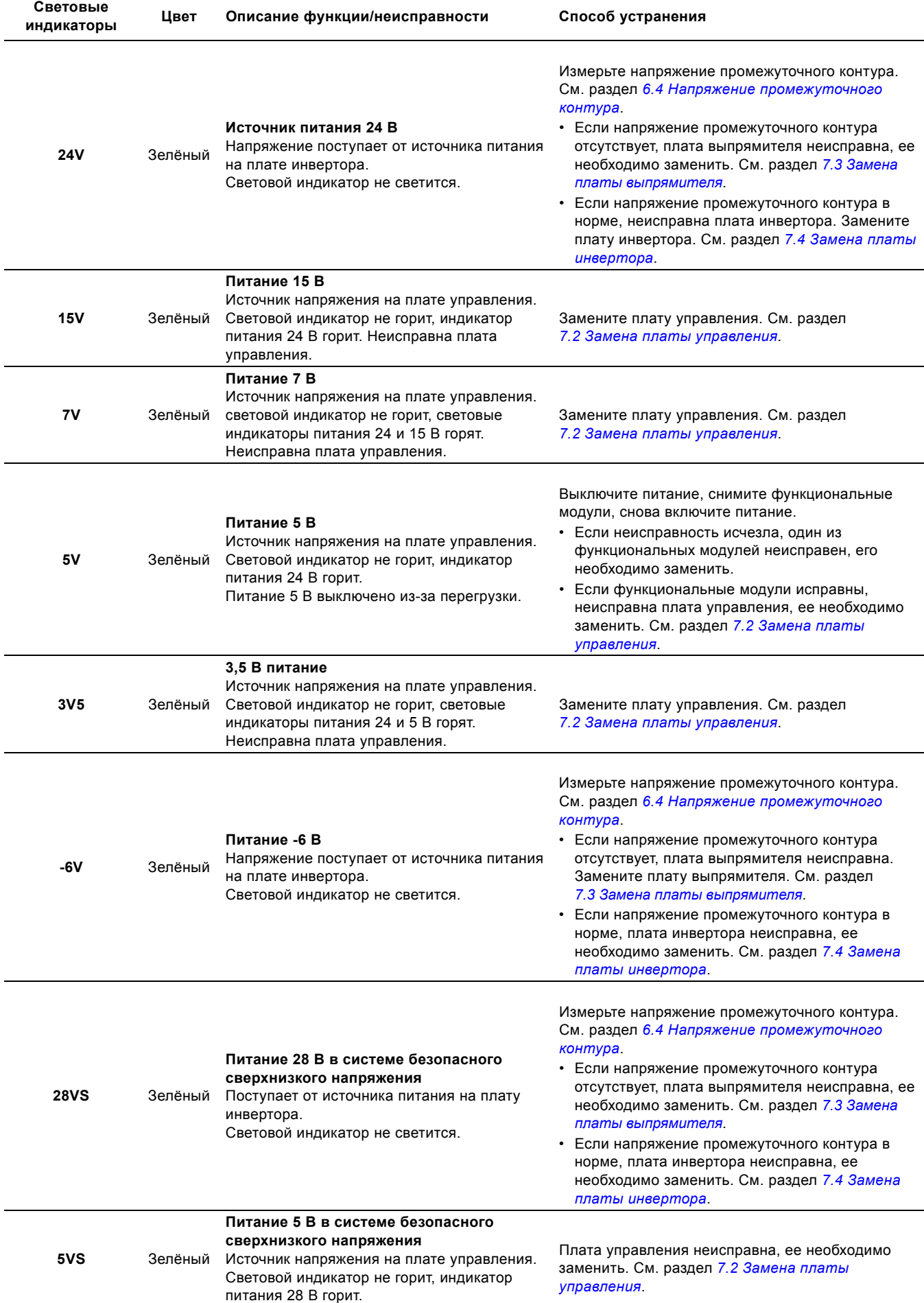

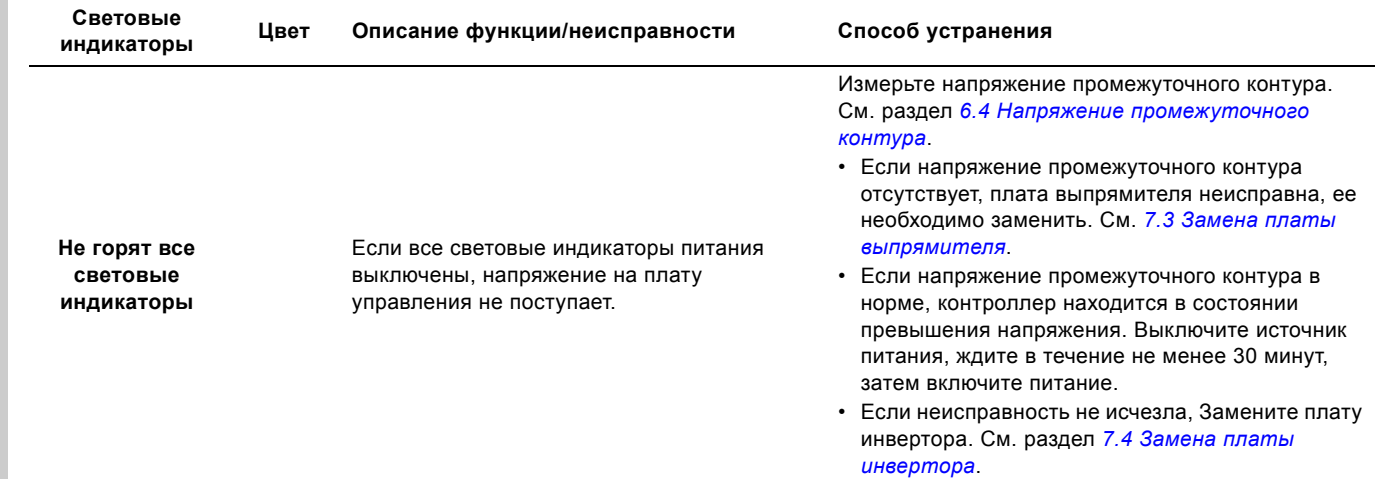

# <span id="page-28-0"></span>**6.3 Электропитание**

Проверьте соответствие параметров сетевого электропитания данным, указанным на фирменной табличке электродвигателя (L1 - L2 - L3).

Резервные предохранители в порядке? Да:

Продолжите устранение неисправностей. Нет:

- 1. При помощи омметра проверьте наличие короткого замыкания на клеммах источника питания.
- 2. Убедитесь в отсутствии короткого замыкания диодов выпрямителя. См. раздел *6.5 [Выпрямитель](#page-28-2)*.
- 3. Заменить предохранители.

Если причина неисправности не найдена, замените клеммную коробку в сборе.

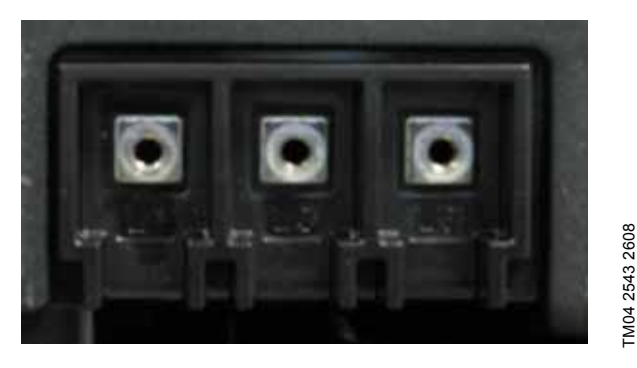

**Рис. 35** Клеммы питания L1, L2 и L3

# <span id="page-28-1"></span>**6.4 Напряжение промежуточного контура**

- 1. Обратитесь к разделу *7.2.1 Снятие платы [управления](#page-31-1)*, пункты с 1 по 7.
- 2. Включите питание.
- 3. Измерьте напряжение промежуточного контура в точках измерения платы управления. См. рис. [36.](#page-28-3) Напряжение промежуточного контура должно соответствовать значению, указанному в следующей таблице.

Точнки измерения

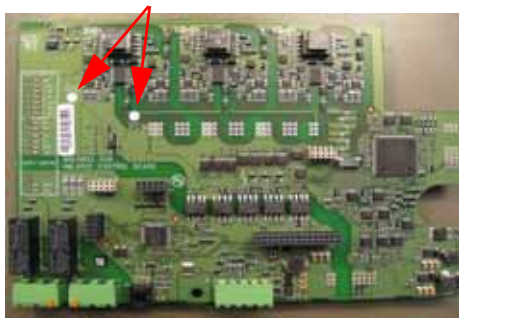

<span id="page-28-3"></span>**Рис. 36** Точки измерения напряжения промежуточного контура на плате управления

# **Напряжение питания и напряжение промежуточного контура**

Нормальный уровень напряжения питания и напряжения промежуточного контура указано в следующей таблице:

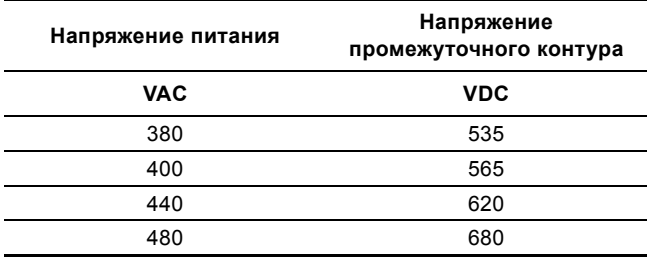

## <span id="page-28-2"></span>**6.5 Выпрямитель**

#### **Измерение на диодах**

*Диоды не расположены прямо в точках, где выполняется измерение. Поэтому OL* 

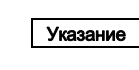

TM04 2543 2608

TM04 2570 2708

TM04 2570 2708

*(разорванная линия, т.е. нет соединения) возможно говорит о разрыве соединения между точкой измерения и диодом. Проверьте это прежде, чем заменять диод или плату, на которой он установлен.*

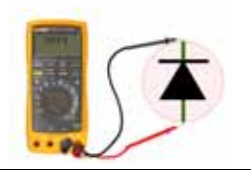

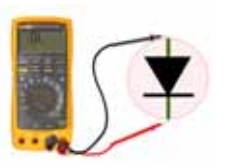

Падение напряжения на диоде прибл. 0,4 В = OK. < 0,3 В или > 0,5 В: Диод поврежден.

OL: Диод закрыт = OK. Другая индикация: Диод поврежден.

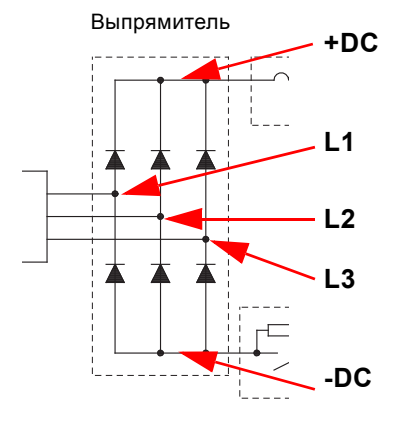

<span id="page-28-4"></span>**Рис. 37** Точки измерения для проверки выпрямителя

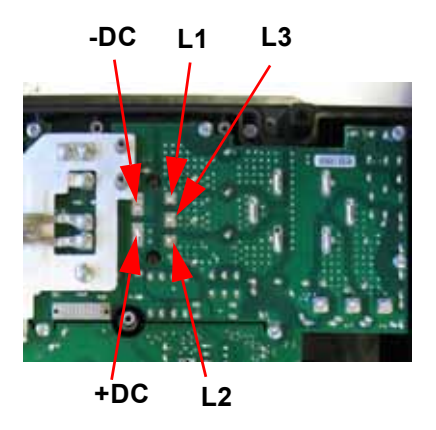

<span id="page-28-5"></span>**Рис. 38** Точки измерения на плате для проверки выпрямителя

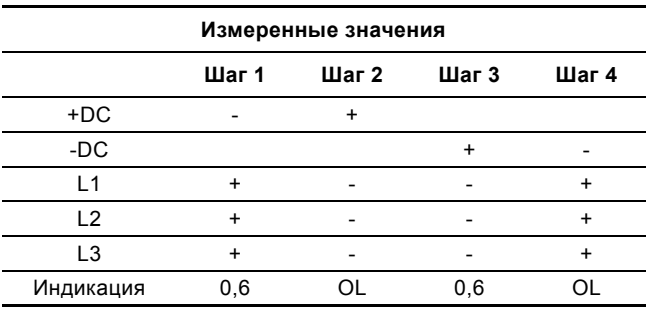

+: положительный щуп мультиметра.

-: отрицательный щуп мультиметра.

TM04 2571 2708

TM04 2571 2708

- 1. Выключите питание, подождите в течение периода времени, указанного на предупредительной надписи под крышкой клеммной коробки, т.к. конденсаторы должны быть разряжены, или см. раздел *6.1 [Проверка](#page-24-1) безопасности разряженного [промежуточного](#page-24-1) контура*.
- 2. Снимите кабели питания.
- 3. Снимите плату управления. См. раздел *7.2 [Замена](#page-31-0) платы [управления](#page-31-0)*.
- 4. Выверните шесть винтов по краям крышки и снимите крышку.
- 5. Настройте мультиметр на тестирование диодов.
- 6. Подключите отрицательный щуп мультиметра к положительной клемме напряжения промежуточного контура (+DC на рис. [37](#page-28-4) и [38\)](#page-28-5).
- 7. По очереди подключайте положительный щуп мультиметра к каждой площадке пайки диодов (L1, L2 и L3 на рис. [37](#page-28-4) и [38](#page-28-5)). Во время каждого измерения мультиметр должен показывать падение напряжения на диоде около 0,6 В. (Падение напряжения на диоде может меняться в зависимости от мультиметра.)
- 8. Подключите положительный щуп мультиметра к положительной клемме напряжения промежуточного контура (+DC на рис. [37](#page-28-4) и [38\)](#page-28-5).
- 9. По очереди подключайте отрицательный щуп мультиметра к клеммам питания L1, L2 и L3. Во время каждого измерения мультиметр должен показывать закрытый диод (= разрыв).
- 10. Подключите положительный щуп мультиметра к отрицательной клемме напряжения промежуточного контура (-DC на рис. [37](#page-28-4) и [38](#page-28-5)).
- 11. По очереди подключайте отрицательный щуп мультиметра к каждой площадке пайки диодов (L1, L2 и L3 на рис. [37](#page-28-4) и [38](#page-28-5)). Во время каждого измерения мультиметр должен показывать падение напряжения на диоде около 0,6 В.
- 12. Подключите отрицательный щуп мультиметра к отрицательной клемме напряжения промежуточного контура (-DC на рис.  $37$  and  $38$ ).
- 13. По очереди подключайте положительный щуп мультиметра к каждой площадке пайки диодов (L1, L2 и L3 на рис. [37](#page-28-4) и [38](#page-28-5)). Во время каждого измерения мультиметр должен показывать закрытый диод (= разрыв).

# <span id="page-29-0"></span>**6.6 Сопротивление изоляции (измерение мегомметром)**

Внимание *Не допускается измерение параметров обмоток электродвигателя, если обмотки электродвигателя соединены с клеммами инвертора (U1/W2, V1/U2 и W1/V2). В состав электродвигателя MGE-F входят компоненты, которые могут быть повреждены высоким напряжением мегомметра.*

Сопротивление изоляции, т.е. сопротивление между обмотками и корпусом статора, необходимо регулярно измерять мегомметром.

Минимальное значение сопротивления изоляции 1 МОм. Смотрите приведенные далее примеры.

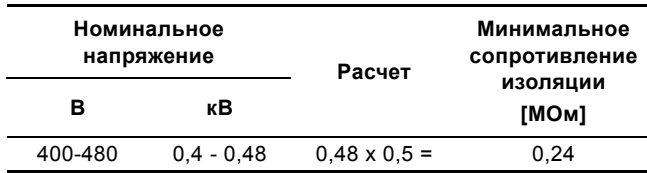

Если сопротивление упадет ниже данного значения, необходимо немедленно прекратить эксплуатацию электродвигателя.

# **Последовательность действий:**

1. Снимите проводники электродвигателя с клемм электродвигателя U1/W2, V1/U2 и W1/V2. См. рис. [39](#page-29-2) и [40](#page-29-3).

# **Измерение сопротивления изоляции**

- 2. Подайте напряжение 500 В пост. тока на обмотку.
- 3. Считайте показание мегомметра.

# **Измерение максимального сопротивления изоляции**

- 4. Подайте напряжение 500 В пост. тока на обмотку при температуре обмотки от 80 до 120 °C.
- 5. Считайте показание мегомметра.
- 6. Подключите проводники электродвигателя к клеммам электродвигателя.

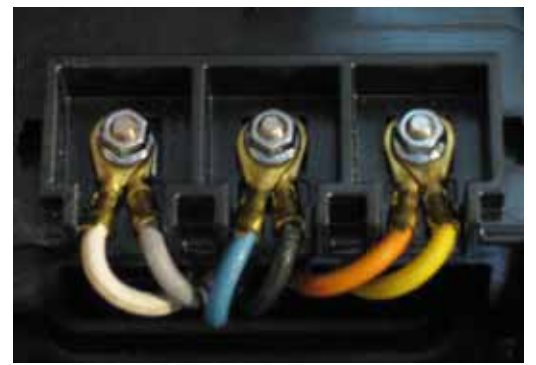

**Рис. 39** Проводники электродвигателя подключены

<span id="page-29-2"></span>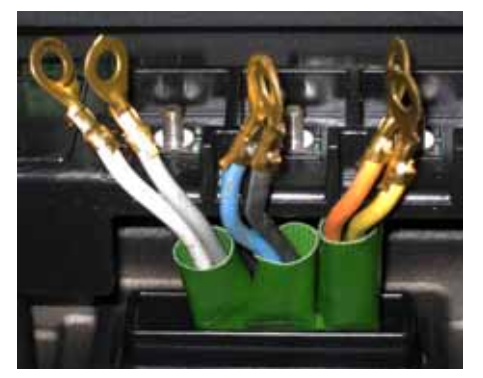

TM04 2541 2608

TM04 2541 2608

<span id="page-29-3"></span>**Рис. 40** Проводники электродвигателя отключены

#### **Цвета проводников электродвигателя**

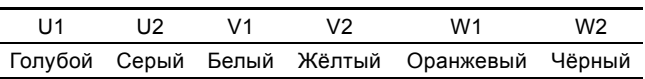

# <span id="page-29-1"></span>**6.7 Сопротивление обмотки**

Значения сопротивления конкретных электродвигателей указаны в разделе *11. Значения [сопротивления](#page-48-0) обмоток*.

Значения сопротивления обмоток электродвигателей настолько малы, что сопртивление щупов может повлиять на результат измерений.

- 1. Чтобы измерить сопротивление щупов мультиметра, замкните их между собой и считайте показание.
- 2. Снимите проводники электродвигателя с клемм электродвигателя U1/W2, V1/U2 и W1/V2.
- 3. Измерьте сопротивление каждой обмотки при помощи мультиметра:
	- U: синий и серый
	- V: белый и желтый
	- W: оранжевый и черный.
- 4. Учтите сопротивление щупов для каждого измерения.
- 5. Заново подключите проводники электродвигателя к клеммам электродвигателя.

# <span id="page-30-0"></span>**7. Замена модулей**

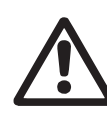

# *Предупреждение*

*Обслуживание насоса должно выполняться квалифицированным персоналом.*

Замена модулей в клеммной коробке включает различные процедуры, которые описаны в следующих разделах. выполняейте эти инструкции, если необходимо снять

электродвигатель или клеммную коробку для замены компонентов.

Номера позиций компонентов (номера в скобках) см. в разделе *10. [Чертежи](#page-43-0) и схемы*.

Буквы позиций инструментов (буквы в скобках) см. в разделе *14. Сервисные [инструменты](#page-49-0)*.

# **Перед разборкой**

Отключить питание в соответствии с местными нормативами.

*Прежде чем касаться электрических*

#### *Предупреждение*

*Из-за конденсаторов внутри MGE-F касание электрических деталей может быть опасным даже после выключения питания.*

*деталей, отсоедините питание и подождите столько времени, сколько указано на предупредительной надписи под крышкой клеммной коробки, или обратитесь к разделу 6.1 Проверка [безопасности](#page-24-1) разряженного [промежуточного](#page-24-1) контура.*

*Помните, что реле может быть подключено к внешнему источнику питания и находиться под напряжением даже после выключения питания электродвигателя.*

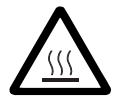

# *Предупреждение*

*Контакт с горячими поверхностями оборудования может привести к ожогам и тяжким телесным повреждениям.*

# **В процессе сборки**

Затяните винты и гайки с соответствующим усилием. См. раздел *12. [Моменты](#page-48-1) затяжки*.

> *Всегда используйте антистатический сервисный комплект (см. раздел 14. Сервисные [инструменты](#page-49-0), поз. [B](#page-49-6)) во*

Внимание *время разборки и сборки клеммной коробки, т.к. электроника чувствительна к*

*воздействию статического электричества. Подсоедините антистатический набор для техобслуживания к клемме заземляющего провода (клемме РЕ). См. рис. [33.](#page-24-3)*

#### <span id="page-30-1"></span>**7.1 Замена варистора**

#### **7.1.1 Снятие варистора**

- 1. Отверните четыре винта крышки клеммной коробки и снимите ее с клеммной коробки.
- 2. Подождите столько времени, сколько указано на предупредительной надписи под крышкой клеммной коробки, или обратитесь к разделу *6.1 [Проверка](#page-24-1) безопасности разряженного [промежуточного](#page-24-1) контура*. См. рис. [41](#page-30-2).
- 3. Снимите крышку варистора.
- 4. Отверните два винта крепления варистора и снимите варистор. См. рис. [42](#page-30-3).

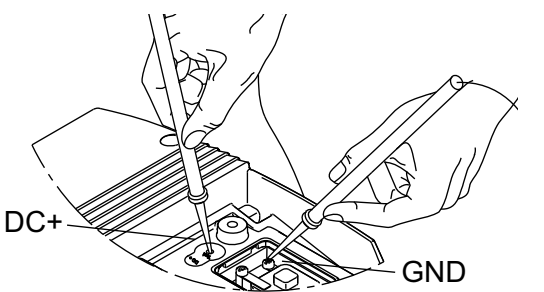

TM03 8603 2007

M03 8603 2007

<span id="page-30-2"></span>**Рис. 41** Проведите измерения в соответствии с описанием раздела *6.1 Проверка [безопасности](#page-24-1) разряженного [промежуточного](#page-24-1) контура*

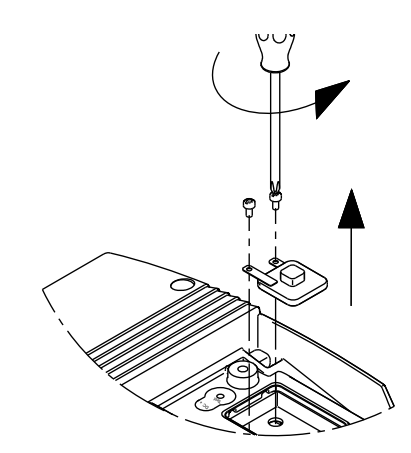

<span id="page-30-3"></span>**Рис. 42** Снятие варистора

# **7.1.2 Установка варистора**

- 1. Установите новый варистор и затяните два винта с усилием 1,5 Нм.
- 2. Установите крышку варистора.
- 3. Подключите ПК к электродвигателю MGE-F при помощи PC Tool Link. См. раздел *5.4.3 [Подключение](#page-10-5) ПК к MGE-F*. На ПК необходимо установить утилиту PC Tool E-products.
- 4. Подайте питание на электродвигатель MGE-F.
- 5. Подтвердите замену варистора при помощи утилиты PC Tool E-products. См. рис. [43.](#page-31-3)

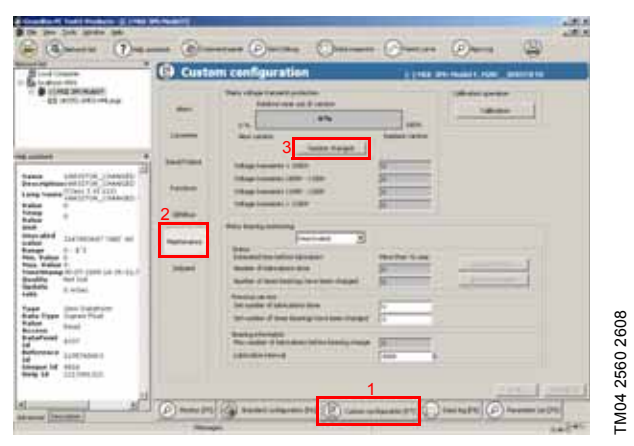

**Рис. 43** Подтверждение замены варистора

<span id="page-31-3"></span>– 1. Выберите "Custom configuration" (Конфигурация пользователя):

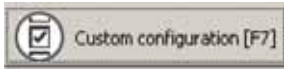

– 2. Выберите "Maintenance" (обслуживание):

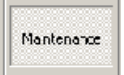

– 3. Нажмите [Varistor changed] (варистор заменен):

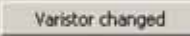

- 6. Отсоедините PC Tool Link от электродвигателя MGE-F.
- 7. Установите обратно крышку клеммной коробки и затяните ее четырьмя винтами. Затяните винты с усилием 7 Нм.

#### <span id="page-31-0"></span>**7.2 Замена платы управления**

#### <span id="page-31-1"></span>**7.2.1 Снятие платы управления**

- 1. Отверните четыре винта крышки клеммной коробки (поз. 164) и снимите ее с клеммной коробки.
- 2. Если в клеммной коробке установлены функциональные модули, снимите вилки с функциональных модулей.
- 3. Снимите крышку (поз. 284) сверху клемм питания.
- 4. Отсоедините панель управления (поз. 259) и извлеките вилку из разъема.
- 5. Снимите функциональные модули (поз. 263), если они установлены.
- 6. Отверните семь винтов крышки корпуса клеммной коробки (поз. 251b) и снимите с клеммной коробки.
- 7. Снимите крышку (поз. 278) сверху платы управления, отщелкнув четыре замка крепления крышки.
- 8. Снимите плату управления (поз. 273). Плата соединяется с платой инвертора, установленной ниже на трех разъемах, которые удерживают плату управления.

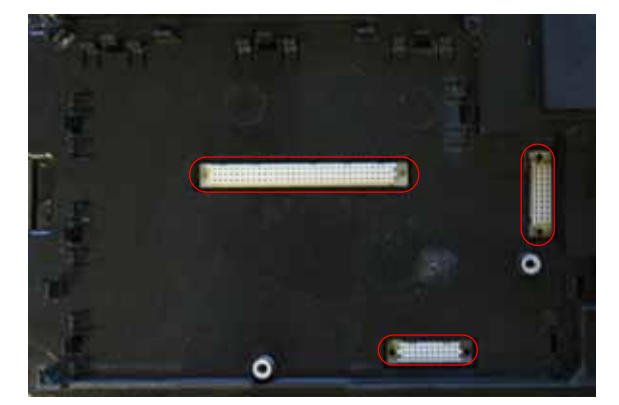

<span id="page-31-2"></span>**Рис. 44** Многополюсные разъемы панели управления

### <span id="page-31-4"></span>**7.2.2 Установка платы управления**

- 1. Установите плату управления так, чтобы три многополюсных разъема вошли в плату инвертора, и вставьте плату управления на место. См. рис. [44.](#page-31-2)
- 2. Установите крышку платы управления.
- 3. Установите клеммную коробку и закрепите ее семью винтами. Пять винтов сверху кромок клеммной коробки (поз. 251d) необходимо затянуть с усилием 7 Нм. Два винта сверху платы управления (поз. 251e) необходимо затянуть с усилием 5 Нм.
- 4. При необходимости установите функциональные модули.
- 5. Правильно установите разъем панели управления и панель управления.
- 6. Установите крышку клемм питания.
- 7. Установите разъемы в функциональные модули.
- 8. Если плата управления или плата инвертора заменена новой,
	- выполните калибровку клеммной коробки. См. раздел *7.6 [Калибровка](#page-37-0) клеммной коробки*.
	- Настройте клеммную коробку. См. раздел *7.7 [Конфигурация](#page-37-1) клеммной коробки*.
- 9. Установите крышку клеммной коробки и затяните ее четырьмя винтами. Затяните винты с усилием 7 Нм.

# <span id="page-32-0"></span>**7.3 Замена платы выпрямителя**

# <span id="page-32-2"></span>**7.3.1 Снятие шинопровода**

- 1. Сначала обратитесь к разделу *7.2.1 [Снятие](#page-31-1) платы [управления](#page-31-1)*.
- 2. Выверните шесть винтов по краям крышки (поз. 277) и снимите крышку.
- 3. Снимите гайки шинопровода и проводники катушки. См. рис. [45](#page-32-1).

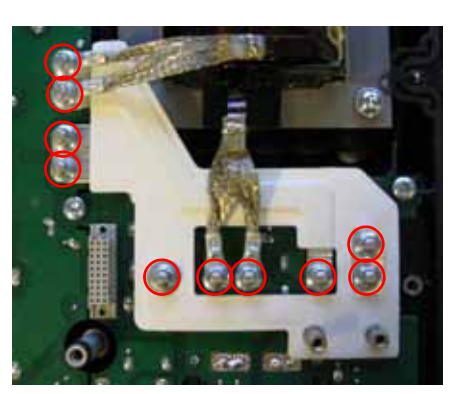

TM04 2574 2708

TM04 2574 2708

<span id="page-32-1"></span>**Рис. 45** Гайки шинопровода

- 4. Снимите проводники катушки с винтов.
- 5. Снимите шинопровод.

# **7.3.2 Снятие платы выпрямителя**

- 1. Сначала обратитесь к разделу *7.3.1 [Снятие](#page-32-2) [шинопровода](#page-32-2)*.
- 2. Снимите винты платы выпрямителя. См. рис. [46.](#page-32-3)

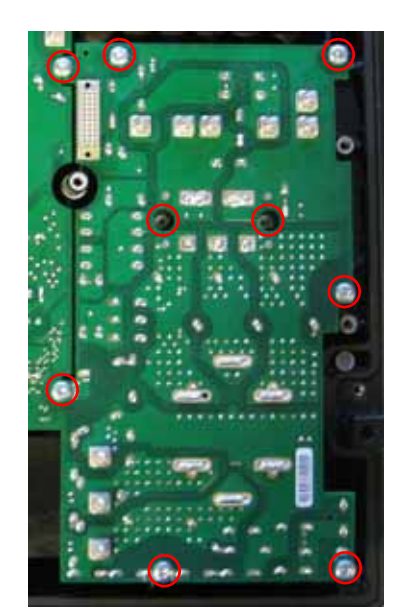

**Рис. 46** Винты платы выпрямителя

<span id="page-32-3"></span>3. Снимите плату выпрямителя (поз. 274).

# **7.3.3 Установка платы выпрямителя**

1. Удалите остатки охлаждающей пасты с контактных поверхностей выпрямителя (следите за тем, чтобы не оцарапать поверхность). См. рис. [47.](#page-32-4)

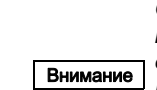

*Очень важно, чтобы контактные поверхности были полностью очищены, т.к. даже небольшое загрязнение может привести к растрескиванию керамической поверхности выпрямителя во время крепления платы.*

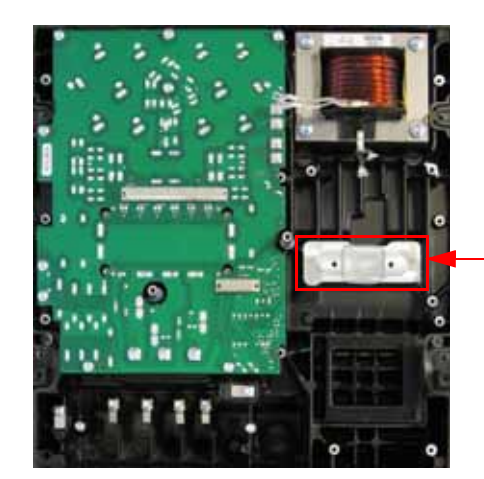

Контактная поверхность выпрямителя

<span id="page-32-4"></span>**Рис. 47** Контактная поверхность выпрямителя

2. Снимите остатки заполнителя двух контактных поверхностей катушки защиты от радиочастотных помех снизу клеммной коробки. См. рис. [48](#page-32-5).

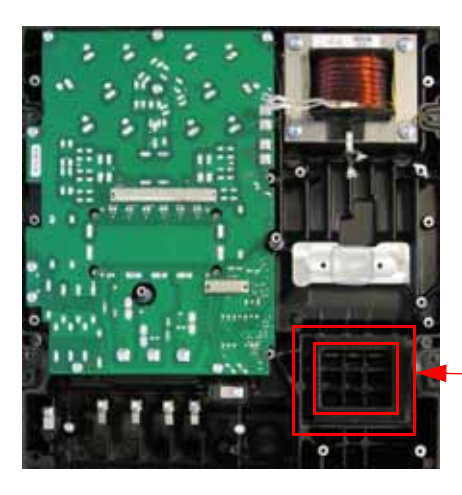

Контактные поверхности катушки защиты от радичастотных помех

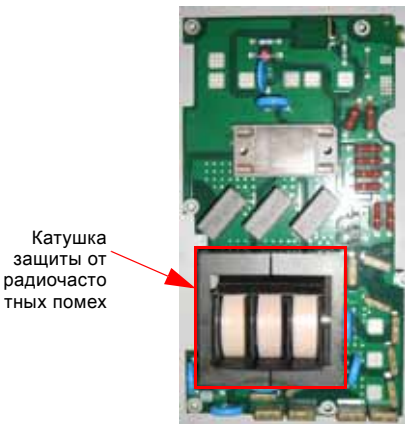

<span id="page-32-5"></span>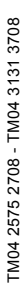

**Рис. 48** Контаткная поверхность катушки защиты от радиочастотных помех и катушка защиты от радиочастотных помех

3. Установите новый заполнитель на катушки защиты от радиочастотных помех. Установите заполнитель армированным слоем вниз в направлении дна клеммной коробки. См. рис. [49](#page-33-1).

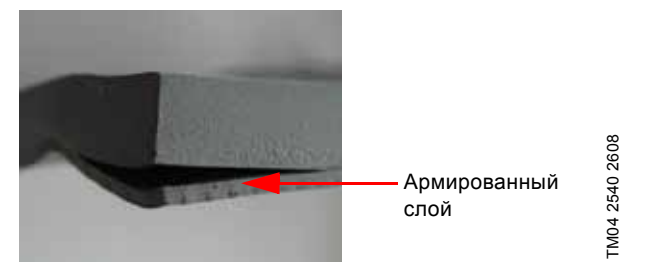

**Рис. 49** Заполнитель

<span id="page-33-1"></span>4. Нанесите новую охлаждающую пасту на выпрямитель. См. рис. [50](#page-33-2). Пасту из тубы необходимо использовать полностью.

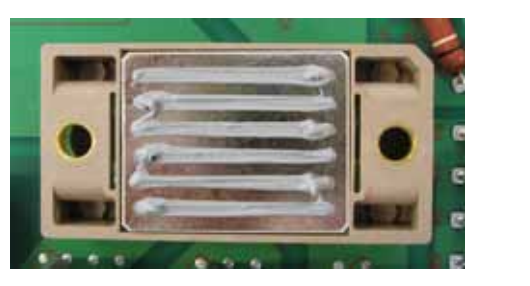

**Рис. 50** Рисунок нанесения охлаждающей пасты на выпрямитель.

- <span id="page-33-2"></span>5. Установите плату выпрямителя.
- 6. Установите и затяните винты выпрямителя и платы выпрямителя в правильном порядке. См. рис. [51.](#page-33-0) Порядок затяжки также указан рядом с отверстиями винтов на плате. Винты на плате необходимо затянуть с усилием 6 Нм, а винты выпрямителя необходимо затянуть с усилием 4 Нм, а затем 6 Нм.

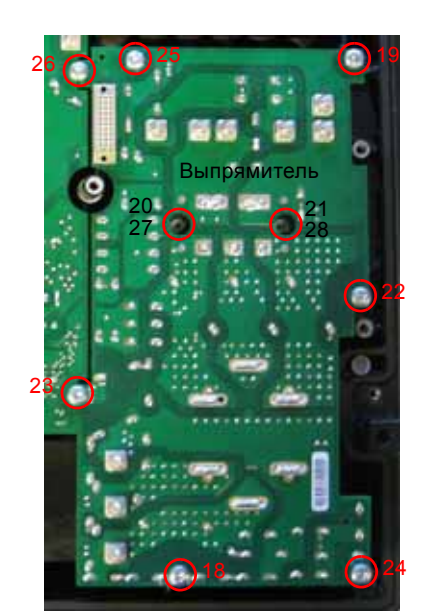

TM04 2576 2708

M04 2576 2708

<span id="page-33-0"></span>**Рис. 51** Порядок затяжки винтов платы выпрямителя

| 18-19     | 6 HM    |
|-----------|---------|
| $20 - 21$ | Hм<br>4 |
| $22 - 28$ | Hм      |

7. Продолжение в разделе *7.3.4 Установка [шинопровода](#page-33-3)*.

# <span id="page-33-3"></span>**7.3.4 Установка шинопровода**

- 1. Установите шинопровод.
- 2. Установите проводники катушки.
- 3. Установите гайки (поз. 276a) на шинопровод (см. рис. [52](#page-33-4)) и затяните их с усилием 2,2 Нм.

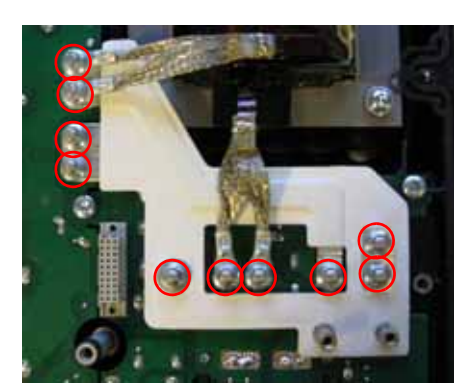

<span id="page-33-4"></span>**Рис. 52** Гайки шинопровода

- 4. Установите крышку (поз. 277) печатных плат. Установите шесть винтов (поз. 277a) на кромке крышки и затяните с усилием 6,5 Нм.
- 5. Продолжение в разделе *7.2.2 [Установка](#page-31-4) платы [управления](#page-31-4)*.

# <span id="page-34-0"></span>**7.4 Замена платы инвертора**

# **7.4.1 Снятие платы инвертора**

- 1. Сначала обратитесь к разделу *7.3.1 [Снятие](#page-32-2) [шинопровода](#page-32-2)*.
- 2. Снимите винты крепления платы инвертора. См. рис. [53](#page-34-2).

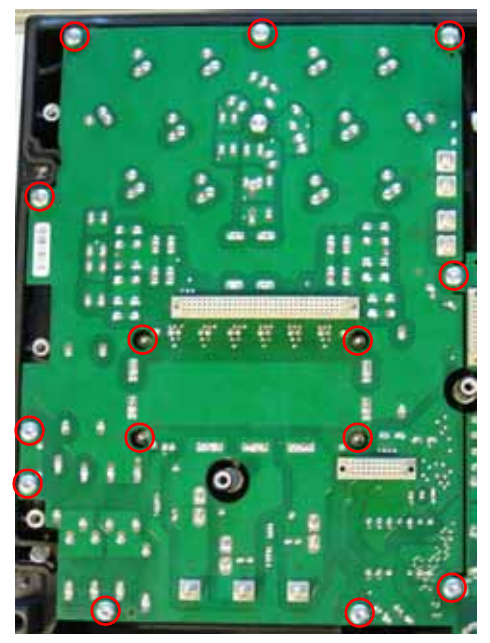

**Рис. 53** Винты крепления платы инвертора

<span id="page-34-2"></span>3. Снимите плату инвертора (поз. 275).

# **7.4.2 Установка платы инвертора**

1. Удалите остатки охлаждающей пасты с контактной поверхности IGBT (старайтесь не оцарапать поверхность) и возможные остатки заполнителя на контактной поверхности конденсаторов. См. рис. [54.](#page-34-3)

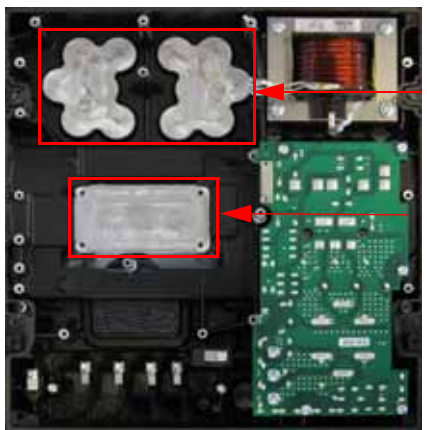

Контактные поверхности конденсаторов

Контактная поверхность IGBT

TM04 2577 2708

M04 2577 2708

<span id="page-34-3"></span>**Рис. 54** Контактные поверхности конденсаторов и IGBT

2. Установите новый заполнитель на контактную поверхность конденсаторов. Установите заполнитель армированным слоем вниз в направлении дна клеммной коробки. См. рис. [49](#page-33-1).

3. Используйте весь объем пасты из IGBT. См. рис. [50.](#page-33-2) Пасту из тубы необходимо использовать полностью.

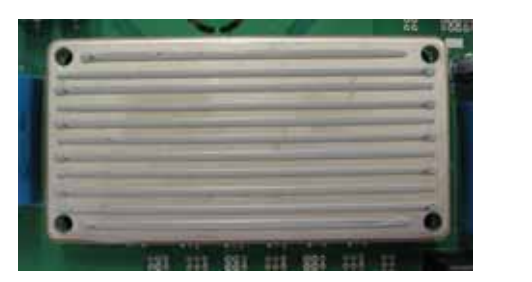

**Рис. 55** Рисунок нанесения охлаждающей пасты на IGBT.

- 4. Установите плату инвертора.
- 5. Установите и затяните винты IGBT и платы инвертора в правильном порядке. См. рис. [56.](#page-34-1) Порядок затяжки также указан рядом с отверстиями винтов на плате. Винты платы (поз. 275a) необходимо затянуть с усилием 6 Нм. Винты IGBT необходимо сначала затянуть с усилием 4 Нм, затем с усилием 6 Нм.

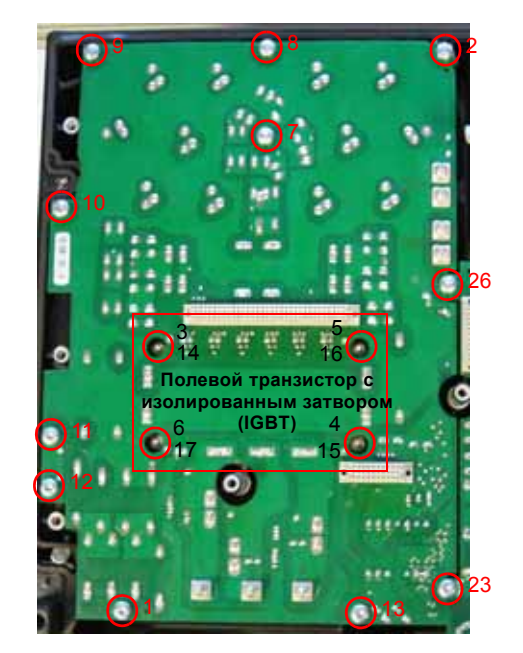

<span id="page-34-1"></span>**Рис. 56** Порядок затяжки винтов платы инвертора

| $1 - 2$  | 6 HM |
|----------|------|
| $3-6$    | 4 HM |
| $7 - 17$ | 6 HM |
| 23, 26   | 6 HM |

6. См. раздел *7.3.4 Установка [шинопровода](#page-33-3)*.

TM04 2579 2708

TM04 2579 2708

# <span id="page-35-0"></span>**7.5 Замена клеммной коробки**

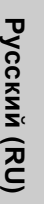

*Предупреждение*

*Учитывайте вес клеммной коробки и электродвигателя до начала их разборки.*

*Вес клеммной коробки 30 кг. Вес электродвигателя вместе с клеммной коробкой указан на фирменой табличке электродвигателя MGE-F.*

#### **7.5.1 Снятие клеммной коробки**

- 1. Отверните четыре винта крышки клеммной коробки (поз. 164) и снимите ее с клеммной коробки.
- 2. Если в клеммной коробке установлены функциональные модули, снимите вилки с функциональных модулей. См. рис. [57](#page-35-1).
- 3. Снимите крышку клемм питания (поз. 284). См. рис. [58](#page-35-3). Отверните винты клемм питания и снимите проводники питания с клемм.

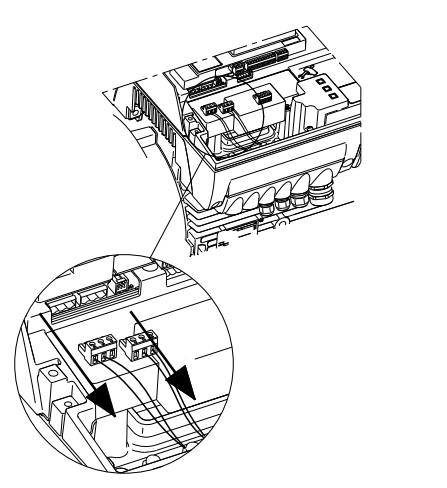

TM04 2663 2808

TM04 2663 2808

<span id="page-35-1"></span>**Рис. 57** Снимите вилки с функциональных модулей

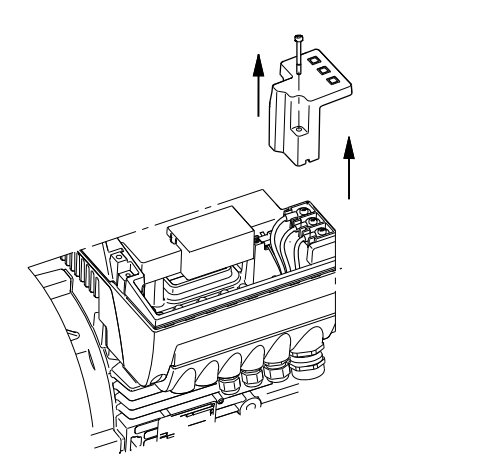

<span id="page-35-3"></span>**Рис. 58** Снятие крышки клемм питания

4. Снимите крышку клемм электродвигателя (поз. 283). См. рис. [59](#page-35-2). Запомните положение отдельных проводников электродвигателя для дальнейшего использования. Отверните гайки клемм электродвигателя и снимите проводники электродвигателя с клемм.

5. Снимите проводник защитного заземления с клеммы PE. См. рис. [60](#page-35-4).

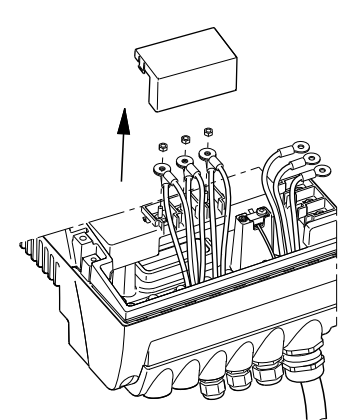

<span id="page-35-2"></span>**Рис. 59** Снятие крышки клемм электродвигателя

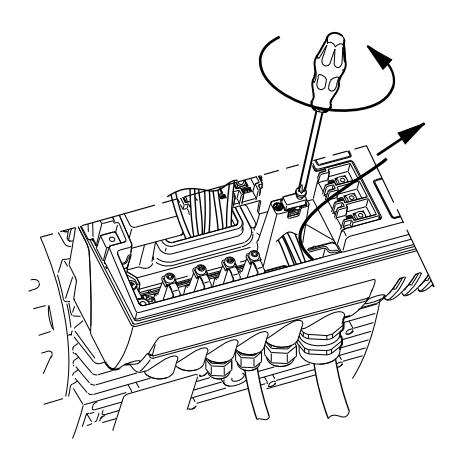

<span id="page-35-4"></span>**Рис. 60** Снятие проводника защитного заземления

6. Отверните винты блока кабельных вводов. См. рис. [61.](#page-35-5) Снимите блок кабельных вводов (поз. 252). См. рис. [62](#page-35-6).

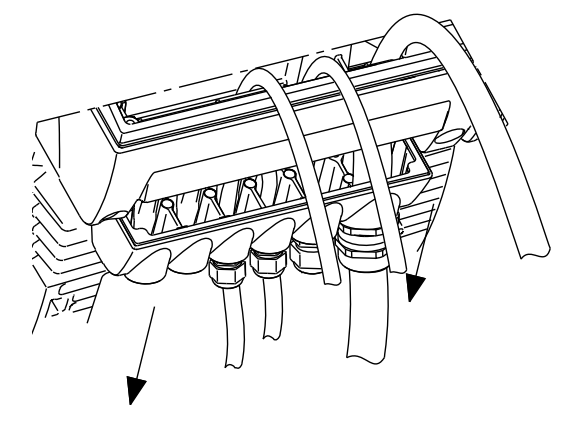

**Рис. 61** Снятие винтов блока кабельных вводов

<span id="page-35-6"></span><span id="page-35-5"></span>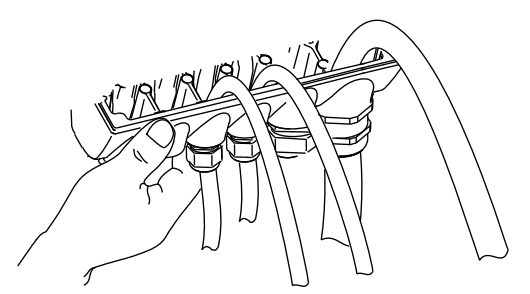

**Рис. 62** Снятие блока кабельных вводов

#### **Горизонтальный насос**

- 1. Установите рым-болты (поз. [N\)](#page-49-8) в клеммную коробку. См. рис. [63](#page-36-1).
- 2. Установите крюк крана или подъемного оборудования в рым-болты.

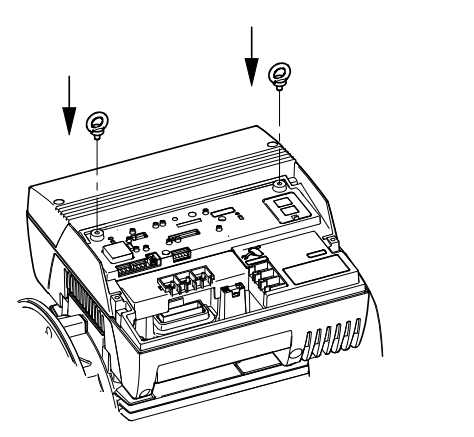

**Рис. 63** Установка рым-болтов в горизонтальном насосе

<span id="page-36-1"></span>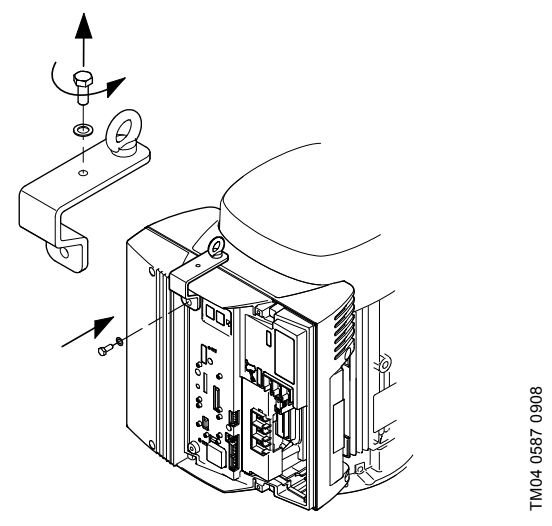

<span id="page-36-0"></span>**Рис. 64** Установка подъемного кронштейна в вертикальном насосе

#### **Вертикальный насос**

- 1. Установите подъемный кронштейн (поз. [M\)](#page-49-7) на клеммную коробку и затяните штатными винтами. См. рис. [64.](#page-36-0)
- 2. Установите крюк крана или подъемного оборудования в рым-болты подъемного кронштейна и натяните цепь/трос.
- 3. Снимите четыре винта (поз. 178 на рис. [78](#page-41-2)) крепления клеммной коробки к электродвигателю.
- 4. Поднимите клеммную коробку с электродвигателя. Убедитесь, что проводники электродвигателя не зацепились за клеммную коробку.
- 5. Ослабьте крепление панели управления (поз. 259) и снимите вилку (пользуйтесь антистатическим сервисным комплектом).
- 6. Снимите функциональные модули, если они установлены.

# **7.5.2 Установка клеммной коробки**

- 1. Подсоедините антистатический сервисный комплект к клемме РЕ. См. рис. [33.](#page-24-3)
- 2. Снимите заглушку панели управления.
- 3. Установите функциональные модули, если они были установлены, со старой клеммной коробки.
- 4. Установите панель управления со старой клеммной коробки.

#### **Вертикальный насос**

- 1. Установите подъемный кронштейн (поз. [M\)](#page-49-7) на клеммную коробку и затяните штатными винтами.
- 2. Установите крюк крана или подъемного оборудования в рым-болты подъемного кронштейна и поднимите клеммную коробку на высоту монтажа на электродвигателе.
- 3. Пропустите проводники электродвигателя через отверстие в клеммной коробке.
- 4. Переместите клеммную коробку в положение монтажа на электродвигателе.

#### **Горизонтальный насос**

TM04 0587 0908

M04 0587 0908

- 1. Установите рым-болты (поз. [N](#page-49-8)) на клеммную коробку. См. рис. [63](#page-36-1).
- 2. Установите крюк крана или подъемного оборудования в рым-болты, поднимите клеммную коробку над электродвигателем и пропустите проводники электродвигателя через отверстие в клеммной коробке.
- 3. Опустите клеммную коробку в положение монтажа на электродвигателе.
- 4. Установите четыре винта (поз. 178 на рис. [79\)](#page-43-1), чтобы закрепить клеммную коробку на электродвигателе, и затяните их с усилием 27 Нм.
- 5. Снимите крюк крана и рым-болты/подъемный кронштейн.
- 6. Установите блок кабельных вводов (поз. 252) и затяните винты (поз. 253) с усилием 7 Нм.
- 7. Установите проводники электродвигателя в клеммы электродвигателя (голубой/черный в U1/W2, белый/серый в V1/U2 и оранжевый/желтый в W1/V2) и затяните их с усилием 2,2 Нм.
- 8. Установите крышку клемм электродвигателя (поз. 283).
- 9. Установите проводник защитного заземления в клемму PE (поз. 268) и затяните с усилием 6 Нм.
- 10. Установите проводники питания в клеммы питания и затяните с усилием 2,2 Нм.
- 11. Установите крышку клемм питания (поз. 284) и затяните винт (поз. 284a) с усилием 7 Нм.
- 12. Если в клеммной коробке установлены функциональные модули, установите разъемы в функциональные модули.
- 13. Настройте клеммную коробку. См. раздел *7.7 [Конфигурация](#page-37-1) клеммной коробки*.
- 14. Установите крышку клеммной коробки (поз. 164) на место и закрепите четырьмя винтами (поз. 166). Затяните винты с усилием 7 Нм.

# <span id="page-37-0"></span>**7.6 Калибровка клеммной коробки**

Для выполнения конфигурирования клеммной коробки используйте утилиту PC Tool E-products. Подключите ПК к клеммной коробке при помощи PC Tool Link. См. раздел *5.4.3 [Подключение](#page-10-5) ПК к MGE-F*.

Функция калибровки необходима, если плата управления или плата инвертора заменена. Во всех остальных случаях выполнение калибровки не требуется.

Функция калибровки необходима, чтобы гарантировать, что измерения тока электродвигателя микроконтроллером осуществляются точно без погрешности. То есть плата управления и плата инвертора настроены для правильной совметной работы.

Калибровка выполняется при помощи утилиты PC Tool E-products.

Функцию калибровки можно найти вместе с другими функциями обслуживания в меню "Custom configuration" (Конфигурация пользователя).

Указание *Перед началом калибровки насос/электродвигатель необходимо остановить для предотвращения ошибок калибровки.*

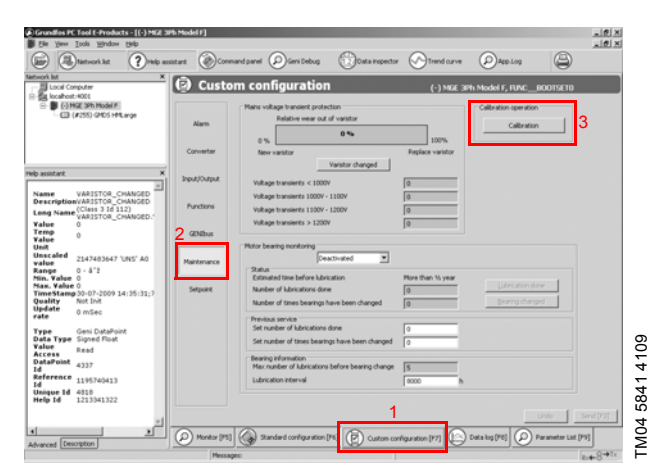

**Рис. 65** Калибровка клеммной коробки

1. Выберите "Custom configuration" (Конфигурация пользователя):

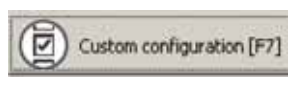

2. Выберите "Maintenance" (обслуживание):

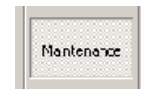

3. Нажмите [Calibration] (калибровка):

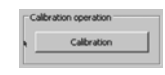

4. После завершения калибровки появится окно с сообщением "calibration succeeded" (калибровка выполнена успешно) или "calibration failed" (ошибка калибровки). Если отображается сообщение "calibration failed" (ошибка калибровки), выполните калибровку повторно.

# <span id="page-37-1"></span>**7.7 Конфигурация клеммной коробки**

Если плата управления или плата инвертора заменена, клеммную коробку необходимо откалибровать до ее настройки.

Для выполнения конфигурирования клеммной коробки используйте утилиту PC Tool E-products. Подключите ПК к клеммной коробке при помощи PC Tool Link. См. раздел *5.4.3 [Подключение](#page-10-5) ПК к MGE-F*.

Найдите необходимый файл конфигурации в PC Tool E-products следующим образом:

- Поиск по номеру конфигурации.
- Поиск на основании применения (Application) MGE-F.
- Через браузер PC Tool E-products найдите предварительно сохраненный на жестком диске ПК.

Поиск по номеру конфигурации:

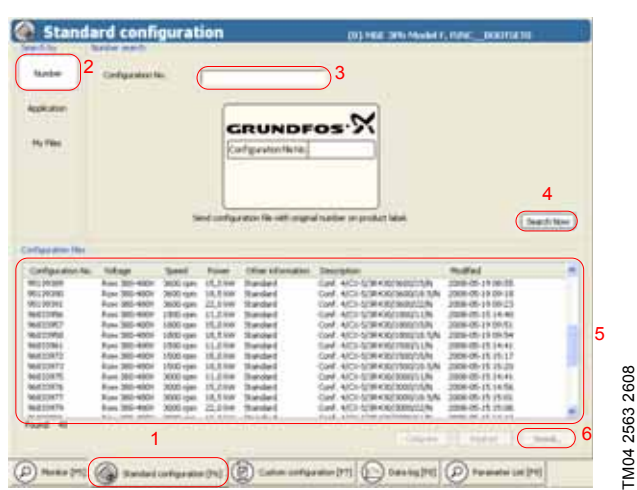

**Рис. 66** Конфигурация клеммной коробки

1. Выберите "Standard configuration" (Стандартная конфигурация):

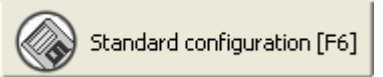

2. Выберите "Number" (Номер):

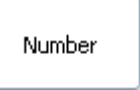

- 3. Введите номер или часть номера.
- 4. Нажмите [Search now] (начать поиск):

# Search Now

- 5. Выберите в списке результатов поиска файл конфигурации.
- 6. Нажмите [Send...] (отправить) чтобы загрузить файл конфигурации в память MGE-F.

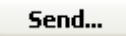

# <span id="page-38-0"></span>**8. Техническое обслуживание**

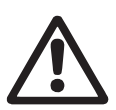

# *Предупреждение*

*Техническое обслуживание должно проводиться персоналом, прошедшим соответствующее обучение.*

Выполняейте эти инструкции, если необходимо выполнить обслуживание электродвигателя или клеммной коробки. Номера позиций компонентов (номера в скобках) см. в

разделе *10. [Чертежи](#page-43-0) и схемы*.

Буквы позиций инструментов (буквы в скобках) см. в разделе *14. Сервисные [инструменты](#page-49-0)*.

## **Перед разборкой**

Отключите питание в соответствии с местными нормативами.

*Прежде чем касаться электрических*

#### *Предупреждение*

*Из-за конденсаторов внутри MGE-F касание электрических деталей может быть опасным даже после выключения питания.*

*деталей, отсоедините питание и подождите столько времени, сколько указано на предупредительной надписи под крышкой клеммной коробки, или обратитесь к разделу*

#### *6.1 Проверка [безопасности](#page-24-1) разряженного [промежуточного](#page-24-1) контура.*

*Помните, что реле может быть подключено к внешнему источнику питания и быть под напряжением даже после выключения питания электродвигателя.*

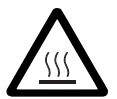

# *Предупреждение*

*Контакт с горячими поверхностями оборудования может привести к ожогам и тяжким телесным повреждениям.*

# **В процессе сборки**

Затяните винты и гайки с соответствующим усилием.

#### <span id="page-38-1"></span>**8.1 Смазка подшипников электродвигателя**

#### **8.1.1 Интервалы смазки**

Рекомендуемый тип и количество смазки, а также интервалы смазки в часах указаны в специальной табличке, установленной на электродвигателе. Если указанное значение рабочих часов MGE-F достигнуто, на экране ПДУ R100 или утилиты PC Tool E-products осуществляется отображение предупреждения о смазке. См. рис. [67](#page-38-4) и раздел *4.6 Аварийные сигналы и [предупреждения](#page-8-0)*.

<span id="page-38-4"></span>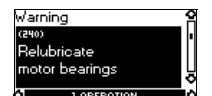

**Рис. 67** Подшипники необходимо смазывать

#### **8.1.2 Порядок смазки**

Внимание *Во время смазки электродвигатель должен работать. Это гарантирует равномерное распределение смазки и выдавливание старой смазки из подшипника.*

- 1. Подключите шприц для нагнетания консистентной смазки к смазочным штуцерам и нагнетайте необходимое количество смазки.
- 2. Подтвердите выполнение смазки в меню "INSTALLATION" (установка) ПДУ R100. См. рис. [68.](#page-38-5) Подтверждение также можно сделать при помощи утилиты PC Tool E-products.

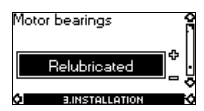

<span id="page-38-5"></span>**Рис. 68** Подтверждение смазки подшипников

# <span id="page-38-2"></span>**8.2 Замена подшипников электродвигателя**

Если указанное значение рабочих часов MGE-F достигнуто, на экране ПДУ R100 или утилиты PC Tool E-products осуществляется отображение предупреждения о замене подшипников. См. рис. [69](#page-38-3) и раздел *4.6 [Аварийные](#page-8-0) сигналы и [предупреждения](#page-8-0)*.

<span id="page-38-3"></span>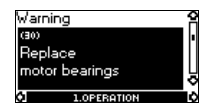

**Рис. 69** Подшипники, подлежащие замене

# **8.2.1 Демонтаж подшипников**

- 1. Снимите винты (поз. 152) крепления крышки вентилятора (поз. 151) и снимите крышку вентилятора.
- 2. Снимите стопорное кольцо (поз. 156c) крепления вентилятора (поз. 156).
- 3. Снимите вентилятор.
- 4. Снимите три винта (поз. 182a) крепления крышки подшипника (поз. 155d).
- 5. Снимите винты (поз. 185a) крепления торцевого щита подшипника неприводной стороны (поз. 156a).
- 6. Снимите торцевой щит подшипника неприводной стороны и пружину (поз. 158).
- 7. Снимите винты (поз. 185) крепления торцевого щита подшипника приводной стороны (поз. 156b).
- 8. Аккуратно снимите торцевой щит подшипника приводной стороны и выньте ротор с валом (поз. 172) из корпуса статора. Не повредите обмотки статора.
- 9. Снимите три винта (поз. 182) крепления крышки подшипника (поз. 155a).
- 10. Снимите торцевой щит подшипника приводной стороны при помощи съемника (поз. [C](#page-49-9)).
- 11. Снимите подшипники (поз. 153 и 154) с вала при помощи съемника. Если подшипник приводной стороны заклинен в торцевом экране подшипника, нагрейте торцевой щит подшипника и выдавите подшипник через отверстие вала.
- 12. Очистите и проверьте опорные шейки подшипников на валу и седла подшипников торцевых щитов подшипников.

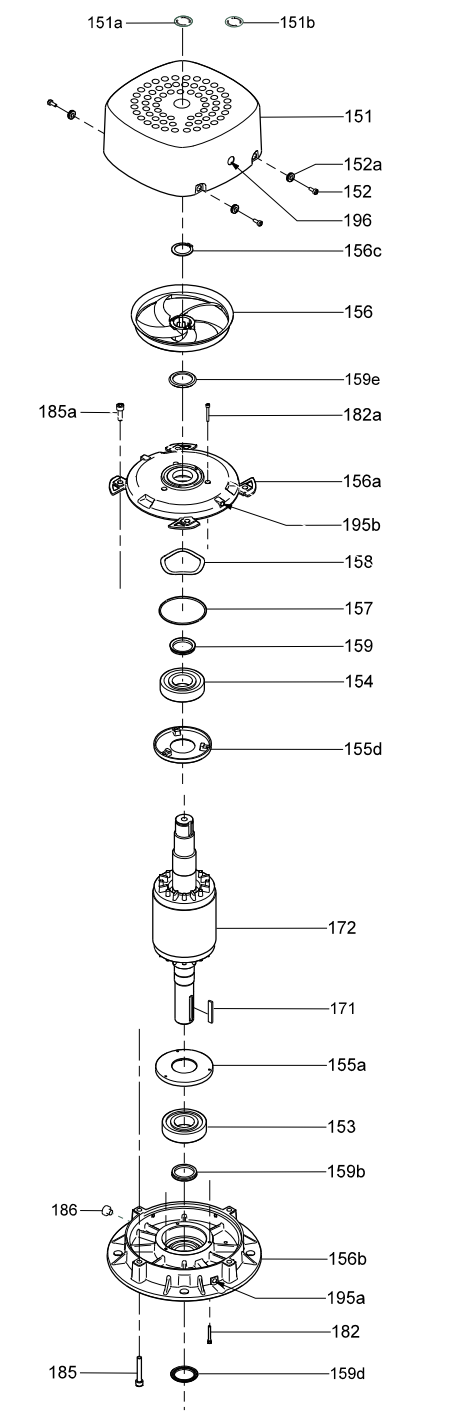

TM04 2443 2508

TM04 2443 2508

**Рис. 70** Деталировка на рис. [78](#page-41-2) электродвигателя MGE-F в разобранном виде.

**Русский**

 **(RU)**

# **8.2.2 Установка подшипников**

- 1. Установите крышки подшипников (поз. 155a и 155d) на вал (поз. 172).
- 2. Нагрейте подшипники (поз. 153 и 154) до 90°C и установите их на вал (поз. 172). Индукционный нагреватель - наиболее подходящий способ для нагревания подшипников со смазкой на весь срок службы (2Z и 2RZ). **Примечание:** При необходимости выполните размагничивание компонентов. В качестве альтернативы, нагрейте компоненты при помощи теплового стола или масляной ванны. Если перед установкой нагреть подшипники невозможно, запрессуйте или осадите их на место постукиванием, прикладывая усилие к внутреннему кольцу подшипника.
- 3. Замените манжету V-образного сечения (поз. 159b) в седле торцевого щита подшипника приводной стороны (поз. 156b).
- 4. Установите торцевой щит на подшипник приводной стороны. При необходимости нагрейте подшипник до температуры прибл. 80°C, чтобы гарантировать, что седло подшипника достаточно велико, чтобы легко и безопасно установить подшипник.
- 5. Установите три винта (поз. 182) крепления крышки подшипника (поз. 155a) и затяните их с усилием 8 Нм.
- 6. Аккуратно установите торцевой щит подшипника приводной стороны и вал/ротор на место внутри корпуса статора. Не повредите обмотки статора.
- 7. Закрепите торцевой щит подшипника на приводной стороне винтами (поз. 185) и крест-накрест затяните с усилием 27 Нм.
- 8. Замените манжету V-образного сечения (поз. 159e) и уплотнительное кольцо (поз. 157) в седле торцевого щита подшипника неприводной стороны (поз. 156a).
- 9. Установите пружину (поз. 158) в седло торцевого щита подшипника неприводной стороны.
- 10. Установите три винта (поз. 182a) крепления крышки подшипника (поз. 155d) и затяните их с усилием 8 Нм.
- 11. Закрепите торцевой щит подшипника на неприводной стороне винтами (поз. 185a) и крест-накрест затяните с усилием 27 Нм.
- 12. Установите вентилятор (поз. 156) и стопорное кольцо (поз. 156c).
- 13. Установите крышку вентилятора (поз. 151) и закрепите ее винтами (поз. 152) и резиновыми втулками. Затяните винты с усилием 10 Нм.
- 14. Если подшипники предварительно не смазаны, нанесите смазку. См. раздел *13. [Интервалы](#page-48-2) смазки и [консистентная](#page-48-2) смазка*.
- 15. Подтвердите замену подшипников в меню "INSTALLATION" (установка) ПДУ R100 (или с помощью утилиты PC Tool E-products). См. рис. [71](#page-40-0).

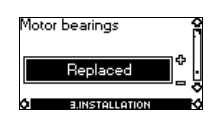

<span id="page-40-0"></span>**Рис. 71** Подтверждение смазки подшипников

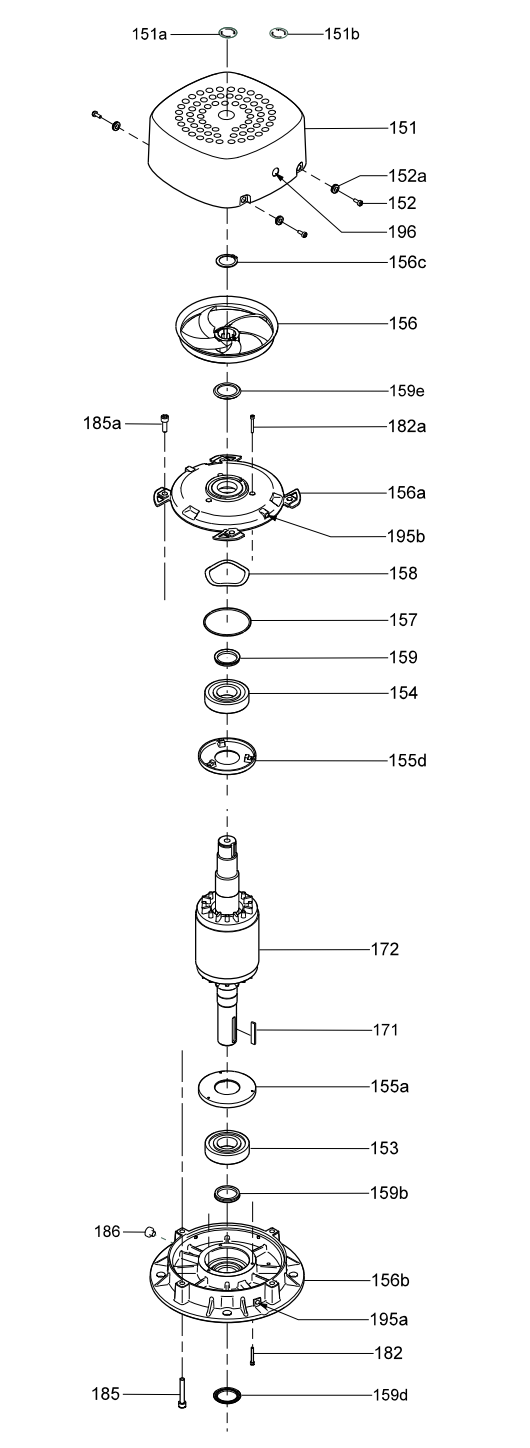

**Рис. 72** Деталировка на рис. [79](#page-43-1) электродвигателя MGE-F в разобранном виде

TM04 2443 2508

TM04 2443 2508

# <span id="page-41-0"></span>**9. Аварийный режим работы (байпас)**

Если необходимо продолжить работу насоса минуя частотный привод даже в случае невозможности замены или ремонта клеммной коробки, существует возможность запуска электродвигателя напрямую, в аварийном режиме, путем прямого подключения электродвигателя к источнику питания.

> *Перед переходом в аварийный режим работы насоса убедитесь, что электродвигатель исправен. Например, можно измерить параметры электродвигателя (см. раздел*

Внимание *6.6 [Сопротивление](#page-29-0) изоляции (измерение [мегомметром](#page-29-0))) и сопротивление обмотки электродвигателя (см. раздел 6.7 [Сопротивление](#page-29-1) обмотки).*

Указание *В случае обхода преобразователя частоты пусковой ток будет повышенным.*

Аварийный режим работы показан на табличке,

установленной на крышке клемм электродвигателя. См. рис. [75.](#page-41-4)

# <span id="page-41-1"></span>**9.1 Организация работы в аварийном режиме**

- 1. Отверните четыре винта крышки клеммной коробки и снимите крышку с клеммной коробки.
- 2. Снимите крышку клемм питания. См. рис. [73.](#page-41-5) Снимите три проводника питания с клемм питания, но оставьте проводник защитного заземления на клемме PE.
- 3. Снимите крышку c клемм электродвигателя. См. рис. [74.](#page-41-3) Отверните гайки клемм электродвигателя.

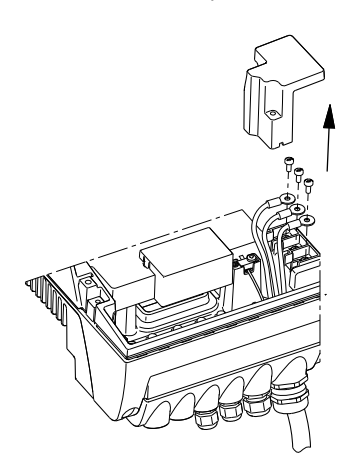

<span id="page-41-5"></span>**Рис. 73** Крышка клемм питания.

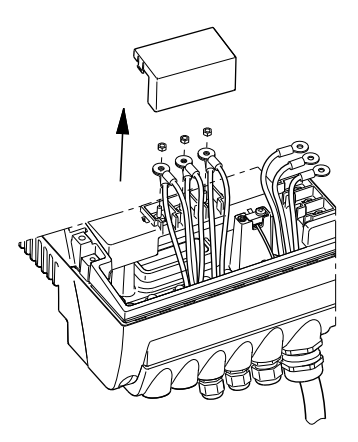

<span id="page-41-3"></span>**Рис. 74** Крышка клемм электродвигателя

4. Соедините проводники, как показано на табличке на крышке клемм электродвигателя. См. рис. [75](#page-41-4). Используйте винты клемм питания и гайки клемм электродвигателя. См. рис. [76.](#page-41-6)

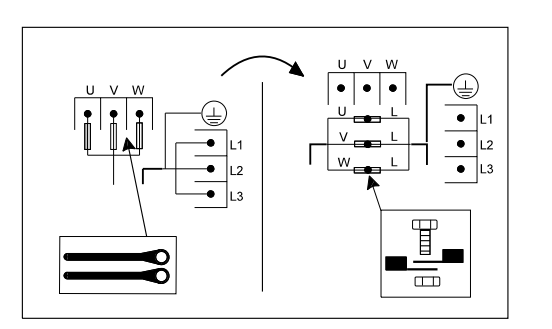

<span id="page-41-4"></span>**Рис. 75** Табличка аварийного режима на крышке клемм электродвигателя

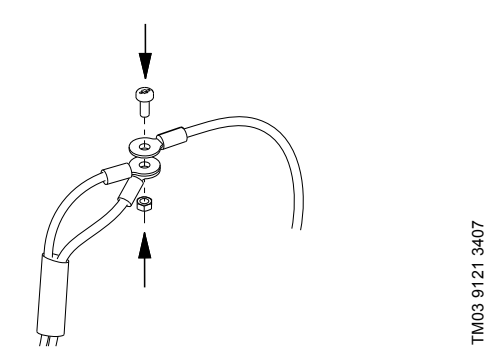

TM04 0018 4807

TM04 0018 4807

TM03 9122 3407

TM03 9122 3407

TM03 9123 3407

TM03 9123 3407

- <span id="page-41-6"></span>**Рис. 76** Соединение проводников электродвигателя (двух) и проводника питания
- 5. Натяните иpолирующее покрытие поверх соединения проводников электродвигателя. Оберните изолирующую ленту вокруг концов изолирующего покрытия, чтобы закрепить его поверх соединения. См. рисунки [77](#page-41-7) и [78.](#page-41-2)

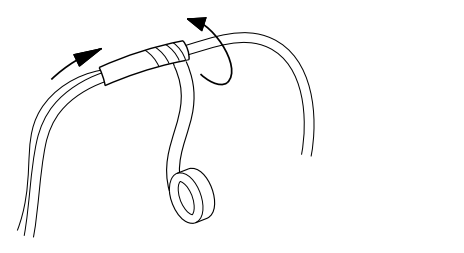

<span id="page-41-7"></span>**Рис. 77** Изоляция соединения

TM03 8607 2007

TM03 8607 2007

<span id="page-41-2"></span>TM03 9120 3407

TM03 9120 3407

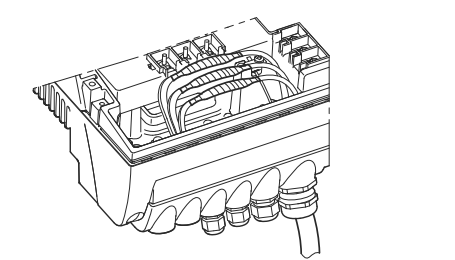

**Рис. 78** Соединения, размещенные в клеммной коробке

6. Кратковременно запустите электродвигатель и определите направление вращения.

Указание *Важно проверить (и при необходимости, изменить) направление вращения, чтобы гарантировать, что насос не работает в обратном направлении.*

- 7. Если направление вращения неправильное, следует поменять местами два любых фазовых проводника кабеля питания.
- 8. Установите крышку клеммной коробки (поз. 164) на место и закрепите четырьмя винтами (поз. 166). Затяните винты с усилием 7 Нм.

# <span id="page-42-0"></span>**9.2 Восстановление работы от преобразователя частоты**

- 1. Отверните четыре винта крышки клеммной коробки и снимите крышку с клеммной коробки.
- 2. Снимите изоляционную ленту и разъедините одно из соединений проводников электродвигателя и проводник питания. Снова переместите изолирующее покрытие поверх проводников электродвигателя.
- 3. Установите проводники двигателя на соответствующие клеммы электродвигателя: голубой/черный на U1/W2, белый/серый на V1/U2 и оранжевый/желтый на W1/V2. Затяните с усилием 2,2 Нм.
- 4. Установите проводник питания на одну из клемм питания и затяните с усилием 2,2 Нм.
- 5. Повторите шаги со 2 по 4 для остальных двух соединений.
- 6. Установите крышку клемм электродвигателя.
- 7. Установите крышку клемм питания (поз. 284) и затяните винт с усилием 7 Нм.
- 8. Установите крышку клеммной коробки (поз. 164) на место и закрепите четырьмя винтами (поз. 166). Затяните винты с усилием 7 Нм.

# <span id="page-43-0"></span>**10. Чертежи и схемы**

Номера позиций на рис. [79](#page-43-1) см. в перечне на стр. [45](#page-44-0).

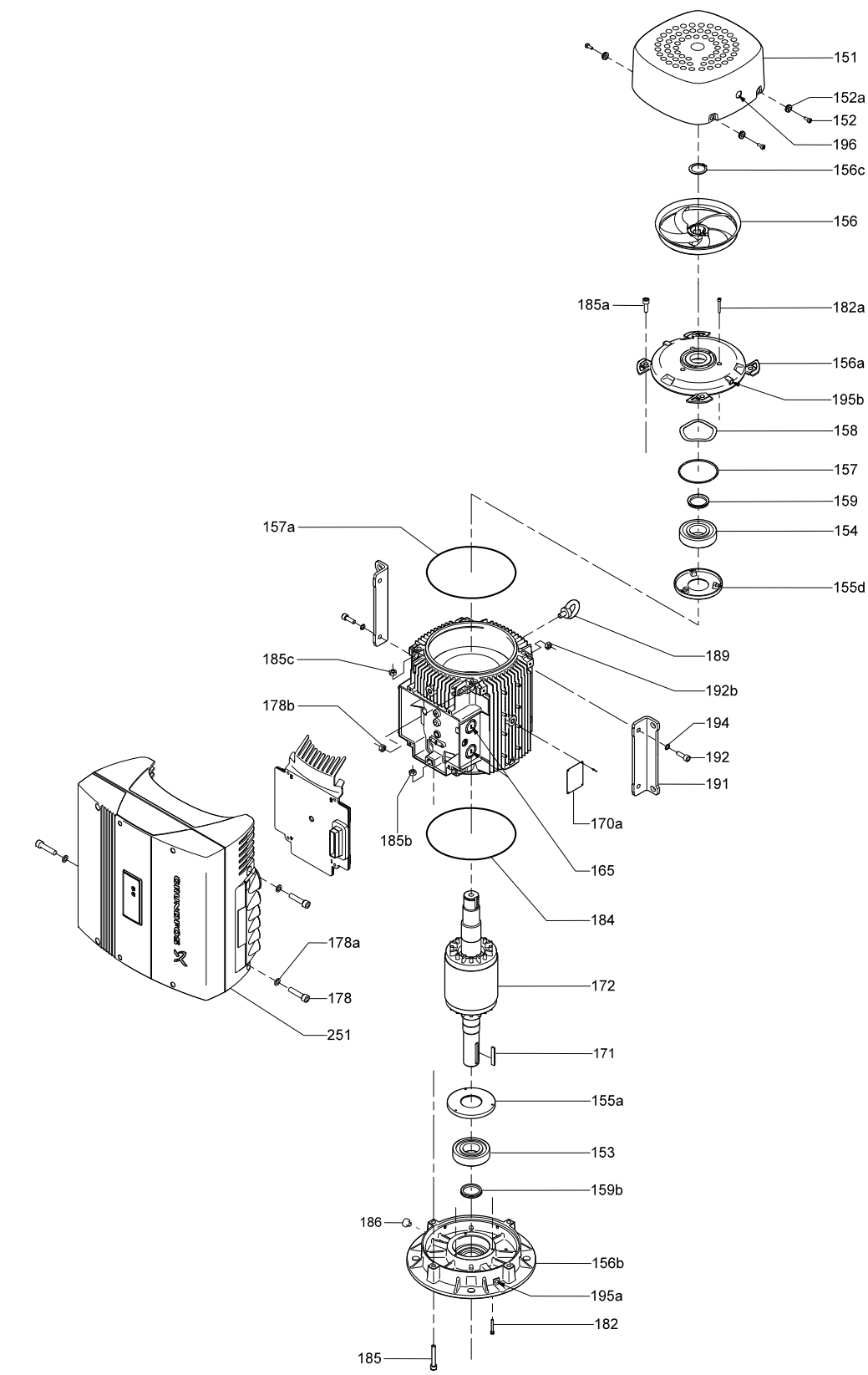

TM04 5781 3909

TM04 5781 3909

<span id="page-43-1"></span>**Рис. 79** Изображение деталировки, MGE-F

# <span id="page-44-0"></span>**Номера позиций**

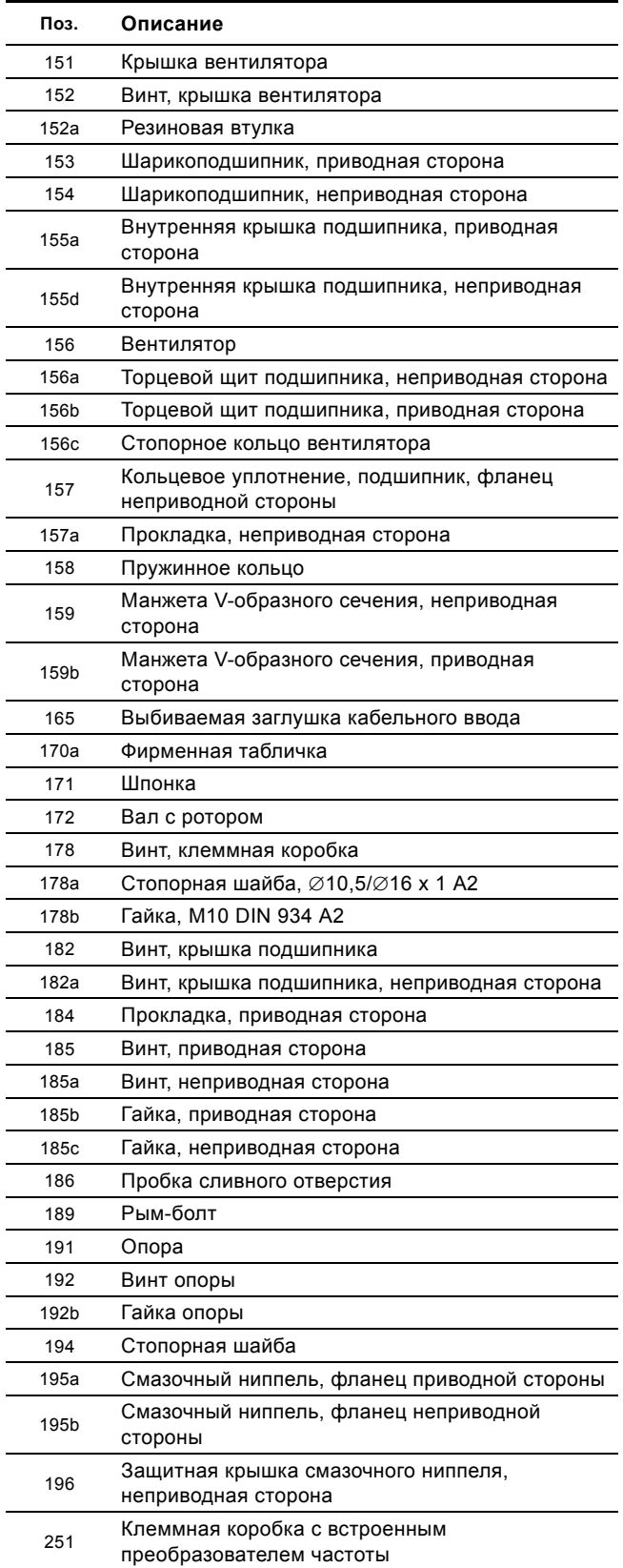

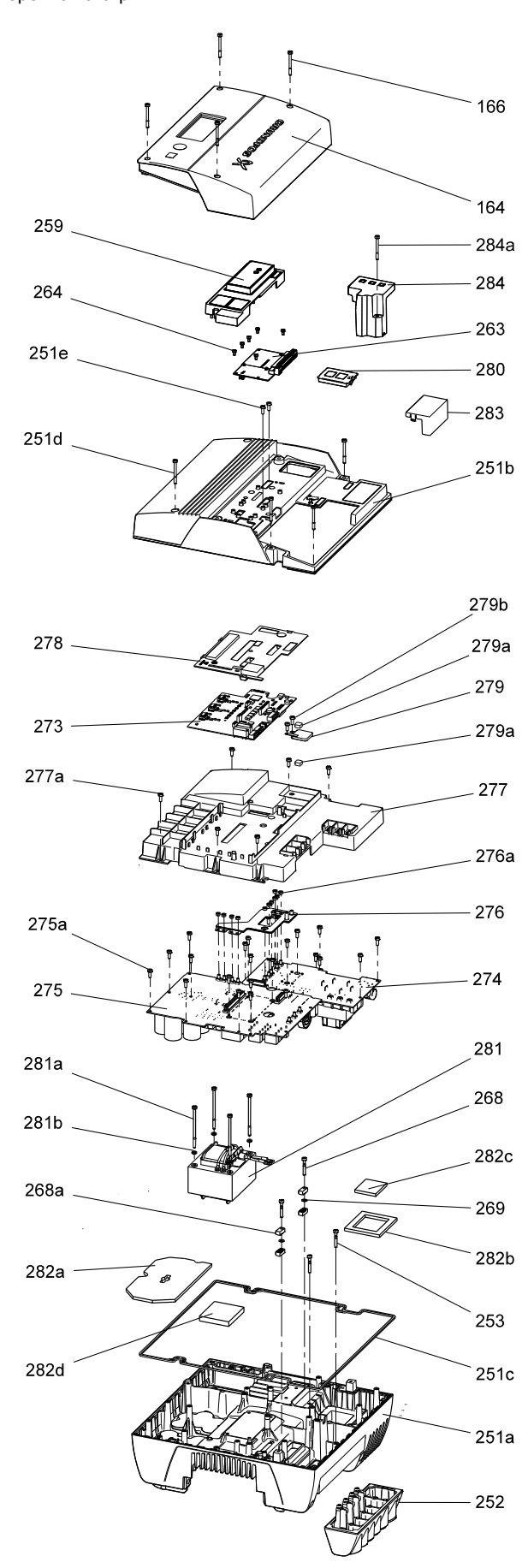

<span id="page-45-0"></span>**Рис. 80** Изображение деталировки, клеммная коробка

# <span id="page-46-0"></span>**Номера позиций**

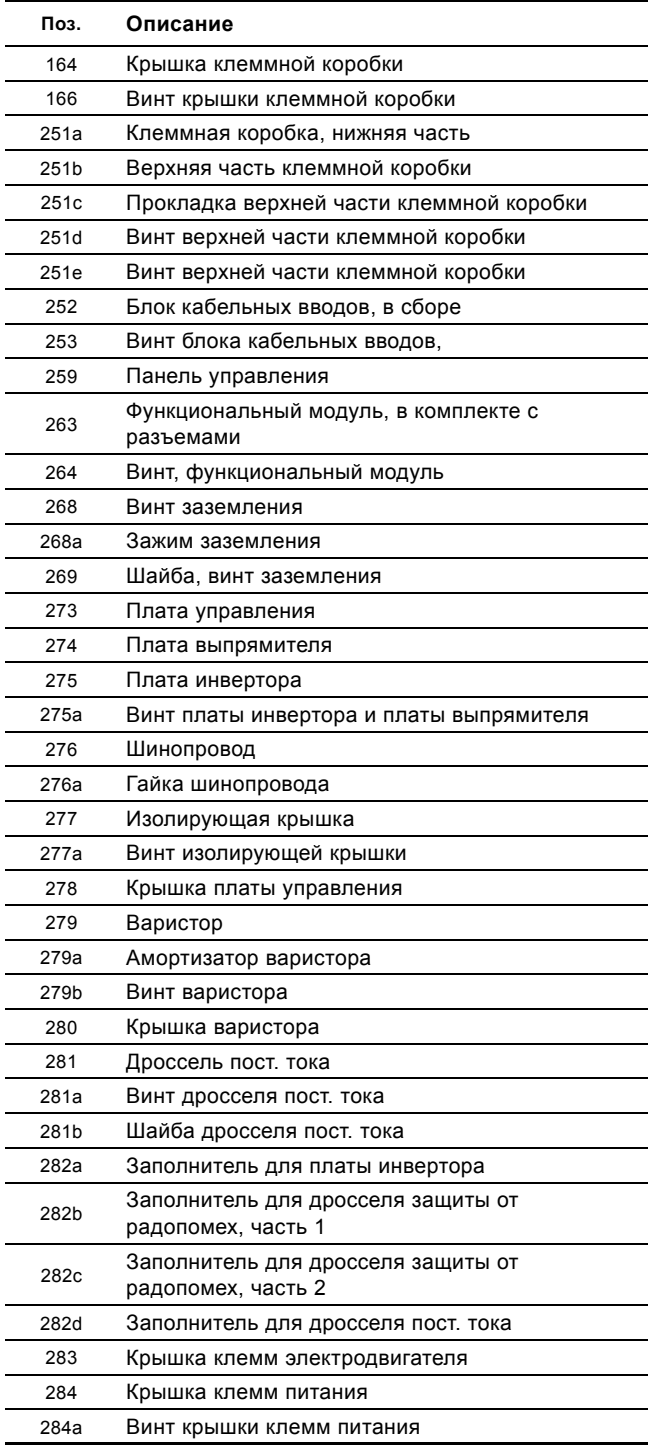

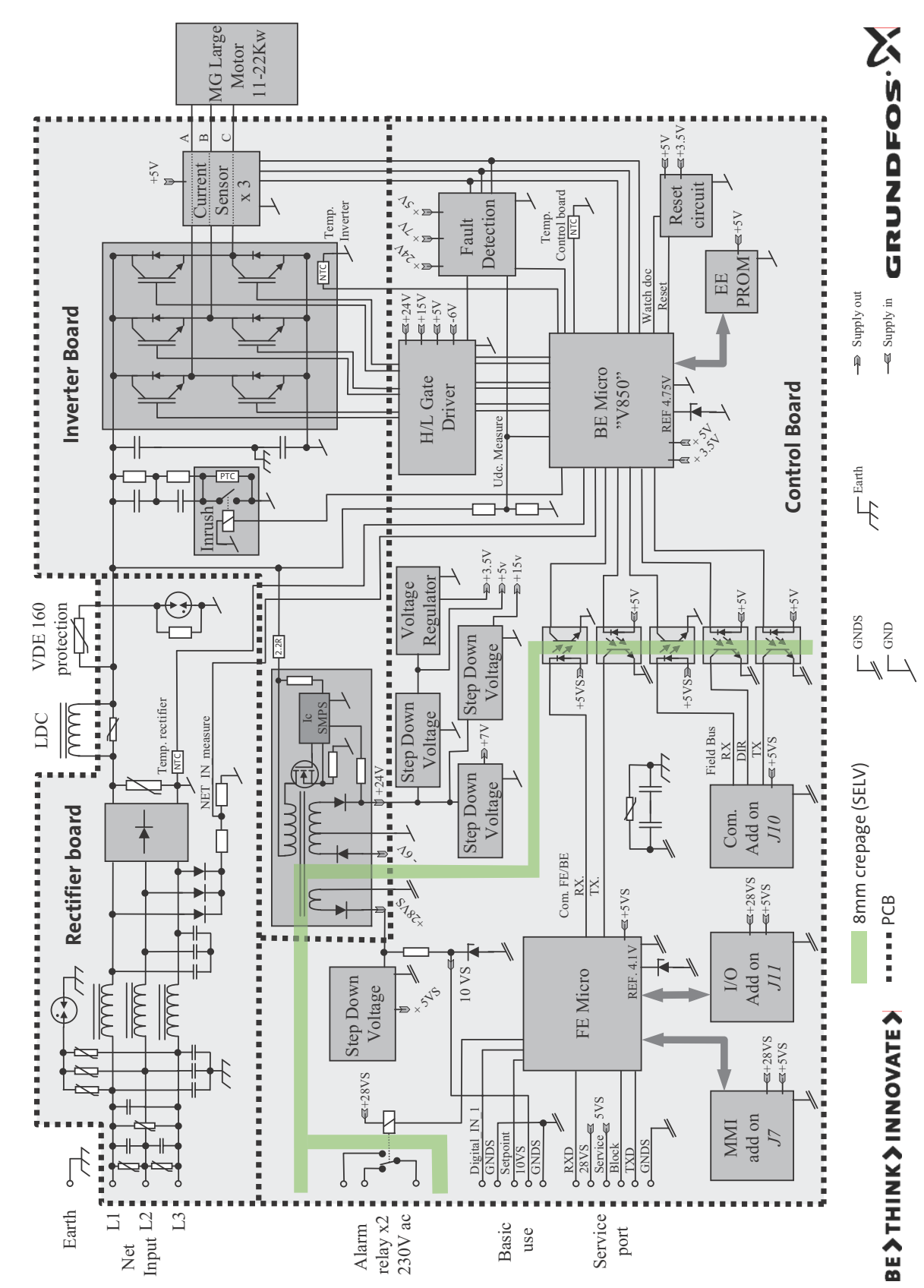

<span id="page-47-0"></span>**Рис. 81** Блок -схема

48

# <span id="page-48-0"></span>**11. Значения сопротивления обмоток**

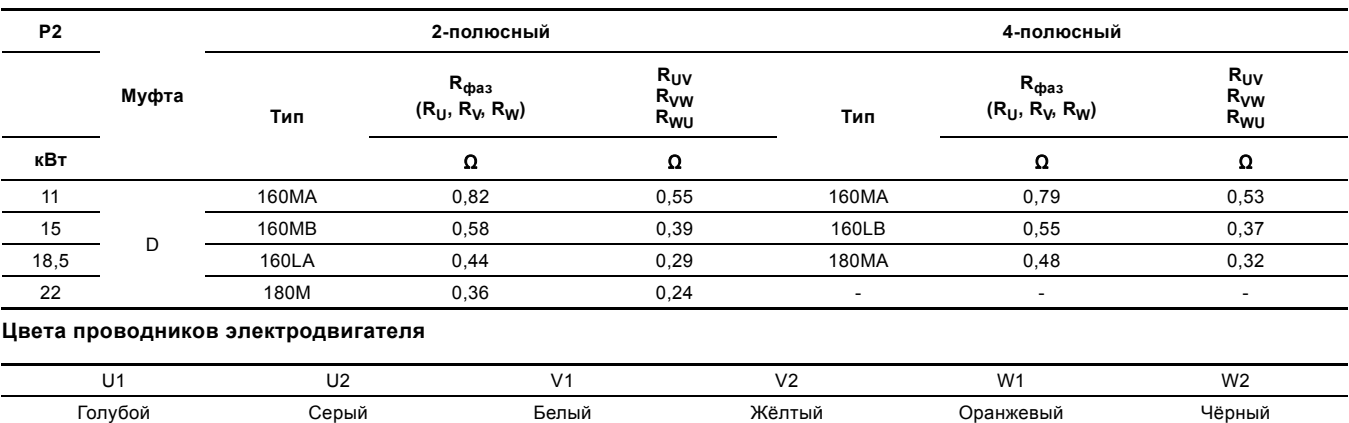

# <span id="page-48-1"></span>**12. Моменты затяжки**

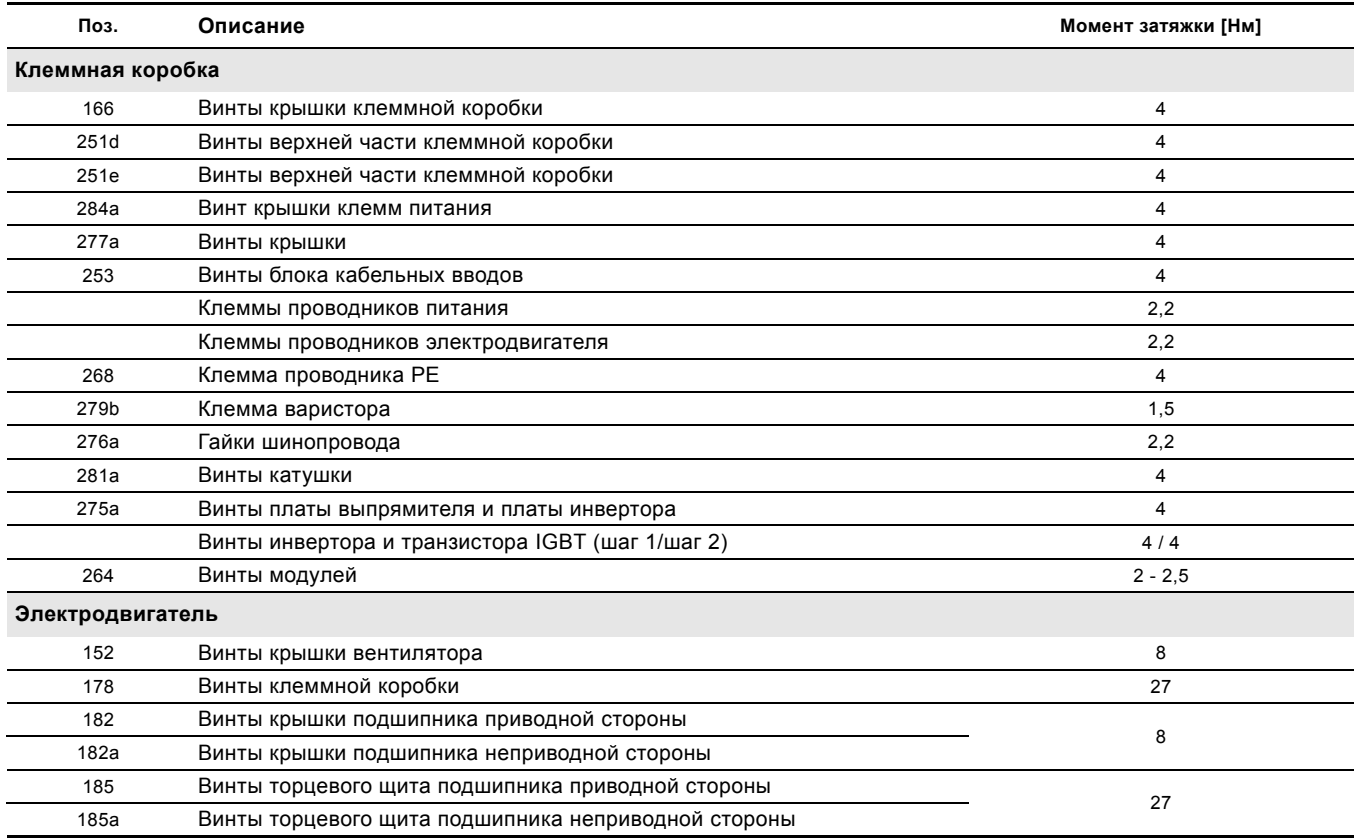

TM04 2075 1908

TM04 2075 1908

# <span id="page-48-2"></span>**13. Интервалы смазки и консистентная смазка**

Интервалы смазки, количество и тип консистентной смазки указаны на табличке смазки электродвигателя.

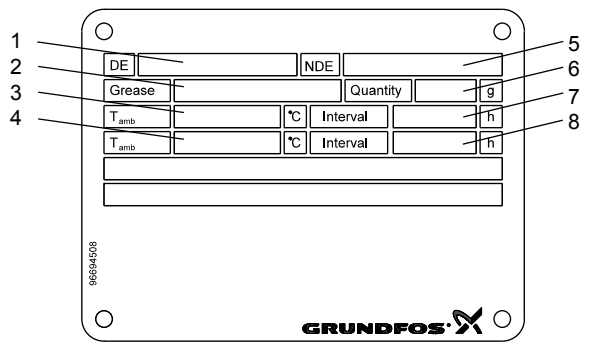

**Рис. 82** Табличка смазки электродвигателя MGE-F

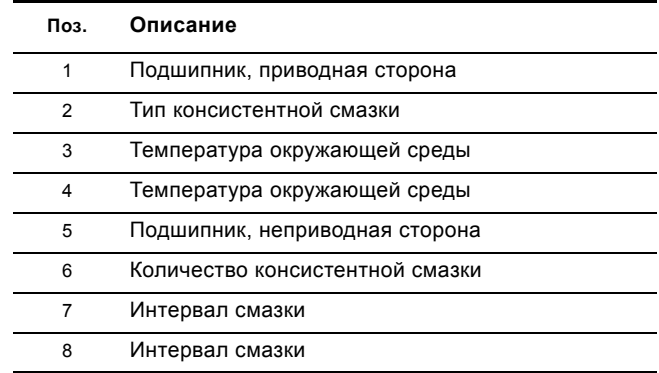

# <span id="page-49-0"></span>**14. Сервисные инструменты**

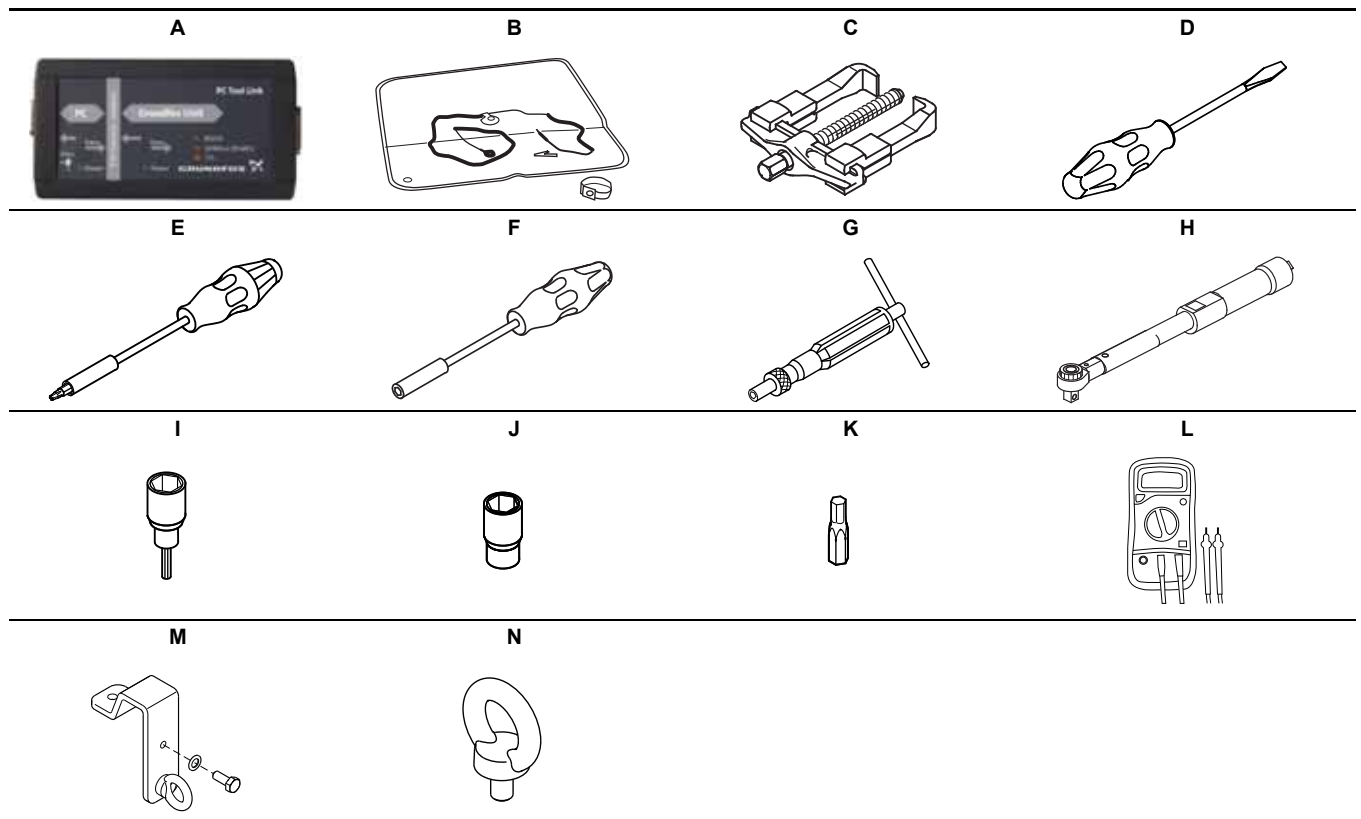

# <span id="page-49-1"></span>**14.1 Специальные инструменты**

<span id="page-49-9"></span><span id="page-49-6"></span><span id="page-49-2"></span>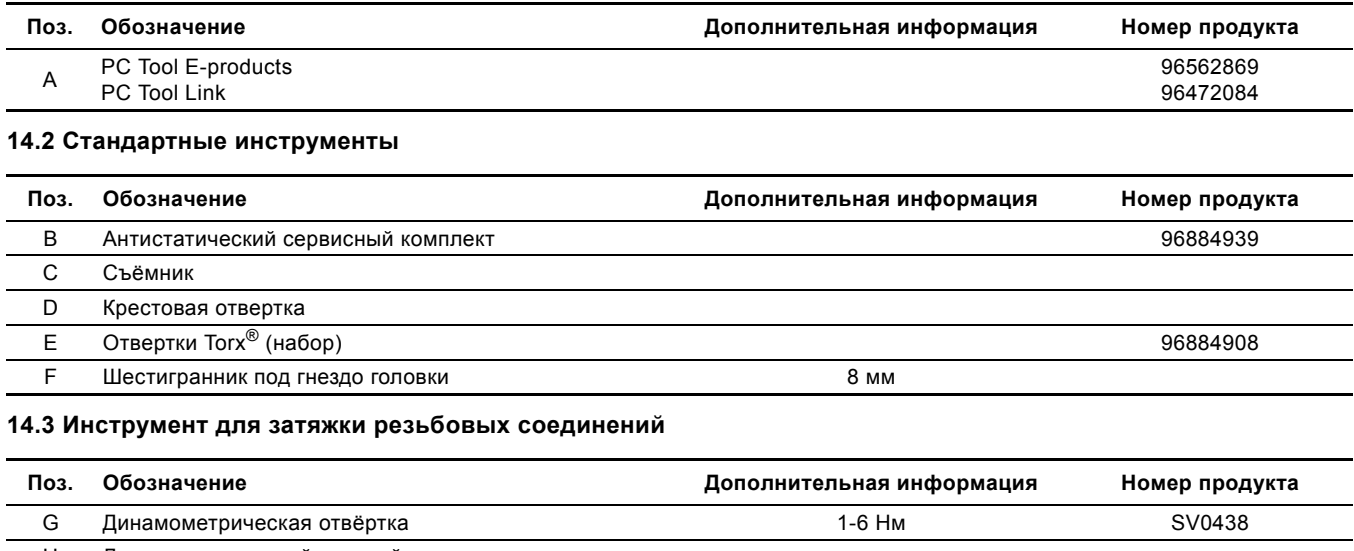

<span id="page-49-3"></span>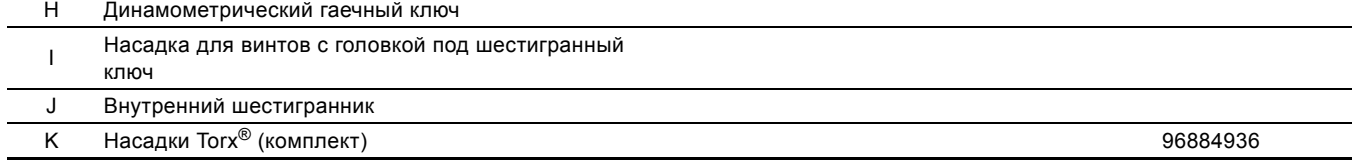

# <span id="page-49-4"></span>**14.4 Измерительный инструмент**

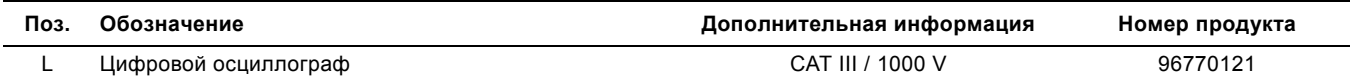

# <span id="page-49-5"></span>**14.5 Подъемное оборудование**

<span id="page-49-8"></span><span id="page-49-7"></span>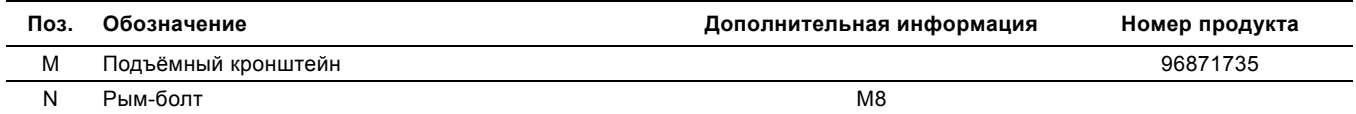

**Русский**

 **(RU)**

Возможны технические изменения.

#### **Argentina**

Bombas GRUNDFOS de Argentina S.A. Ruta Panamericana km. 37.500 Centro Industrial Garin 1619 Garín Pcia. de B.A. Phone: +54-3327 414 444 Telefax: +54-3327 45 3190

#### **Australia**

GRUNDFOS Pumps Pty. Ltd. P.O. Box 2040 Regency Park South Australia 5942 Phone: +61-8-8461-4611 Telefax: +61-8-8340 0155

#### **Austria**

GRUNDFOS Pumpen Vertrieb Ges.m.b.H. Grundfosstraße 2 A-5082 Grödig/Salzburg Tel.: +43-6246-883-0 Telefax: +43-6246-883-30

#### **Belgium**

N.V. GRUNDFOS Bellux S.A. Boomsesteenweg 81-83 B-2630 Aartselaar Tél.: +32-3-870 7300 Télécopie: +32-3-870 7301

#### **Belarus**

Представительство ГРУНДФОС в Минске 220125, Минск ул. Шафарнянская, 11, оф. 56, БЦ «Порт» Тел.: +7 (375 17) 286 39 72/73 Факс: +7 (375 17) 286 39 71 E-mail: minsk@grundfos.com

#### **Bosna and Herzegovina**

GRUNDFOS Sarajevo Zmaja od Bosne 7-7A, BH-71000 Sarajevo Phone: +387 33 592 480 Telefax: +387 33 590 465 www.ba.grundfos.com e-mail: grundfos@bih.net.ba

## **Brazil**

BOMBAS GRUNDFOS DO BRASIL Av. Humberto de Alencar Castelo Branco,  $630$ CEP 09850 - 300 São Bernardo do Campo - SP Phone: +55-11 4393 5533 Telefax: +55-11 4343 5015

#### **Bulgaria**

Grundfos Bulgaria EOOD Slatina District Iztochna Tangenta street no. 100 BG - 1592 Sofia Tel. +359 2 49 22 200 Fax. +359 2 49 22 201 email: bulgaria@grundfos.bg

#### **Canada**

GRUNDFOS Canada Inc. 2941 Brighton Road Oakville, Ontario L6H 6C9 Phone: +1-905 829 9533 Telefax: +1-905 829 9512

#### **China**

GRUNDFOS Pumps (Shanghai) Co. Ltd. 10F The Hub, No. 33 Suhong Road Minhang District Shanghai 201106 PRC Phone: +86 21 612 252 22 Telefax: +86 21 612 253 33

#### **Croatia**

GRUNDFOS CROATIA d.o.o. Buzinski prilaz 38, Buzin HR-10010 Zagreb Phone: +385 1 6595 400 Telefax: +385 1 6595 499 www.hr.grundfos.com

# **Czech Republic**

GRUNDFOS s.r.o. Čajkovského 21 779 00 Olomouc Phone: +420-585-716 111 Telefax: +420-585-716 299

#### **Denmark**

GRUNDFOS DK A/S Martin Bachs Vej 3 DK-8850 Bjerringbro Tlf.: +45-87 50 50 50 Telefax: +45-87 50 51 51 E-mail: info\_GDK@grundfos.com www.grundfos.com/DK

#### **Estonia**

GRUNDFOS Pumps Eesti OÜ Peterburi tee 92G 11415 Tallinn Tel: + 372 606 1690 Fax: + 372 606 1691

#### **Finland**

OY GRUNDFOS Pumput AB Mestarintie 11 FIN-01730 Vantaa Phone: +358-(0)207 889 900 Telefax: +358-(0)207 889 550

#### **France**

Pompes GRUNDFOS Distribution S.A. Parc d'Activités de Chesnes 57, rue de Malacombe F-38290 St. Quentin Fallavier (Lyon) Tél.: +33-4 74 82 15 15 Télécopie: +33-4 74 94 10 51

**Germany** GRUNDFOS GMBH Schlüterstr. 33 40699 Erkrath Tel.: +49-(0) 211 929 69-0 Telefax: +49-(0) 211 929 69-3799 e-mail: infoservice@grundfos.de Service in Deutschland: e-mail: kundendienst@grundfos.de

HILGE GmbH & Co. KG Hilgestrasse 37-47 55292 Bodenheim/Rhein Germany Tel.: +49 6135 75-0 Telefax: +49 6135 1737 e-mail: hilge@hilge.de

#### **Greece**

GRUNDFOS Hellas A.E.B.E. 20th km. Athinon-Markopoulou Av. P.O. Box 71 GR-19002 Peania Phone: +0030-210-66 83 400 Telefax: +0030-210-66 46 273

**Hong Kong**<br>GRUNDFOS Pumps (Hong Kong) Ltd.<br>Unit 1, Ground floor Siu Wai Industrial Centre 29-33 Wing Hong Street & 68 King Lam Street, Cheung Sha Wan Kowloon Phone: +852-27861706 / 27861741 Telefax: +852-27858664

**Hungary**<br>GRUNDFOS Hungária Kft.<br>Park u. 8<br>H-2045 Törökbálint, Phone: +36-23 511 110 Telefax: +36-23 511 111 **India**

GRUNDFOS Pumps India Private Limited 118 Old Mahabalipuram Road Thoraipakkam Chennai 600 096 Phone: +91-44 2496 6800

## **Indonesia**

PT GRUNDFOS Pompa Jl. Rawa Sumur III, Blok III / CC-1 Kawasan Industri, Pulogadung Jakarta 13930 Phone: +62-21-460 6909 Telefax: +62-21-460 6910 / 460 6901

#### **Ireland**

GRUNDFOS (Ireland) Ltd. Unit A, Merrywell Business Park Ballymount Road Lower Dublin 12 Phone: +353-1-4089 800 Telefax: +353-1-4089 830

#### **Italy**

GRUNDFOS Pompe Italia S.r.l. Via Gran Sasso 4 I-20060 Truccazzano (Milano) Tel.: +39-02-95838112 Telefax: +39-02-95309290 / 95838461

#### **Japan**

GRUNDFOS Pumps K.K. Gotanda Metalion Bldg., 5F, 5-21-15, Higashi-gotanda Shiagawa-ku, Tokyo 141-0022 Japan Phone: +81 35 448 1391 Telefax: +81 35 448 9619

#### **Korea**

GRUNDFOS Pumps Korea Ltd. 6th Floor, Aju Building 679-5 Yeoksam-dong, Kangnam-ku, 135-916 Seoul, Korea Phone: +82-2-5317 600 Telefax: +82-2-5633 725

#### **Latvia** SIA GRUNDFOS Pumps Latvia

Deglava biznesa centrs Augusta Deglava ielā 60, LV-1035, Rīga, Tālr.: + 371 714 9640, 7 149 641 Fakss: + 371 914 9646

#### **Lithuania**

GRUNDFOS Pumps UAB Smolensko g. 6 LT-03201 Vilnius Tel: + 370 52 395 430 Fax: + 370 52 395 431

#### **Malaysia**

GRUNDFOS Pumps Sdn. Bhd. 7 Jalan Peguam U1/25 Glenmarie Industrial Park 40150 Shah Alam Selangor Phone: +60-3-5569 2922 Telefax: +60-3-5569 2866

#### **Mexico**

Bombas GRUNDFOS de México S.A. de C.V. Boulevard TLC No. 15 Parque Industrial Stiva Aeropuerto Apodaca, N.L. 66600 Phone: +52-81-8144 4000 Telefax: +52-81-8144 4010

# **Netherlands**

GRUNDFOS Netherlands Veluwezoom 35 1326 AE Almere Postbus 22015 1302 CA ALMERE Tel.: +31-88-478 6336 Telefax: +31-88-478 6332 E-mail: info\_gnl@grundfos.com

#### **New Zealand**

GRUNDFOS Pumps NZ Ltd. 17 Beatrice Tinsley Crescent North Harbour Industrial Estate Albany, Auckland Phone: +64-9-415 3240 Telefax: +64-9-415 3250

**Norway** GRUNDFOS Pumper A/S Strømsveien 344 Postboks 235, Leirdal N-1011 Oslo Tlf.: +47-22 90 47 00 Telefax: +47-22 32 21 50

#### **Poland**

GRUNDFOS Pompy Sp. z o.o. ul. Klonowa 23 Baranowo k. Poznania PL-62-081 Przeźmierowo Tel: (+48-61) 650 13 00 Fax: (+48-61) 650 13 50

# **Portugal**

Bombas GRUNDFOS Portugal, S.A. Rua Calvet de Magalhães, 241 Apartado 1079 P-2770-153 Paço de Arcos Tel.: +351-21-440 76 00 Telefax: +351-21-440 76 90

#### **Romania**

GRUNDFOS Pompe România SRL Bd. Biruintei, nr 103 Pantelimon county Ilfov Phone: +40 21 200 4100 Telefax: +40 21 200 4101 E-mail: romania@grundfos.ro

#### **Russia**

ООО Грундфос Россия 109544, г. Москва, ул. Школьная, 39-41, стр. 1 Тел. (+7) 495 564-88-00 (495) 737-30-00 Факс (+7) 495 564 88 11 E-mail grundfos.moscow@grundfos.com

# **Serbia**

Grundfos Srbija d.o.o. Omladinskih brigada 90b 11070 Novi Beograd Phone: +381 11 2258 740 Telefax: +381 11 2281 769 www.rs.grundfos.com

**Singapore** GRUNDFOS (Singapore) Pte. Ltd. 25 Jalan Tukang Singapore 619264 Phone: +65-6681 9688 Telefax: +65-6681 9689

#### **Slovakia**

GRUNDFOS s.r.o. Prievozská 4D 821 09 BRATISLAVA Phona: +421 2 5020 1426 sk.grundfos.com

# **Slovenia**

GRUNDFOS d.o.o. Šlandrova 8b, SI-1231 Ljubljana-Črnuče Phone: +386 31 718 808 Telefax: +386 (0)1 5680 619 E-mail: slovenia@grundfos.si

## **South Africa**

GRUNDFOS (PTY) LTD Corner Mountjoy and George Allen Roads Wilhart Ext. 2 Bedfordview 2008 Phone: (+27) 11 579 4800 Fax: (+27) 11 455 6066 E-mail: lsmart@grundfos.com

Grundfos companies

Grundfos companies

#### **Spain**

Bombas GRUNDFOS España S.A. Camino de la Fuentecilla, s/n E-28110 Algete (Madrid) Tel.: +34-91-848 8800 Telefax: +34-91-628 0465

#### **Sweden** GRUNDFOS AB

Box 333 (Lunnagårdsgatan 6) 431 24 Mölndal Tel.: +46 31 332 23 000 Telefax: +46 31 331 94 60

#### **Switzerland**

GRUNDFOS Pumpen AG Bruggacherstrasse 10 CH-8117 Fällanden/ZH Tel.: +41-44-806 8111 Telefax: +41-44-806 8115

#### **Taiwan**

GRUNDFOS Pumps (Taiwan) Ltd. 7 Floor, 219 Min-Chuan Road Taichung, Taiwan, R.O.C. Phone: +886-4-2305 0868 Telefax: +886-4-2305 0878

#### **Thailand**

GRUNDFOS (Thailand) Ltd. 92 Chaloem Phrakiat Rama 9 Road, Dokmai, Pravej, Bangkok 10250 Phone: +66-2-725 8999 Telefax: +66-2-725 8998

#### **Turkey**

GRUNDFOS POMPA San. ve Tic. Ltd. Sti. Gebze Organize Sanayi Bölgesi Ihsan dede Caddesi, 2. yol 200. Sokak No. 204 41490 Gebze/ Kocaeli Phone: +90 - 262-679 7979 Telefax: +90 - 262-679 7905 E-mail: satis@grundfos.com

#### **Ukraine**

Бізнес Центр Європа Столичне шосе, 103 м. Київ, 03131, Україна Телефон: (+38 044) 237 04 00 Факс.: (+38 044) 237 04 01 E-mail: ukraine@grundfos.com

#### **United Arab Emirates**

GRUNDFOS Gulf Distribution P.O. Box 16768 Jebel Ali Free Zone Dubai Phone: +971 4 8815 166 Telefax: +971 4 8815 136

GRUNDFOS Pumps Corporation 17100 West 118th Terrace Olathe, Kansas 66061 Phone: +1-913-227-3400 Telefax: +1-913-227-3500

Grundfos Tashkent, Uzbekistan The Repre-sentative Office of Grundfos Kazakhstan in

38a, Oybek street, Tashkent Телефон: (+998) 71 150 3290 / 71 150

Факс: (+998) 71 150 3292 Addresses Revised 10.03.2015

**United Kingdom** GRUNDFOS Pumps Ltd. Grovebury Road Leighton Buzzard/Beds. LU7 4TL Phone: +44-1525-850000 Telefax: +44-1525-850011

**U.S.A.**

**Uzbekistan**

Uzbekistan

3291

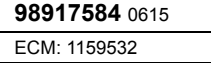

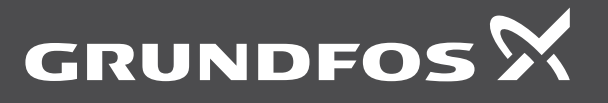

www.grundfos.com